## **Manual de Usuario**

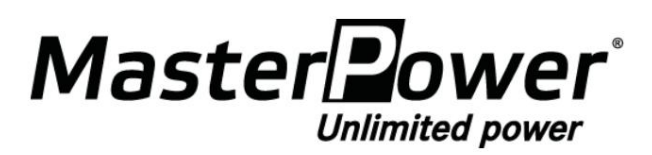

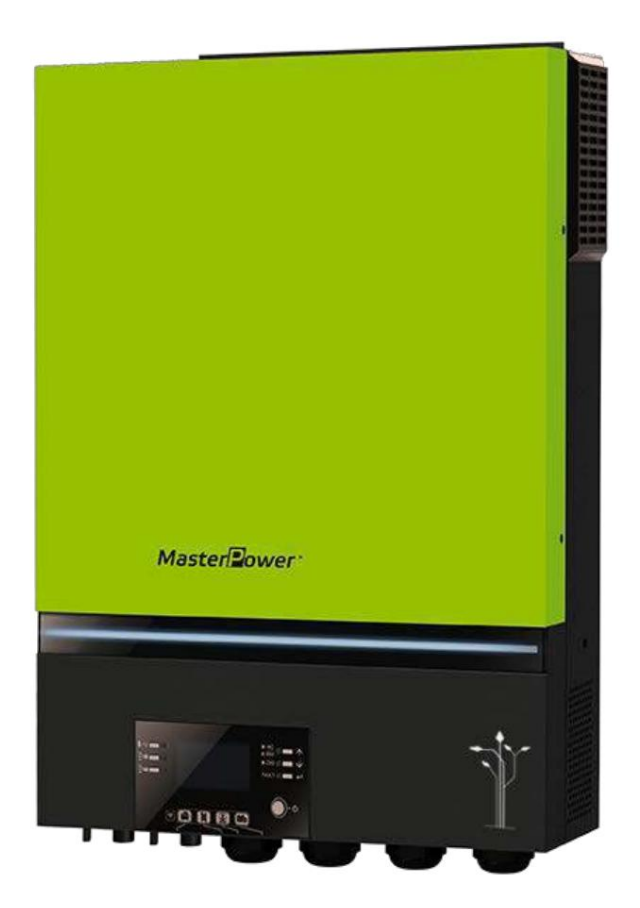

# **MF-DE-PRO11KW INVERSOR / CARGADOR SOLAR**

**Versión: 1.0**

# Tabla de contenido

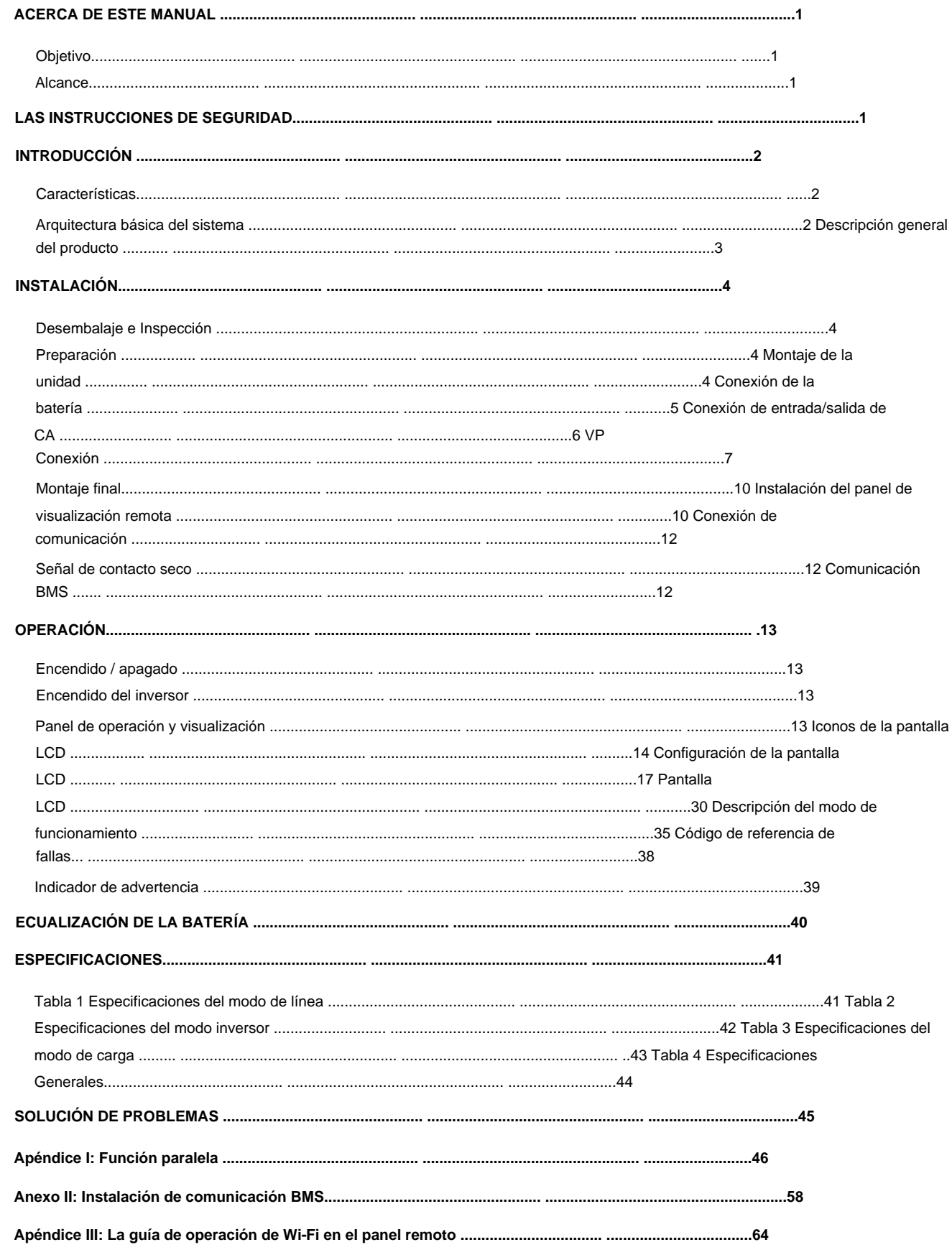

## **ACERCA DE ESTE MANUAL**

### **Objetivo**

Este manual describe el montaje, la instalación, el funcionamiento y la solución de problemas de esta unidad. Lea atentamente este manual antes de las instalaciones y operaciones. Guarde este manual para referencia futura.

### **Alcance**

Este manual proporciona pautas de seguridad e instalación, así como información sobre herramientas y cableado.

### **LAS INSTRUCCIONES DE SEGURIDAD**

∧ **ADVERTENCIA: Este capítulo contiene importantes instrucciones de seguridad y funcionamiento. Leer y guardar este manual para referencia futura.**

1. Antes de usar la unidad, lea todas las instrucciones y las marcas de precaución en la unidad, las baterías y todos

secciones apropiadas de este manual.

- 2. **PRECAUCIÓN :** para reducir el riesgo de lesiones, cargue únicamente baterías recargables de plomo-ácido de ciclo profundo. Otros tipos de baterías pueden reventar y causar daños y lesiones personales.
- 3. No desmonte la unidad. Llévelo a un centro de servicio calificado cuando se requiera servicio o reparación.

El reensamblaje incorrecto puede resultar en un riesgo de descarga eléctrica o incendio.

4. Para reducir el riesgo de descarga eléctrica, desconecte todos los cables antes de intentar cualquier mantenimiento o limpieza.

Apagar la unidad no reducirá este riesgo.

- 5. **PRECAUCIÓN :** solo el personal calificado puede instalar este dispositivo con batería.
- 6. **NUNCA** cargue una batería congelada.
- 7. Para un funcionamiento óptimo de este inversor/cargador, siga las especificaciones requeridas para seleccionar el tamaño de cable adecuado. Es muy importante operar correctamente este inversor/cargador.
- 8. Tenga mucho cuidado cuando trabaje con herramientas de metal en o alrededor de las baterías. Existe un riesgo potencial de dejar caer una herramienta que provoque chispas o cortocircuite las baterías u otras partes eléctricas y podría causar una explosión.
- consulte la sección INSTALACIÓN de este manual para conocer los detalles. 9. Siga estrictamente el procedimiento de instalación cuando desee desconectar los terminales de CA o CC. Por favor
- 10. Se proporcionan fusibles como protección contra sobrecorriente para el suministro de la batería.
- 11. INSTRUCCIONES DE CONEXIÓN A TIERRA: este inversor/cargador debe conectarse a una toma de tierra permanente. sistema de cableado. Asegúrese de cumplir con los requisitos y regulaciones locales para instalar este inversor.
- 12. NUNCA provoque un cortocircuito en la salida de CA y la entrada de CC. NO conecte a la red eléctrica cuando la entrada de CC Corto circuitos.
- 13. **¡¡Advertencia!!** Solo las personas de servicio calificadas pueden reparar este dispositivo. Si los errores persisten después de seguir la tabla de solución de problemas, envíe este inversor/cargador de vuelta al distribuidor o servicio local. centro de mantenimiento.
- 14. **ADVERTENCIA:** Debido a que este inversor no está aislado, solo se aceptan tres tipos de módulos fotovoltaicos:

módulos monocristalinos, policristalinos con clase A y CIGS. Para evitar cualquier mal funcionamiento, no conecte ningún módulo fotovoltaico con posible fuga de corriente al inversor. Por ejemplo, los módulos fotovoltaicos conectados a tierra provocarán fugas de corriente al inversor. Cuando utilice módulos CIGS, asegúrese de que NO haya conexión a tierra.

daños en el inversor cuando se produce un rayo en los módulos fotovoltaicos. 15. **PRECAUCIÓN:** Es necesario utilizar una caja de conexiones fotovoltaica con protección contra sobretensiones. De lo contrario, provocará

## **INTRODUCCIÓN**

Este es un inversor multifunción, que combina funciones de inversor, cargador solar y cargador de batería para ofrecer

soporte de energía ininterrumpida en un solo paquete. La pantalla LCD integral ofrece operaciones de botón configurables por el usuario y de fácil acceso, como

la corriente de carga de la batería, la prioridad de carga de CA o solar, y el voltaje de entrada aceptable según las diferentes aplicaciones.

### **Características**

ÿ Inversor de onda sinusoidal pura

ÿ Color configurable con la barra LED RGB incorporada

Wi-Fi incorporado para monitoreo móvil (se requiere aplicación) ÿ

ÿ Admite la función USB On-the-Go

- ÿ Kit antianochecer incorporado
- ÿ Módulo de control LCD desmontable con múltiples puertos de comunicación para BMS (RS485, CAN-BUS, RS232)
- ÿ Rangos de voltaje de entrada configurables para electrodomésticos y computadoras personales a través del panel de control LCD
- ÿ Priorización y temporizador de uso de salida AC/PV configurable
- ÿ Prioridad del cargador de CA/solar configurable a través del panel de control LCD
- ÿ Corriente de carga de batería configurable basada en aplicaciones a través del panel de control LCD
- ÿ Compatible con la red eléctrica o la energía del generador
- ÿ Reinicio automático mientras AC se está recuperando
- ÿ Protección contra sobrecarga/sobretemperatura/cortocircuito
- ÿ Diseño de cargador de batería inteligente para optimizar el rendimiento de la batería
- Función de arranque en frío

### **Arquitectura básica del sistema**

La siguiente ilustración muestra la aplicación básica de esta unidad. También requería los siguientes dispositivos para tener un sistema completo en funcionamiento:

ÿ Generador o red de servicios públicos.

ÿ módulos fotovoltaicos

Consulte con su integrador de sistemas para conocer otras posibles arquitecturas de sistemas según sus requisitos.

Este inversor puede alimentar varios electrodomésticos en el hogar o en la oficina, incluidos los electrodomésticos de tipo motor.

tales como tubo de luz, ventilador, refrigerador y acondicionadores de aire.

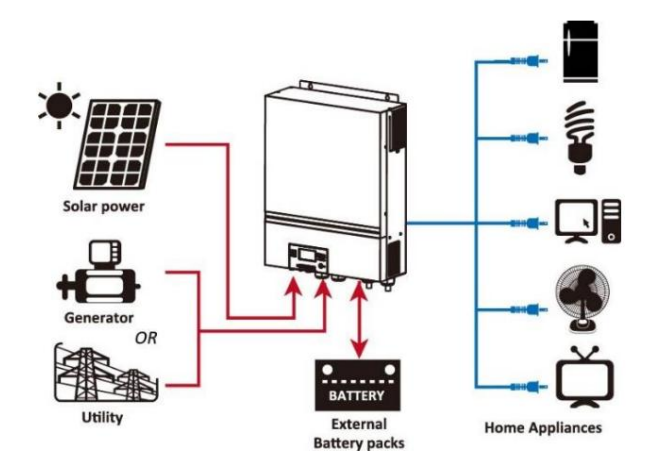

**Figura 1 Descripción general del sistema fotovoltaico híbrido básico**

### **Descripción del producto**

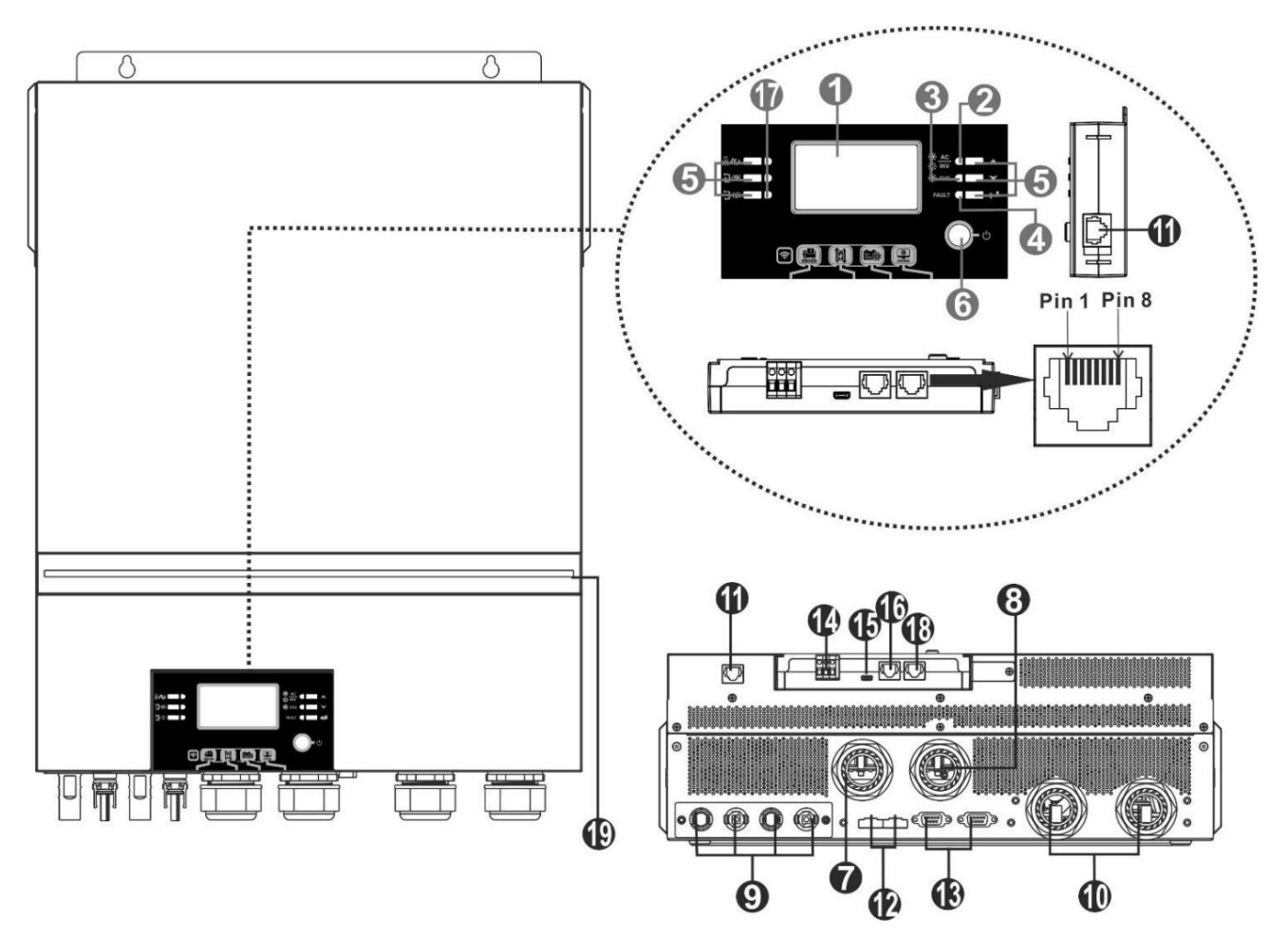

**NOTA:** Para la instalación y el funcionamiento en paralelo, compruebe 1. Pantalla LCD Apéndice I.

12. Puerto de uso compartido actual

2. Indicador de estado

3. Indicador de carga

- 4. Indicador de falla
- 5. Botones de función
- 6. Interruptor de encendido/apagado
- 7. Conectores de entrada de CA 8.
- Conectores de salida de CA (conexión de carga)
- 9. Conectores fotovoltaicos

10. Conectores de batería 11.

Comunicación del módulo LCD remoto

Puerto

- 13. Puerto de comunicación paralelo
- 14. Contacto seco
- 15. Puerto USB como puerto de comunicación USB y función USB

Puerto

- 16. Puerto de comunicación BMS
- 17. Indicadores de fuente de salida (consulte OPERACIÓN/Operación

y la sección Panel de visualización para obtener más información) y la función USB

recordatorio de configuración (consulte OPERACIÓN/Configuración de funciones para los detalles)

18. Puerto de comunicación RS-232

19. Barra LED RGB (consulte la sección Configuración de LCD para obtener más detalles)

## **INSTALACIÓN**

### **Desembalaje e Inspección**

Antes de la instalación, inspeccione la unidad. Asegúrese de que nada dentro del paquete esté dañado. Debería haber recibido los siguientes artículos dentro del paquete:

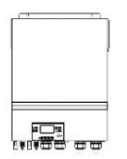

BE

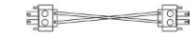

unidad inversora CD de software manual Cable RS-232 Cable de comunicación paralelo Cable compartido actual

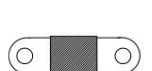

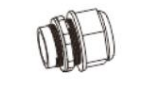

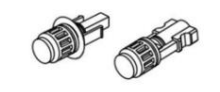

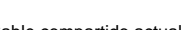

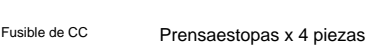

Conectores fotovoltaicos x 2 juegos

## **Preparación**

Antes de conectar todos los cables, retire la cubierta inferior quitando cinco tornillos. Al quitar la cubierta inferior, tenga cuidado de quitar tres

cables como se muestra a continuación.

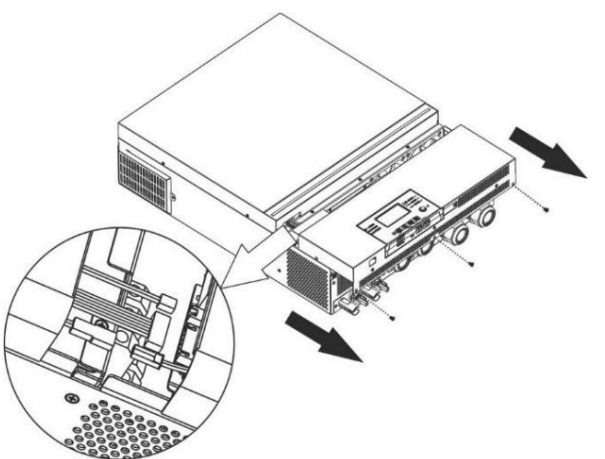

## **Montaje de la unidad**

Considere los siguientes puntos antes de seleccionar dónde instalar:

- ÿ No monte el inversor sobre materiales de construcción inflamables.
- ÿ Montar sobre una superficie sólida
- ÿ Instale este inversor a la altura de los ojos para permitir que la pantalla LCD leer en todo momento.
- ÿ La temperatura ambiente debe estar entre 0 °C y 55 °C para garantizar un funcionamiento óptimo.
- ÿ La posición de instalación recomendada debe adherirse a la pared verticalmente
- ÿ Asegúrese de mantener otros objetos y superficies como se muestra a la derecha.

diagrama para garantizar una disipación de calor suficiente y tener suficiente espacio para retirar los cables.

**APTO PARA MONTAJE SOBRE CONCRETO U OTRA SUPERFICIE NO COMBUSTIBLE**   $\bigwedge$ **ÚNICAMENTE.**

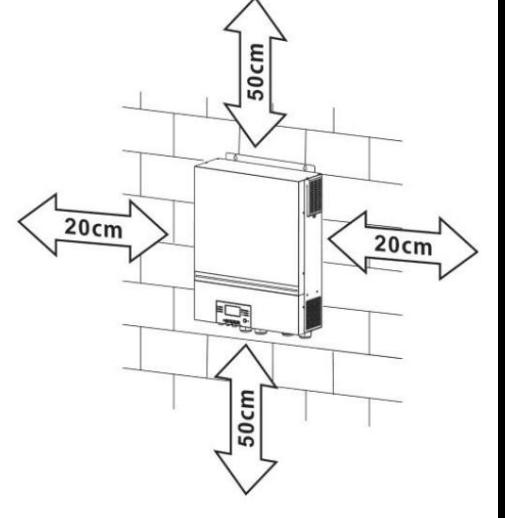

Instale la unidad atornillando cuatro tornillos. Se recomienda utilizar tornillos M4 o M5.

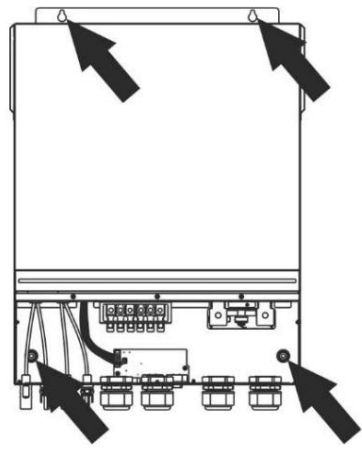

## **Conexión de la batería**

PRECAUCIÓN: Para el funcionamiento seguro y el cumplimiento de las normas, se requiere instalar un protector de sobrecorriente de CC por separado o un dispositivo de desconexión entre la batería y el inversor. Es posible que no se solicite tener un dispositivo de desconexión en algunas aplicaciones, sin embargo, aún se requiere tener instalada la protección contra sobrecorriente. Consulte el amperaje típico en la siguiente tabla para conocer el tamaño de fusible o disyuntor requerido.

### **Terminal de anillo:**

**¡ADVERTENCIA!** Todo el cableado debe ser realizado por personal calificado.

**¡ADVERTENCIA!** Es muy importante para la seguridad del sistema y el funcionamiento eficiente utilizar un cable adecuado para la conexión de la batería. Para reducir el riesgo de lesiones, utilice el cable y el tamaño de terminal recomendados como se indica a continuación.

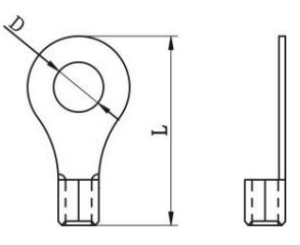

### **Cable de batería recomendado y tamaño de terminal:**

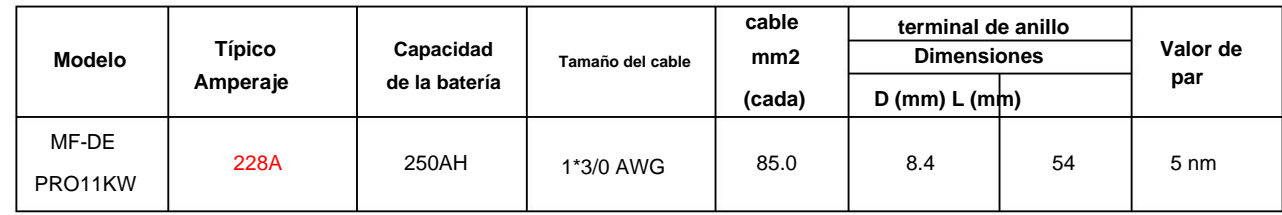

Siga los pasos a continuación para implementar la conexión de la batería:

1. Ensamble el terminal de anillo de la batería según el cable de batería recomendado y el tamaño del terminal.

2. Fije dos prensaestopas en los terminales positivo y negativo.

3. Inserte el terminal de anillo del cable de la batería de forma plana en el conector de la batería del inversor y asegúrese de que las tuercas estén apretadas con un par de 5 Nm. Asegúrese de que la polaridad tanto en la batería como en el inversor/carga esté correctamente conectada y que los terminales de anillo estén bien atornillados a los terminales de la batería.

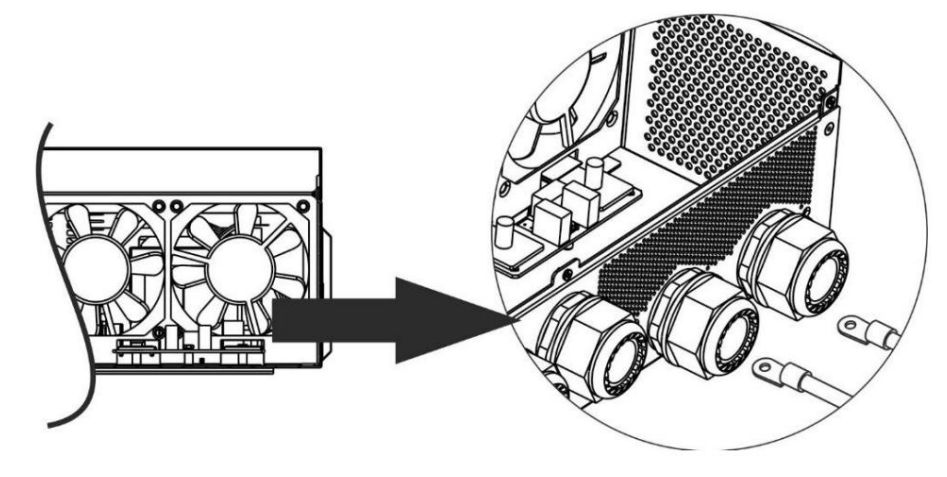

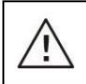

### **ADVERTENCIA: Peligro de descarga**

La instalación debe realizarse con cuidado debido al alto voltaje de la batería en serie.

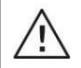

**¡¡PRECAUCIÓN!!** No coloque nada entre la parte plana del terminal del inversor y el terminal de anillo. De lo contrario, puede producirse un sobrecalentamiento.

**¡¡PRECAUCIÓN!!** No aplique sustancias antioxidantes en los terminales antes de que los terminales estén bien conectados.

**¡¡PRECAUCIÓN!!** Antes de realizar la conexión final de CC o cerrar el interruptor/seccionador de CC, asegúrese de que el positivo (+) debe estar conectado al positivo (+) y el negativo (-) debe estar conectado al negativo (-).

## **Conexión de entrada/salida de CA**

**¡¡PRECAUCIÓN!!** Antes de conectar a la fuente de alimentación de entrada de CA, instale un disyuntor de CA **separado** entre el inversor y la fuente de alimentación de entrada de CA. Esto asegurará que el inversor se pueda desconectar de forma segura durante el mantenimiento y que esté totalmente protegido contra sobrecorriente de entrada de CA.

iiPRECAUCIÓN!! Hay dos bloques de terminales con marcas de "ENTRADA" y "SALIDA". NO conecte mal los conectores de entrada y salida.

**¡ADVERTENCIA!** Todo el cableado debe ser realizado por personal calificado.

**¡ADVERTENCIA!** Es muy importante para la seguridad del sistema y el funcionamiento eficiente utilizar un cable adecuado para la conexión de entrada de CA. Para reducir el riesgo de lesiones, utilice el tamaño de cable recomendado adecuado como se indica a continuación.

**Requisito de cable sugerido para cables de CA**

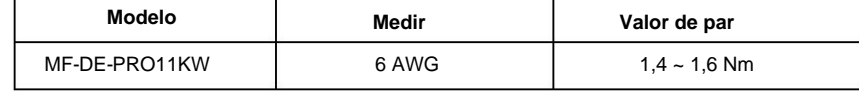

Siga los pasos a continuación para implementar la conexión de entrada/salida de CA:

1. Antes de realizar la conexión de entrada/salida de CA, asegúrese de abrir primero el protector o seccionador de CC.

2. Retire el manguito de aislamiento de 10 mm para seis conductores. Y acortar fase L y conductor neutro N 3 mm.

3. Fije dos prensaestopas en los lados de entrada y salida.

4. Inserte los cables de entrada de CA según las polaridades indicadas en el bloque de terminales y apriete los tornillos de los terminales. Asegúrese de conectar primero el conductor de protección  $R\bar{E}\langle$  ).

**ÿTierra (amarillo-verde) LÿLINEA (marrón o negro) NÿNeutro (azul)**

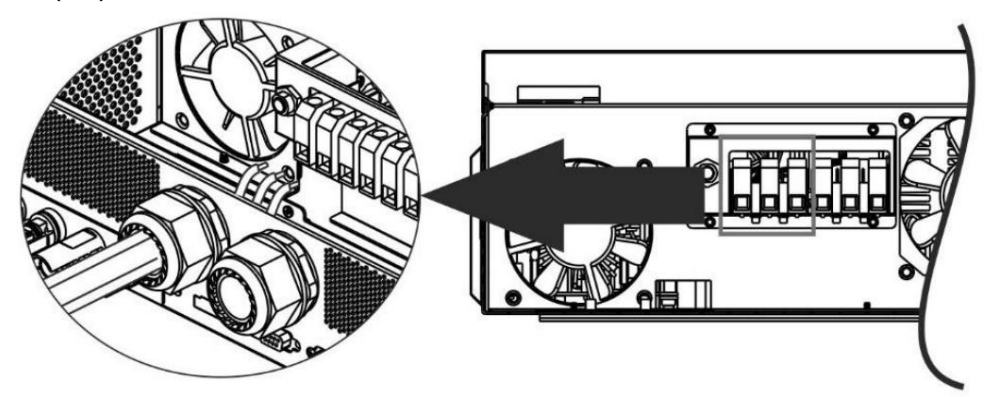

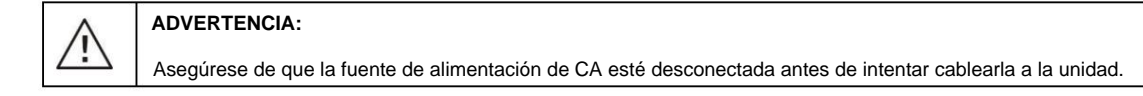

#### 5. Luego, inserte los cables de salida de CA de acuerdo con las polaridades indicadas en el bloque de terminales y apriete los terminales.

empulgueras. Asegúrese de conectar el conductor de protección PE ( $\leq$ ) primero.

**ÿTierra (amarillo-verde) LÿLINEA (marrón o negro) NÿNeutro (azul)**

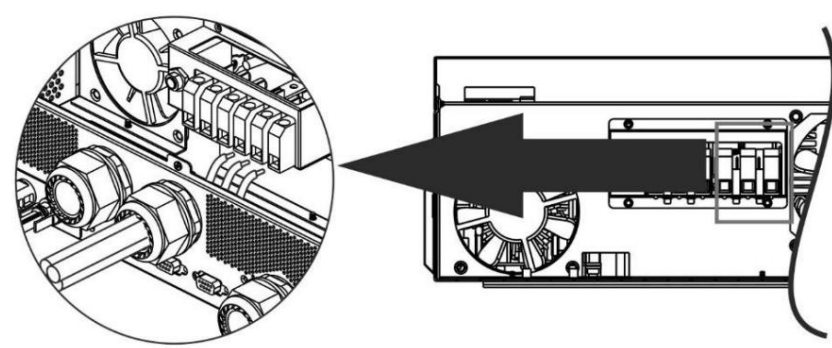

6. Asegúrese de que los cables estén bien conectados.

### **PRECAUCIÓN: Importante**

Asegúrese de conectar los cables de CA con la polaridad correcta. Si los cables L y N se conectan al revés, puede provocar un cortocircuito en la red eléctrica cuando estos inversores funcionen en funcionamiento en paralelo.

**PRECAUCIÓN:** Los electrodomésticos, como el aire acondicionado, requieren al menos 2 a 3 minutos para reiniciarse porque se requiere

tiempo suficiente para equilibrar el gas refrigerante dentro de los circuitos. Si se produce un corte de energía y se recupera en poco tiempo, causará daños a los aparatos conectados. Para evitar este tipo de daños, verifique con el fabricante del acondicionador de aire si está equipado

con la función de retardo de tiempo antes de la instalación. De lo contrario,

este inversor/cargador activará una falla de sobrecarga y cortará la salida para proteger su electrodoméstico, pero a veces aún causa daños

internos al aire acondicionado.

### **Conexión fotovoltaica**

**PRECAUCIÓN:** Antes de conectar los módulos fotovoltaicos, instale disyuntores de CC por **separado** entre el inversor y los módulos fotovoltaicos.

**NOTA 1:** utilice un disyuntor de 600 V CC/30 A.

**NOTA 2:** La categoría de sobretensión de la entrada FV es II.

Siga los pasos a continuación para implementar la conexión del módulo fotovoltaico:

**ADVERTENCIA:** Debido a que este inversor no está aislado, solo se aceptan tres tipos de módulos fotovoltaicos: monocristalinos y policristalinos con clasificación clase A y módulos CIGS.

Para evitar cualquier mal funcionamiento, no conecte ningún módulo fotovoltaico con posible fuga de corriente al inversor. Por ejemplo, los módulos fotovoltaicos conectados a tierra provocarán fugas de corriente al inversor. Cuando utilice módulos CIGS, asegúrese de que NO haya conexión a tierra.

**PRECAUCIÓN:** Es necesario utilizar una caja de conexiones fotovoltaica con protección contra sobretensiones. De lo contrario, causará daños en el inversor cuando se produzcan rayos en los módulos fotovoltaicos.

**Paso** 1: compruebe el voltaje de entrada de los módulos de matriz fotovoltaica. Este sistema se aplica con dos cadenas de matriz fotovoltaica. Asegúrese de que la carga de corriente máxima de cada conector de entrada PV sea de 18 A.

**PRECAUCIÓN: ¡ Exceder** el voltaje máximo de entrada puede destruir la unidad! Verifique el sistema antes de la conexión de cables.

Paso 2: Desconecte el disyuntor y apague el interruptor de CC.

**Paso** 3: Ensamble los conectores PV provistos con los módulos PV siguiendo los siguientes pasos.

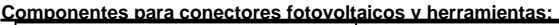

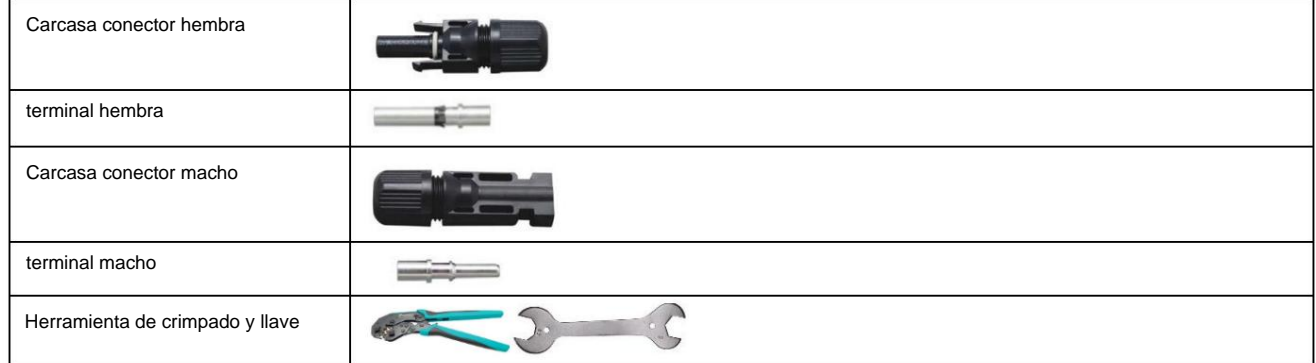

#### **Prepare el cable y siga el proceso de montaje del conector:**

Cable Pele un cable 8 mm en ambos extremos y tenga cuidado de NO cortar los conductores.  $L_{30mm}$ 

Inserte el cable rayado en el terminal hembra y engarce el terminal hembra como se muestra a continuación.

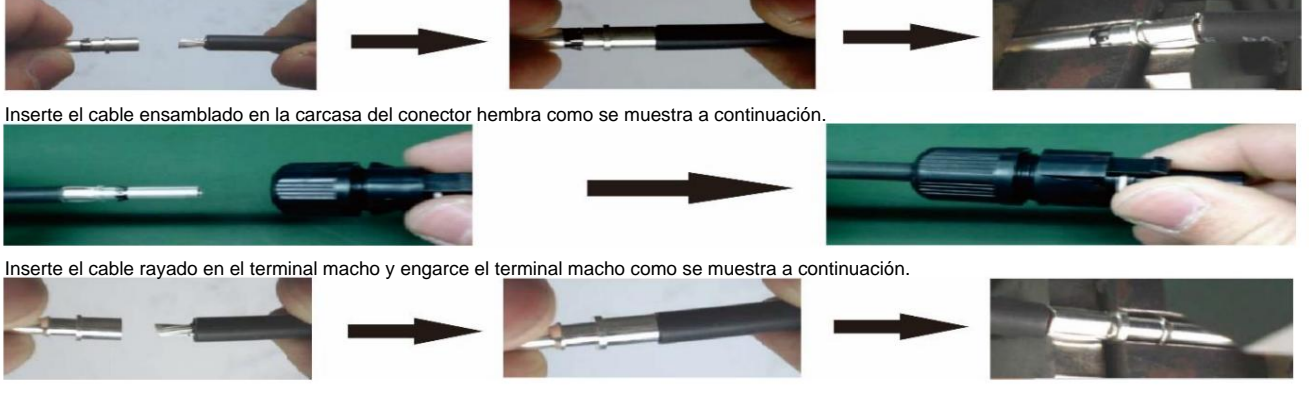

Inserte el cable ensamblado en la carcasa del conector macho como se muestra a continuación.

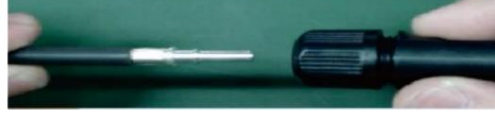

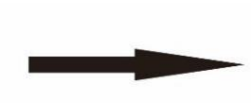

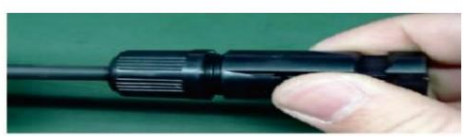

Luego, use una llave para atornillar firmemente el domo de presión al conector hembra y al conector macho como se muestra a continuación.

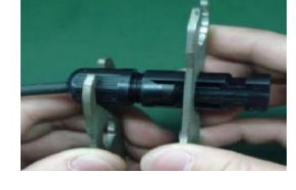

Paso 4: Compruebe la polaridad correcta del cable de conexión de los módulos fotovoltaicos y los conectores de entrada fotovoltaica. Luego, conecte el polo positivo (+) del cable de conexión al polo positivo (+) del conector de entrada FV. Conecte el polo negativo (-) del cable de conexión al polo negativo (-) del conector de entrada FV.

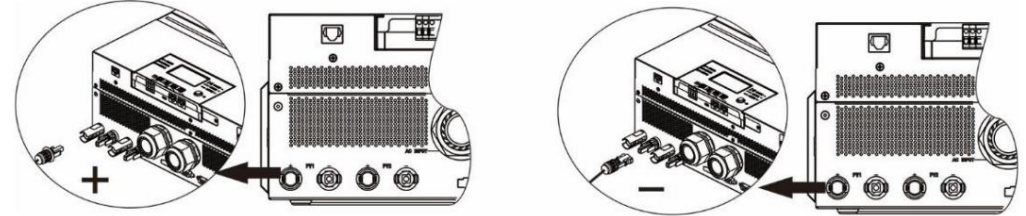

**¡ADVERTENCIA!** Por seguridad y eficiencia, es muy importante utilizar cables apropiados para la conexión del módulo fotovoltaico.

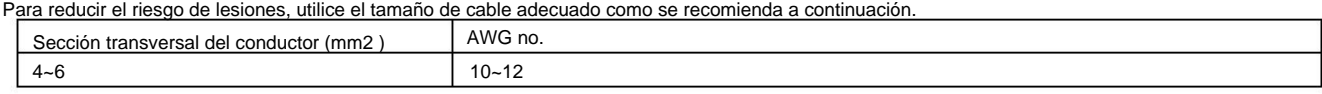

**PRECAUCIÓN: Nunca** toque directamente los terminales del inversor. Podría causar una descarga eléctrica letal.

### **Configuración de panel recomendada**

Al seleccionar los módulos fotovoltaicos adecuados, asegúrese de considerar los siguientes parámetros: 1. El voltaje

de circuito abierto (Voc) de los módulos fotovoltaicos no debe exceder el voltaje máximo de circuito abierto del conjunto de elementos fotovoltaicos. inversor.

2. El voltaje de circuito abierto (Voc) de los módulos fotovoltaicos debe ser mayor que el voltaje de arranque.

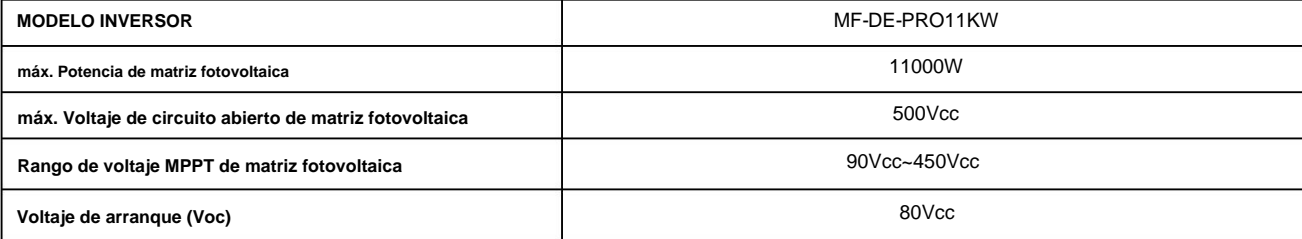

### **Configuración recomendada del panel solar:**

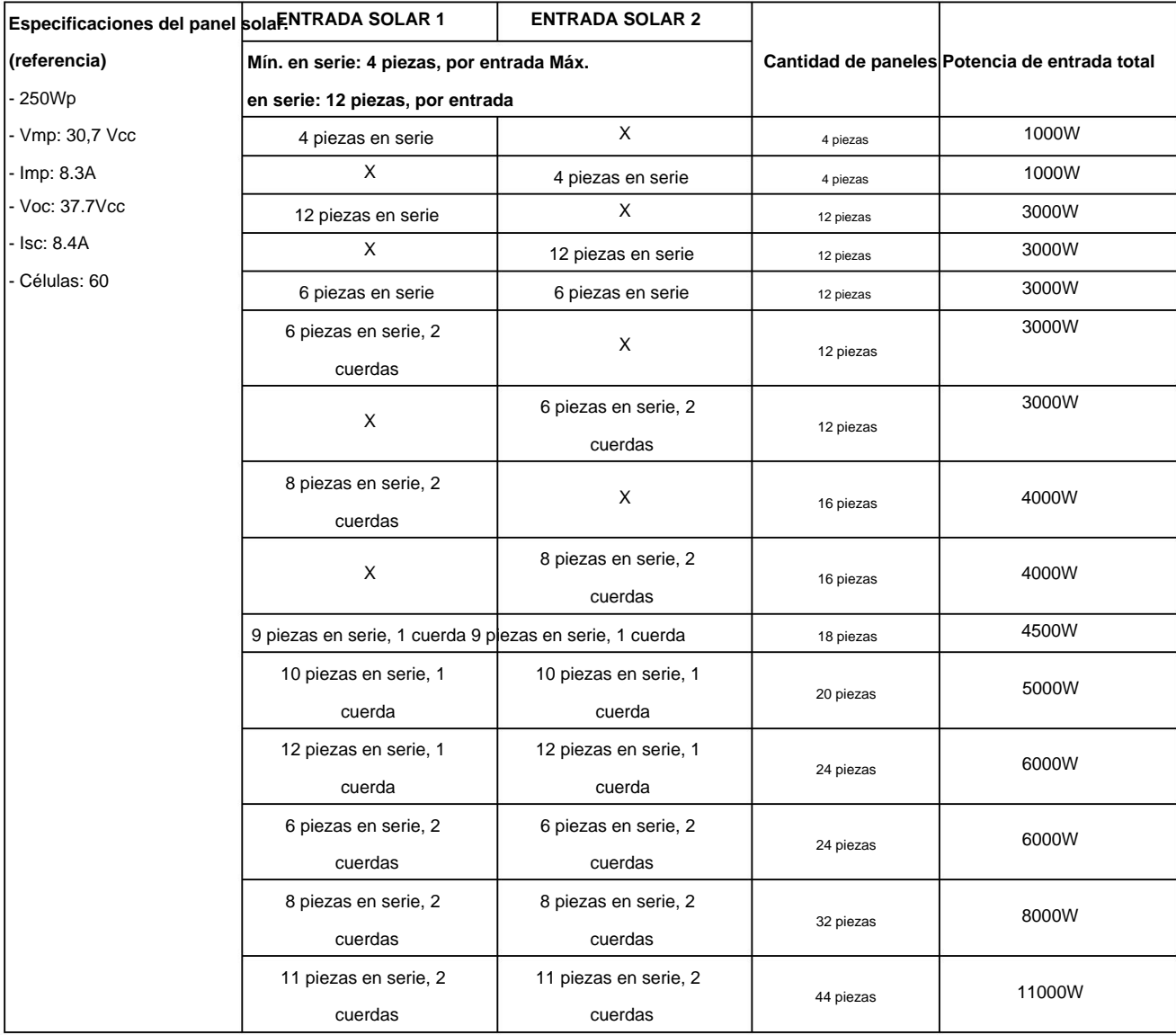

## **Montaje final**

Después de conectar todos los cables, vuelva a conectar los tres cables y luego vuelva a colocar la cubierta inferior atornillando cinco tornillos como se muestra a continuación.

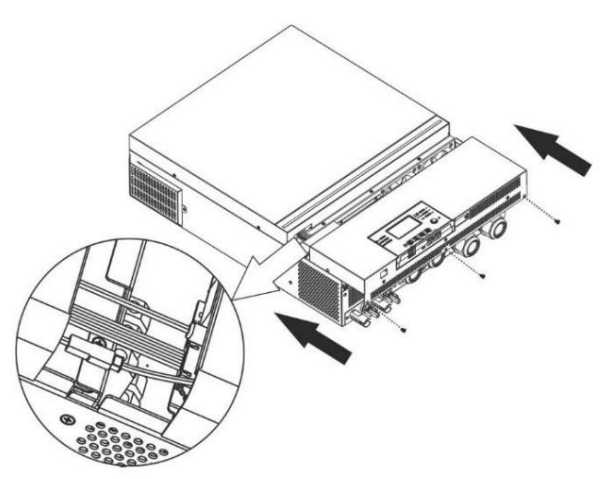

## **Instalación del panel de visualización remota**

Realice los siguientes pasos para implementar esta instalación de panel remoto. El módulo LCD se puede quitar e instalar en una ubicación remota con un cable de comunicación opcional.

Paso 1. Retire el tornillo en la parte inferior del módulo LCD y saque el módulo de la caja. Desconecte el cable del puerto de comunicación original. Asegúrese de volver a colocar la placa de retención en el inversor.

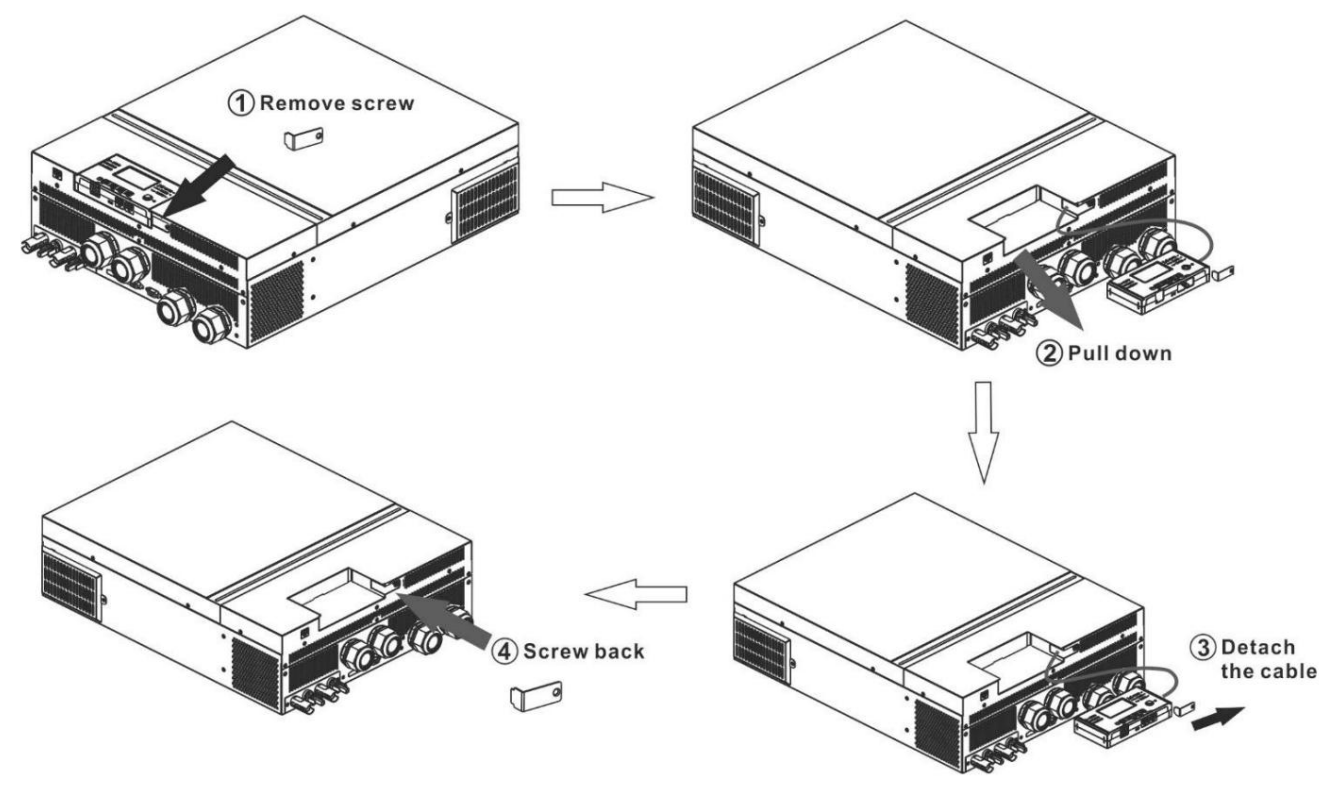

Paso 2. Prepare los orificios de montaje en las ubicaciones marcadas como se muestra en la siguiente ilustración. El módulo LCD se puede montar de forma segura en la ubicación deseada.

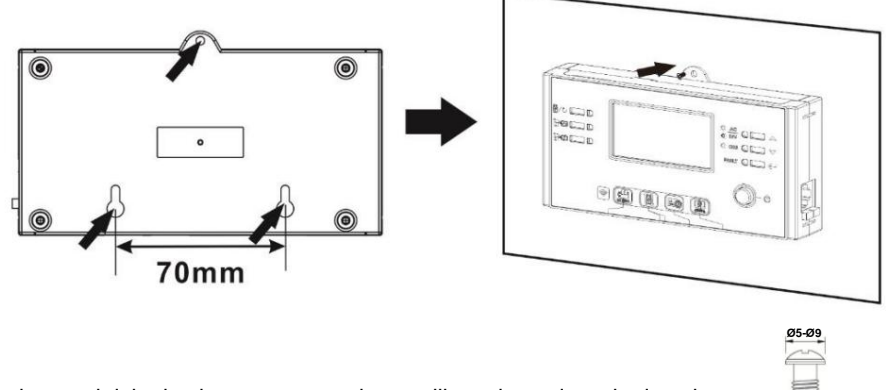

**Nota:** La instalación en la pared debe implementarse con los tornillos adecuados a la derecha.

**M3**

Paso 3. Después de instalar el módulo LCD, conecte el módulo LCD al inversor con un cable de comunicación RJ45 opcional como se muestra a continuación.

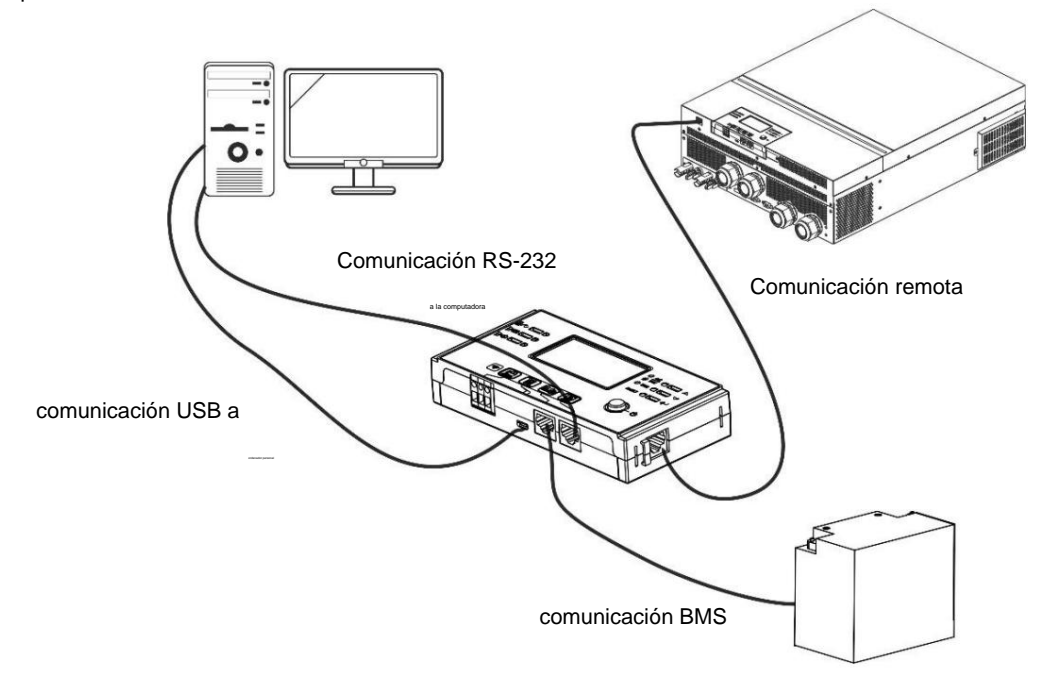

## **Conexión de comunicación**

### **Conexión en serie**

Utilice el cable serie suministrado para conectar el inversor y su PC. Instale el software de monitoreo desde el CD incluido y siga las instrucciones en pantalla para completar su instalación. Para obtener información detallada sobre el funcionamiento del software, consulte el manual del usuario del software en el CD incluido.

#### **Conexión wifi**

Esta unidad está equipada con un transmisor Wi-Fi. El transmisor Wi-Fi puede permitir la comunicación inalámbrica entre los inversores fuera de la red y la plataforma de monitoreo. Los usuarios pueden acceder y controlar el inversor monitoreado con la aplicación descargada. Puede encontrar la aplicación "WatchPower" en Apple® Store o "WatchPower Wi-Fi" en Google®

Tienda de juegos. Todos los registradores de datos y parámetros se guardan en iCloud. Para una instalación y operación rápidas, consulte el Apéndice III.

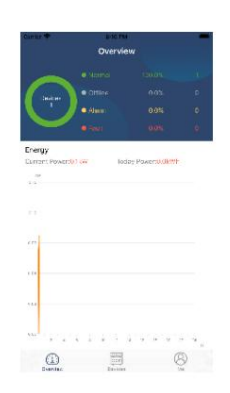

### **Señal de contacto seco**

Hay un contacto seco (3A/250VAC) disponible en el panel posterior. Podría usarse para enviar una señal a un dispositivo externo cuando el voltaje de la batería alcanza el nivel de advertencia.

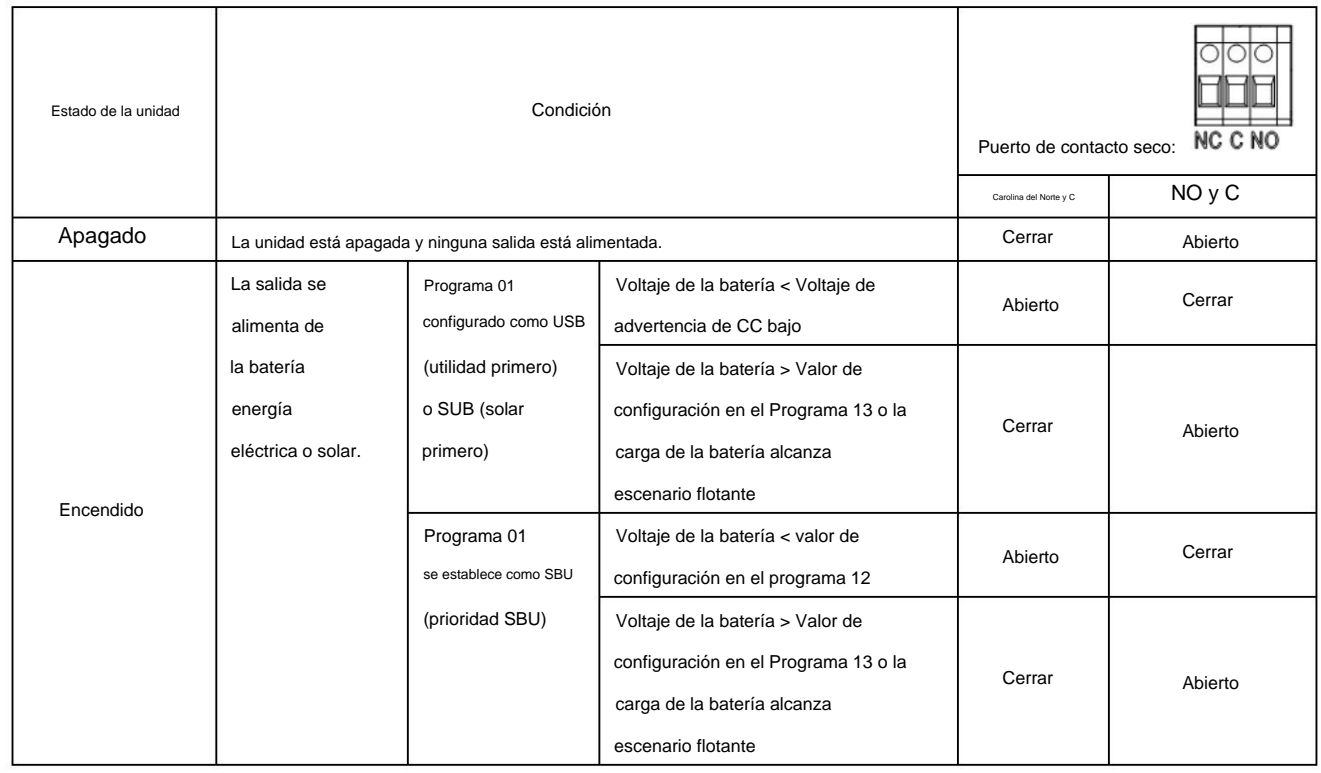

## **Comunicación BMS**

Se recomienda comprar un cable de comunicación especial si se conecta a bancos de baterías de iones de litio. Por favor refiérase a

Apéndice Instalación de comunicación BMS para detalles.

## **OPERACIÓN**

## **Encendido / apagado**

Una vez que la unidad se haya instalado correctamente y las baterías estén bien conectadas, simplemente presione el interruptor de encendido/apagado (ubicado en el panel de visualización) para encender la unidad.

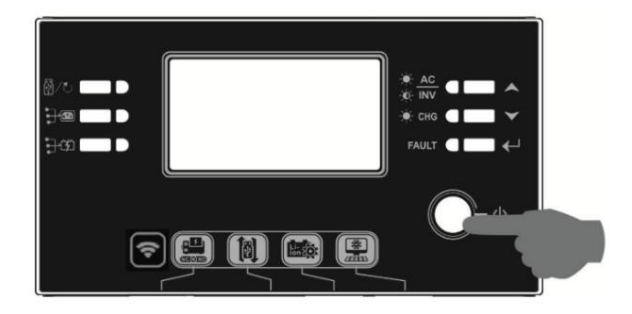

### **Encendido del inversor**

Después de encender este inversor, se iniciará el espectáculo de luces de BIENVENIDA con la BARRA LED RGB. Recorrerá lentamente todo el espectro de nueve colores (verde, azul cielo, azul real, violeta, rosa, rojo, miel, amarillo, amarillo lima) durante unos 10-15 segundos. Después de la inicialización, se iluminará con el color predeterminado.

La BARRA LED RGB puede iluminarse en diferentes colores y efectos de luz según la configuración de la prioridad de energía para mostrar el modo de operación, la fuente de energía, la capacidad de la batería y el nivel de carga. Estos parámetros, como el color, los efectos, el brillo, la velocidad, etc., se pueden configurar a través del panel LCD. Consulte la configuración de LCD para obtener más información.

### **Panel de operación y visualización**

El funcionamiento y el módulo LCD, que se muestra en el gráfico siguiente, incluye seis indicadores, seis teclas de función, un interruptor de encendido/ apagado y una pantalla LCD para indicar el estado de funcionamiento y la información de alimentación de entrada/salida.

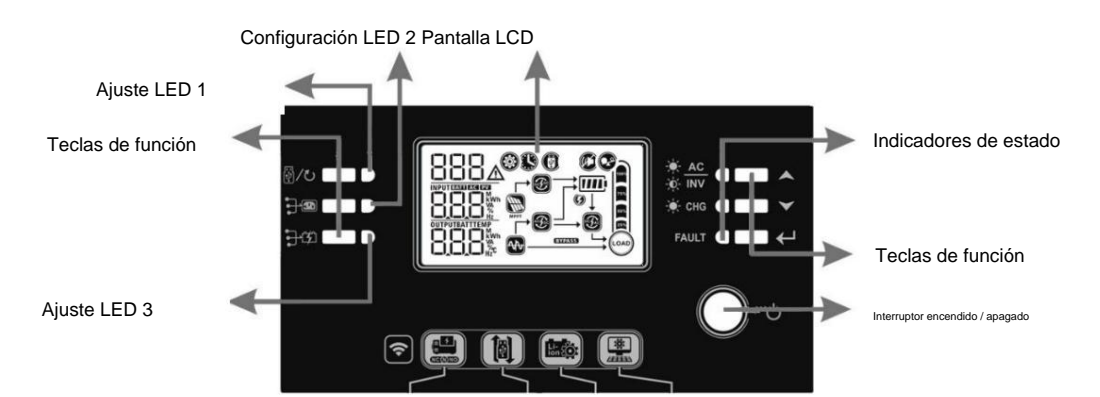

**Indicadores**

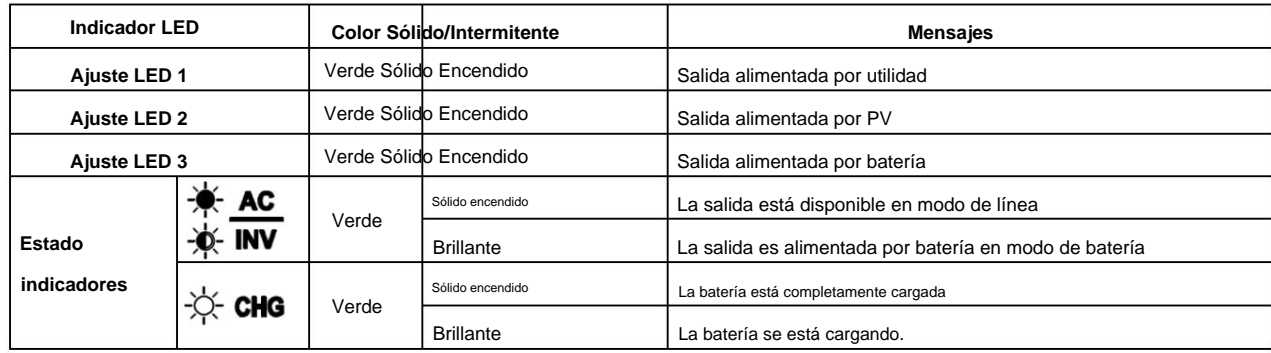

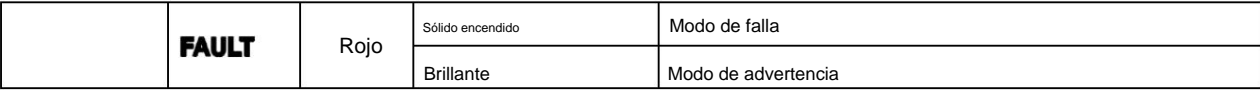

**Teclas de función**

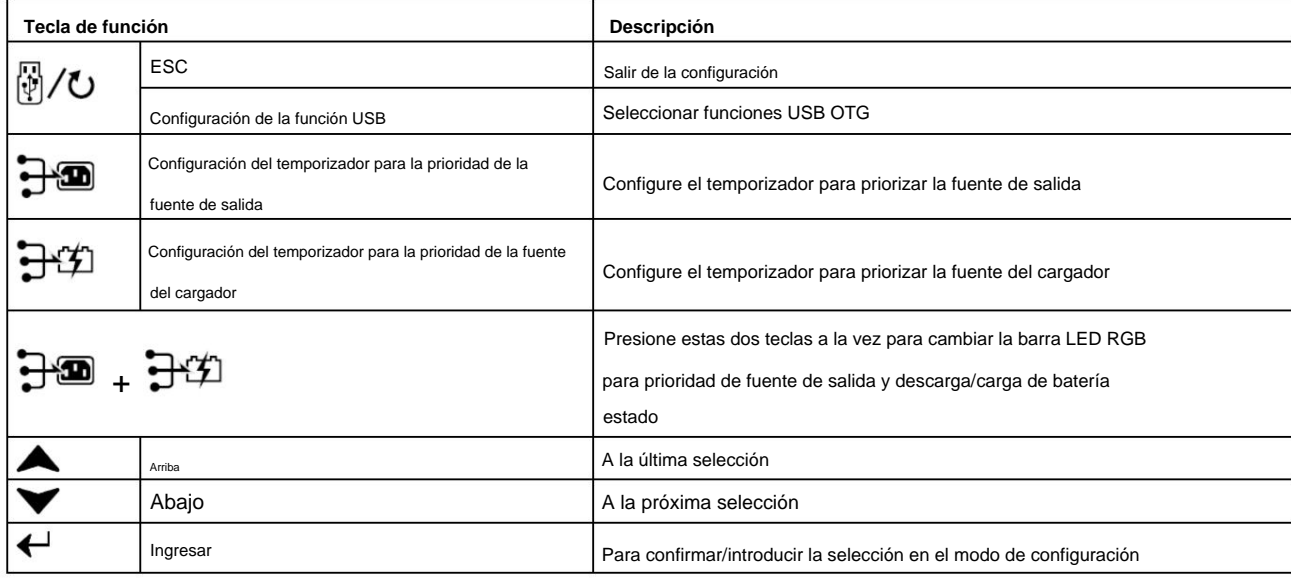

## **Iconos de la pantalla LCD**

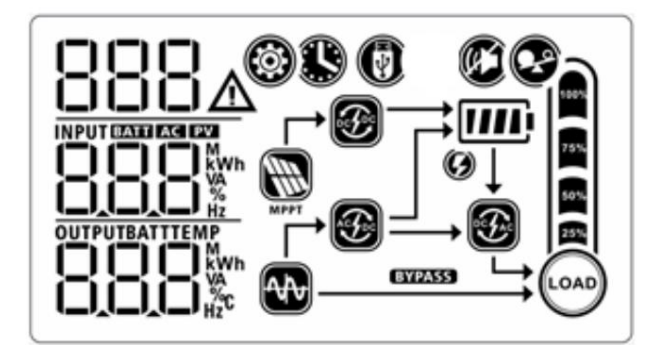

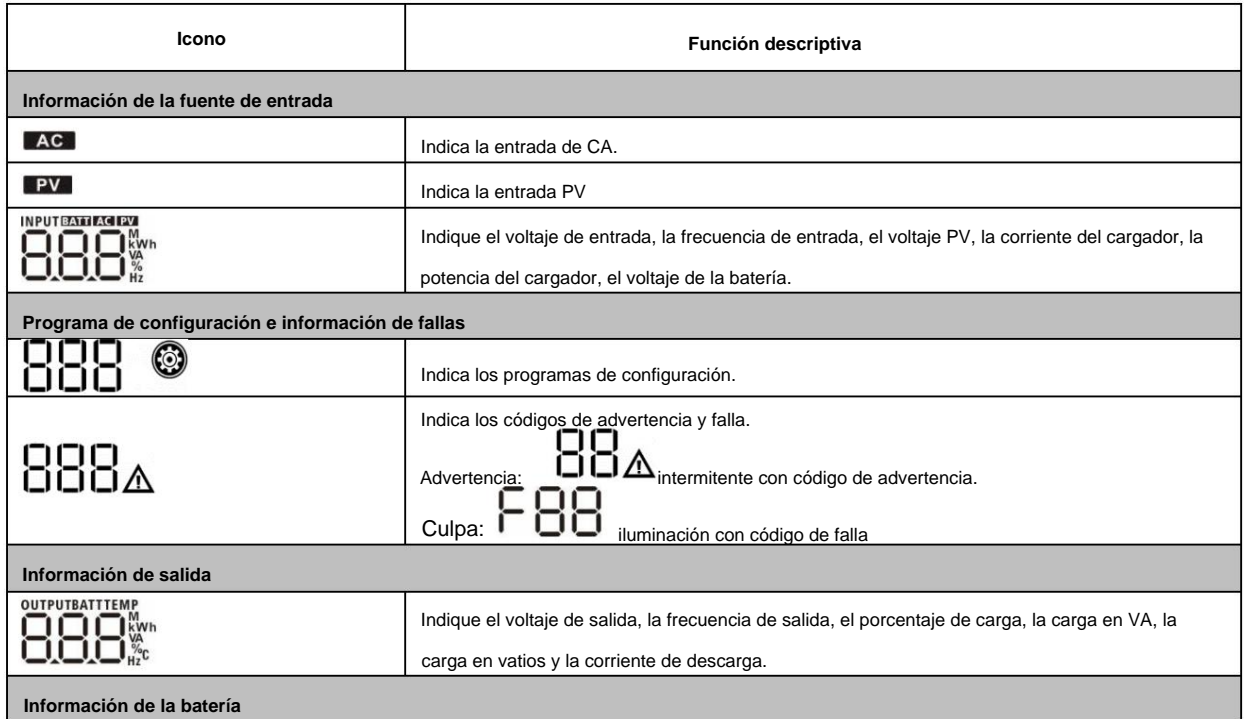

Indica el nivel de la batería en 0-24 %, 25-49 %, 50-74 % y 75-100 % en el modo de batería y el estado de carga en el modo de línea.

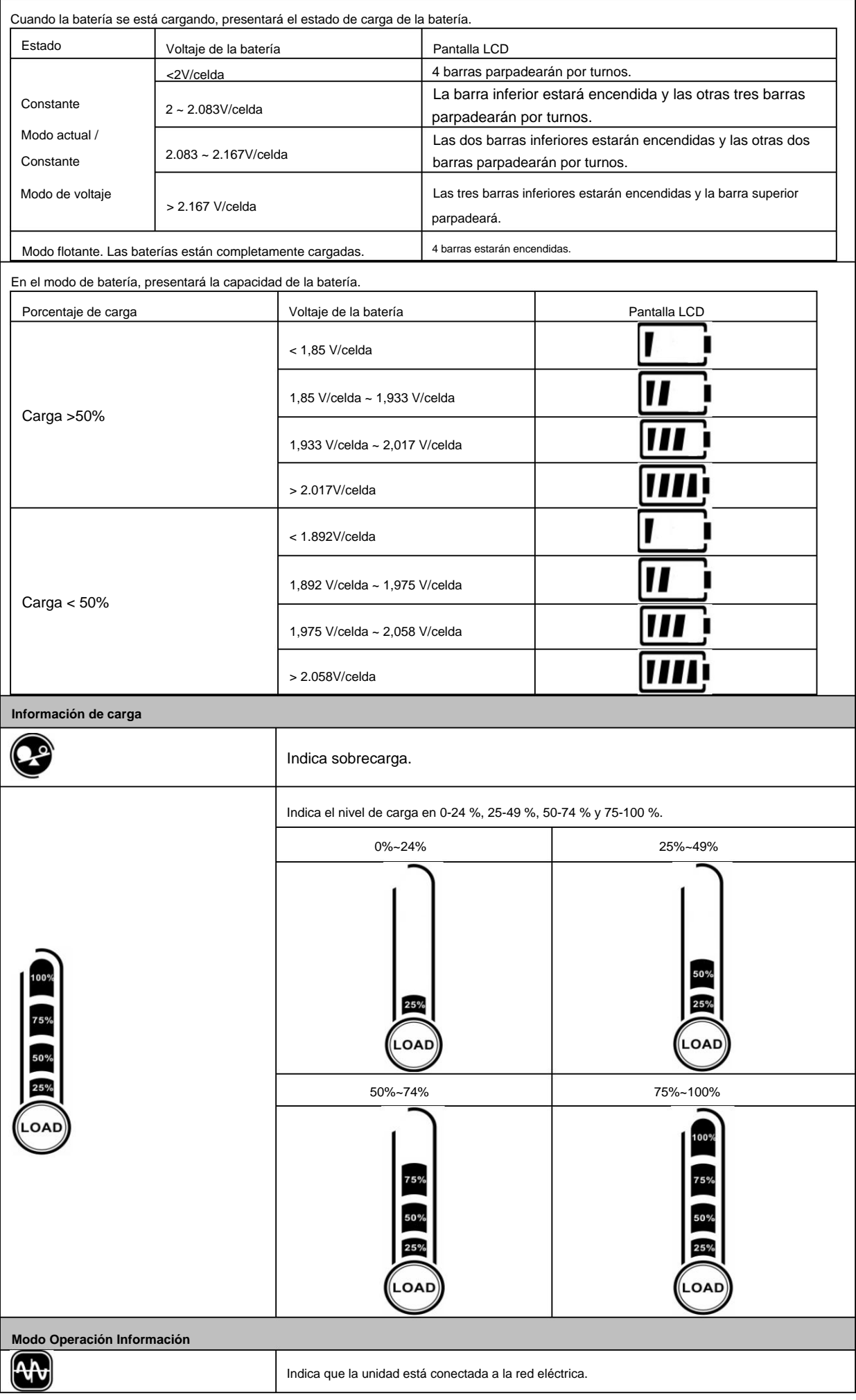

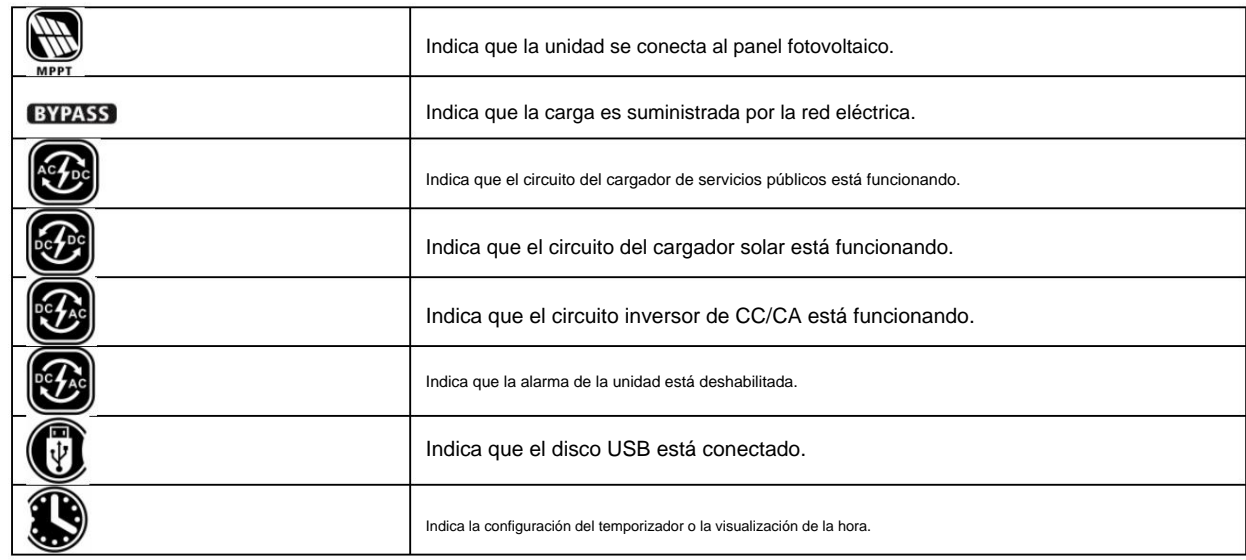

### **Configuración de LCD**

## **Ajustes generales**

 $\mathbb{E}[\psi]/\mathbf{U}^*$  botón para salir. Después de presionar y sostener  $\overline{+}$  durante 3 segundos, la unidad entrará en el modo de configuración. Presionar  $\overline{+}$  o  $\overline{+}$ botón para seleccionar los programas de configuración. Presionar botón para confirmar su selección o " "

### **Configuración de programas:**

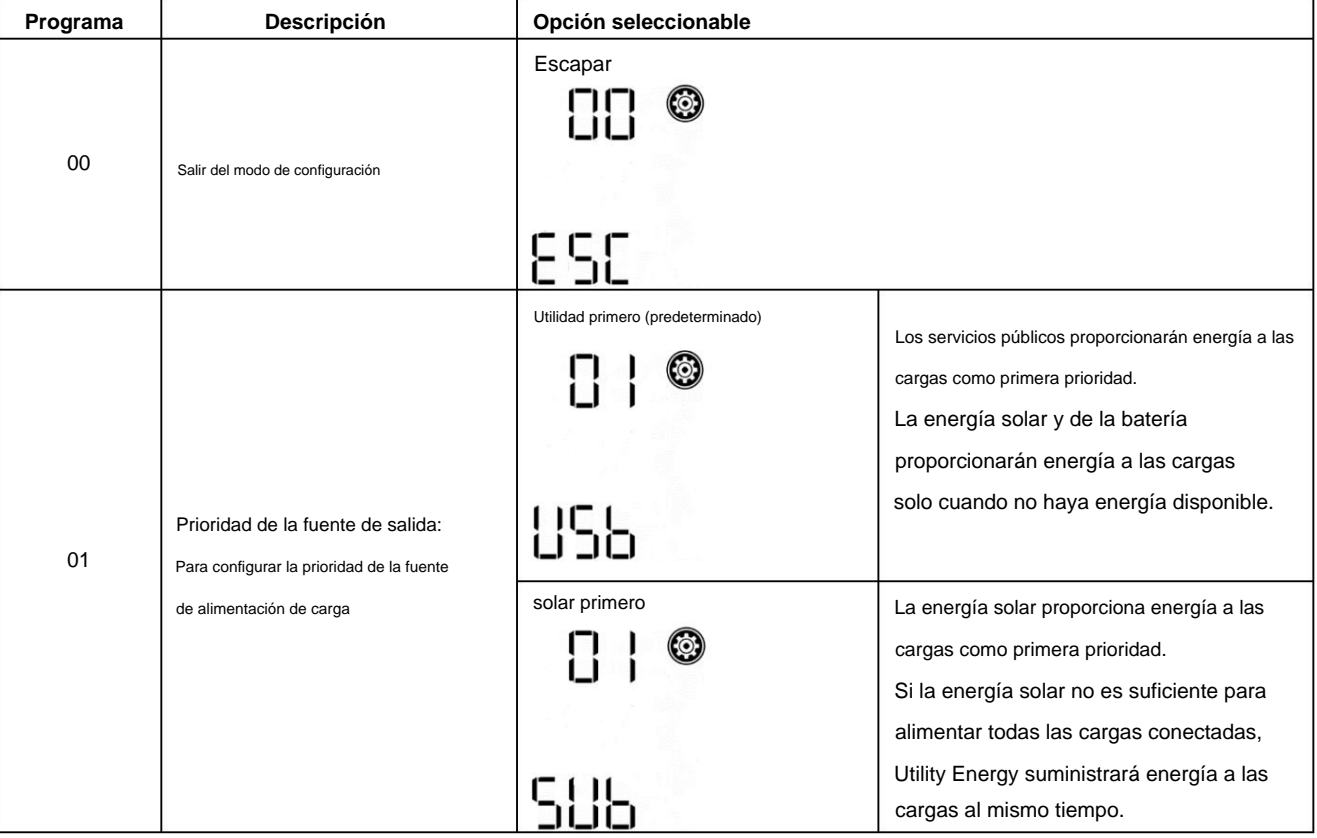

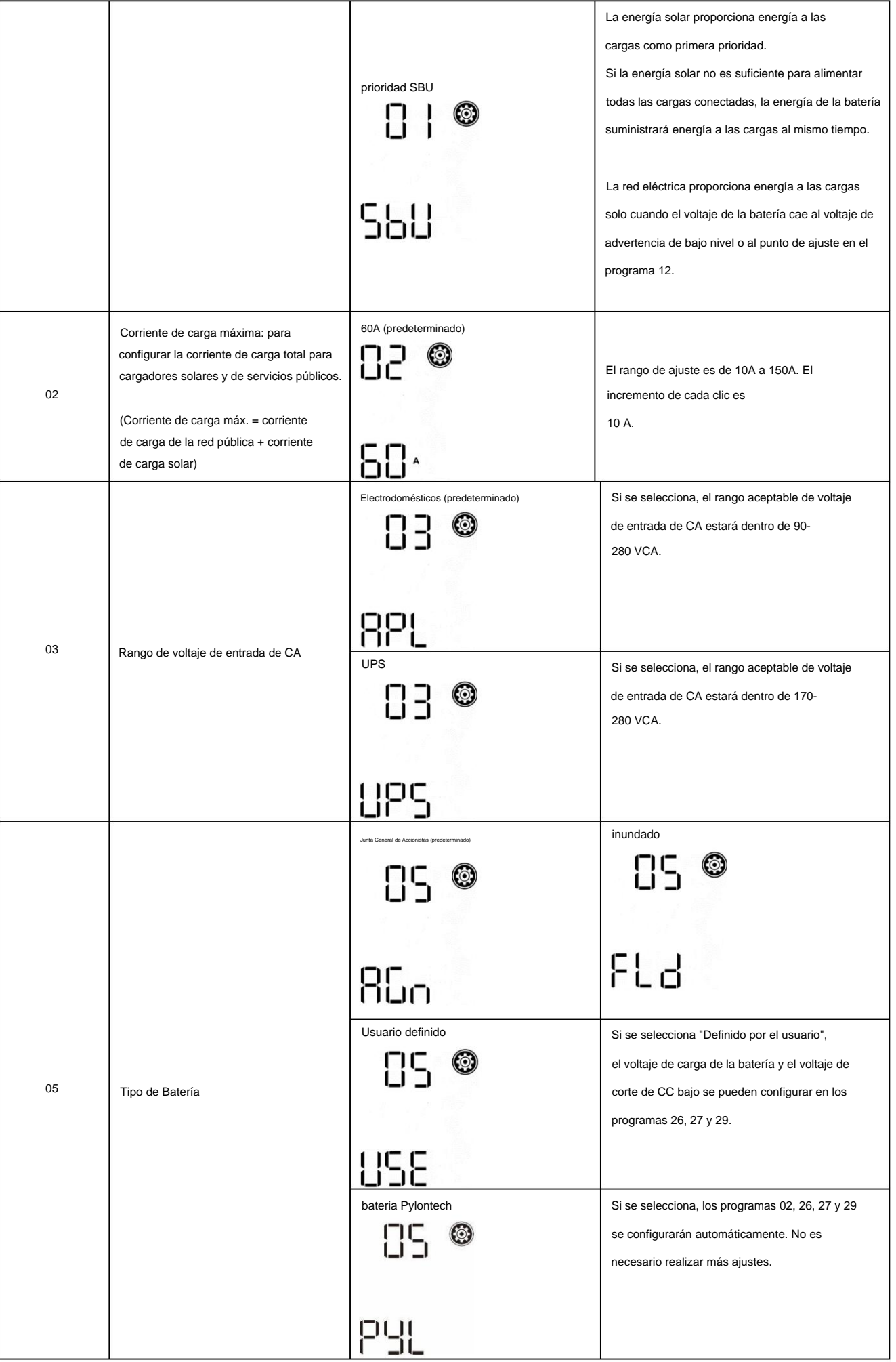

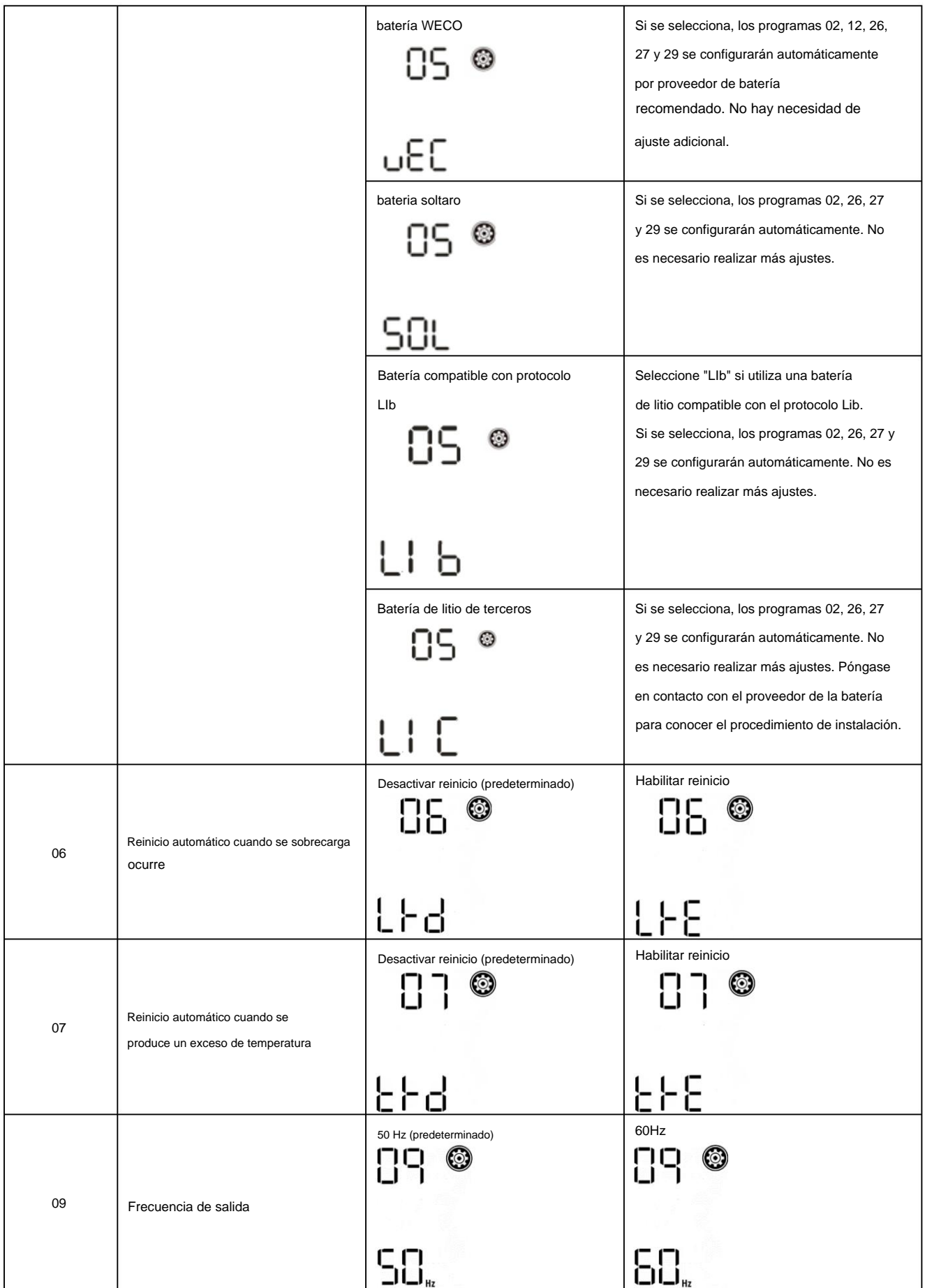

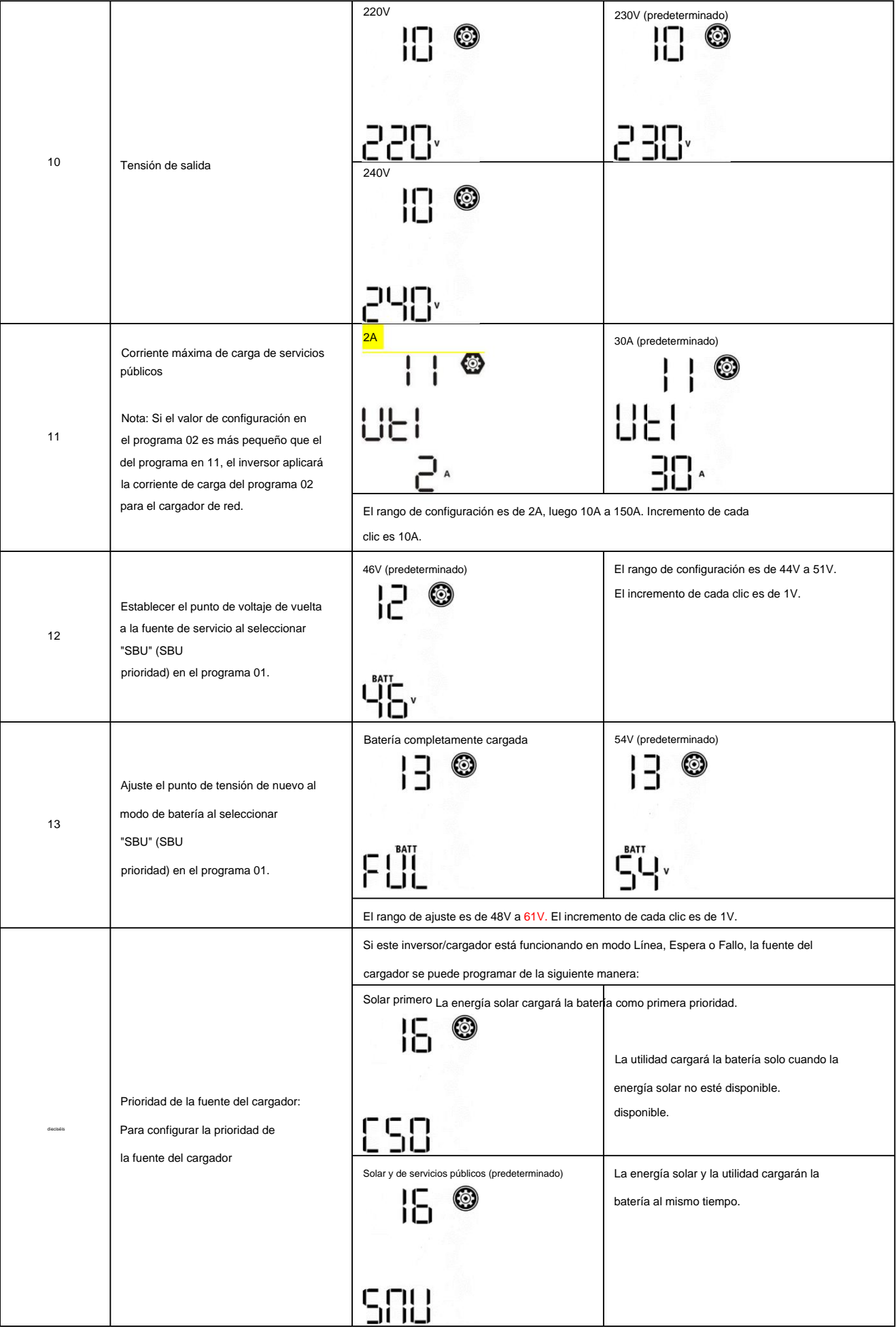

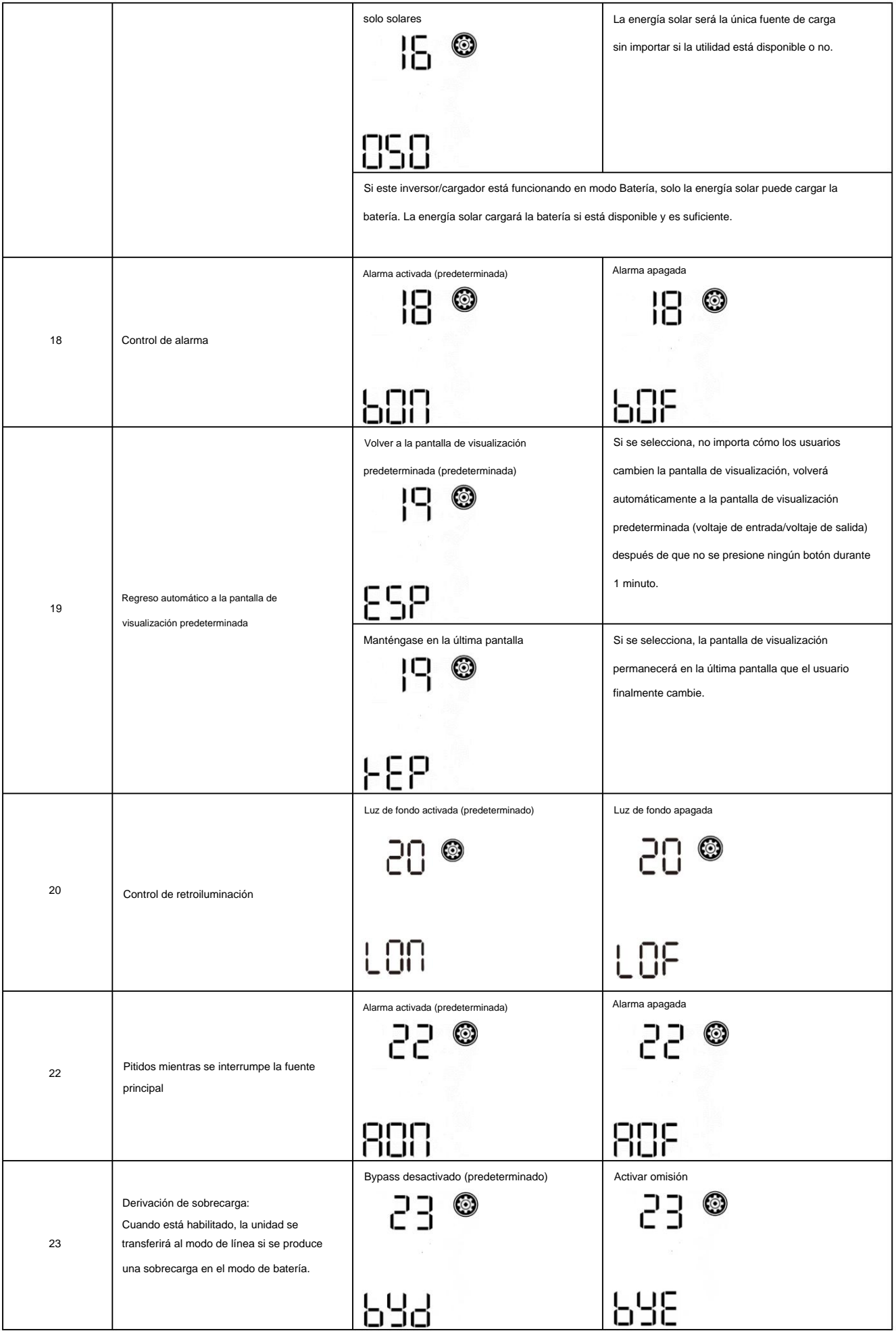

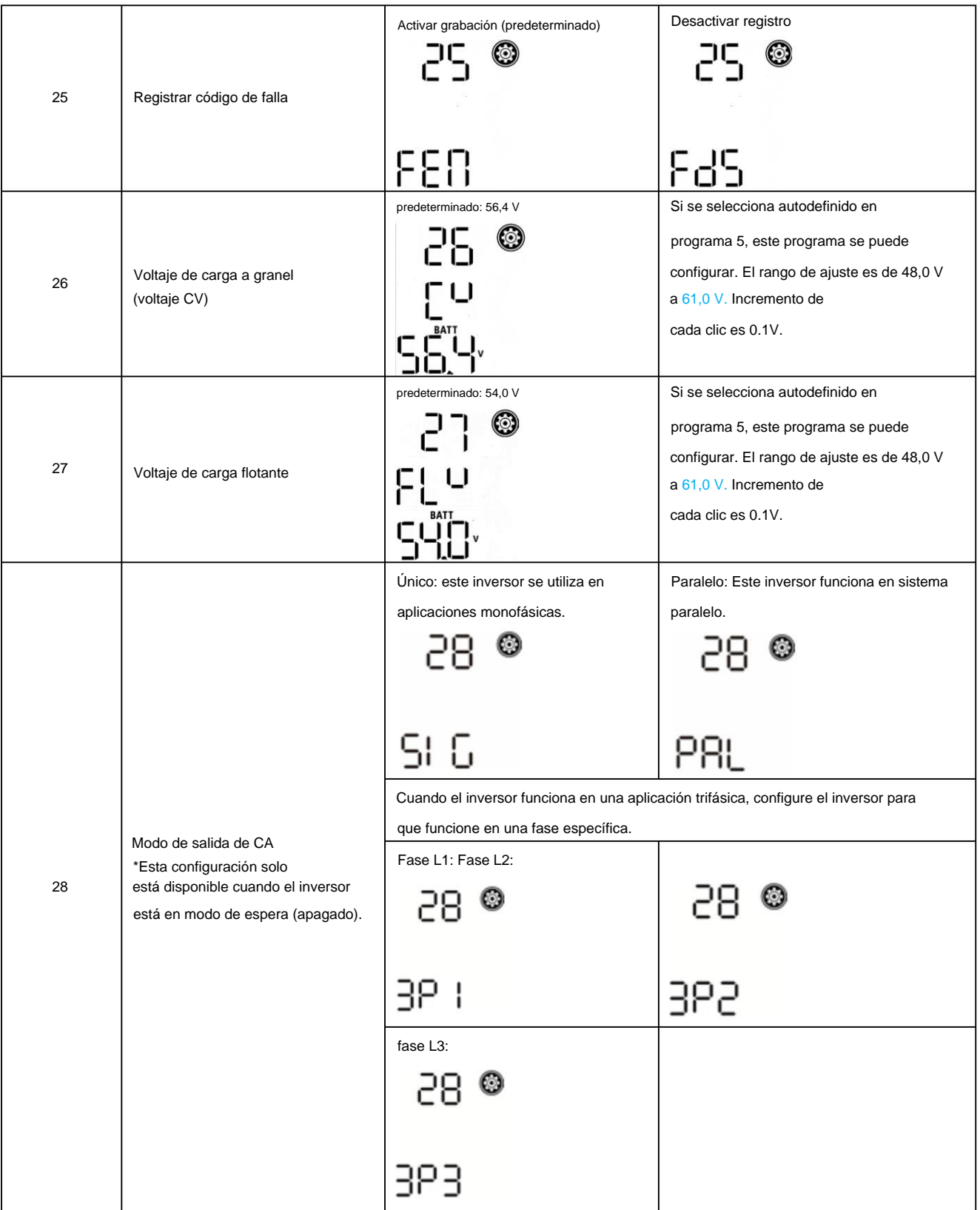

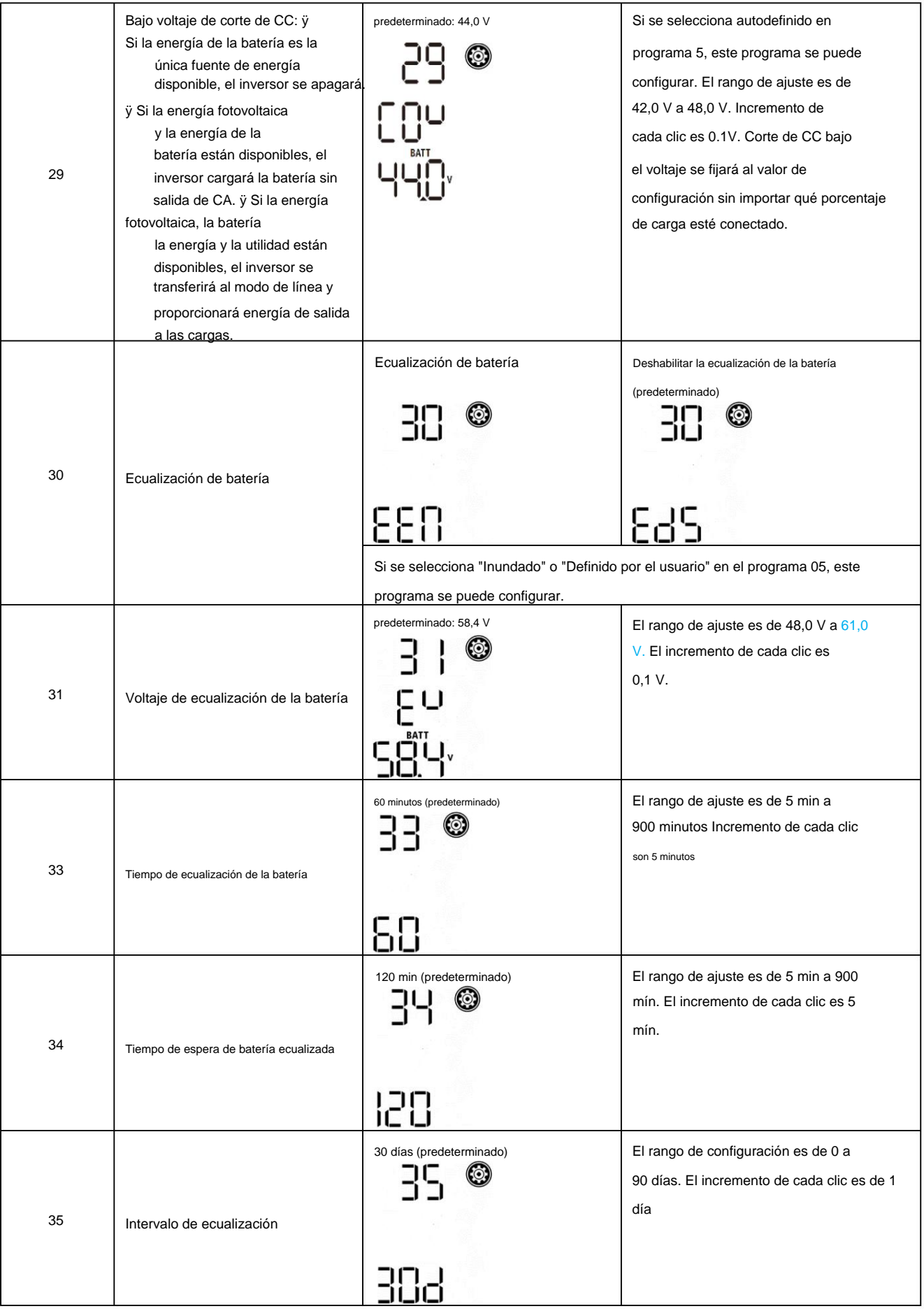

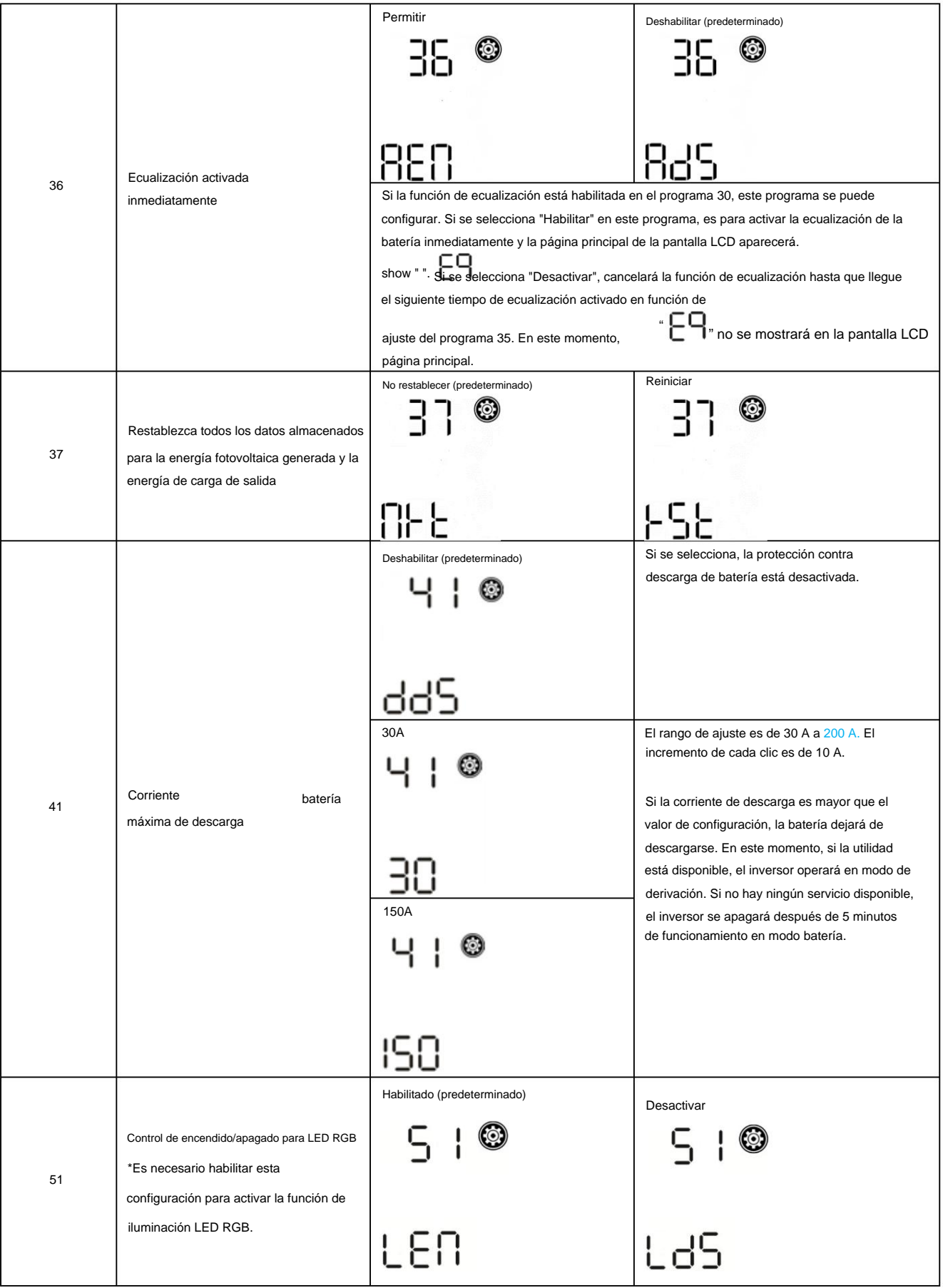

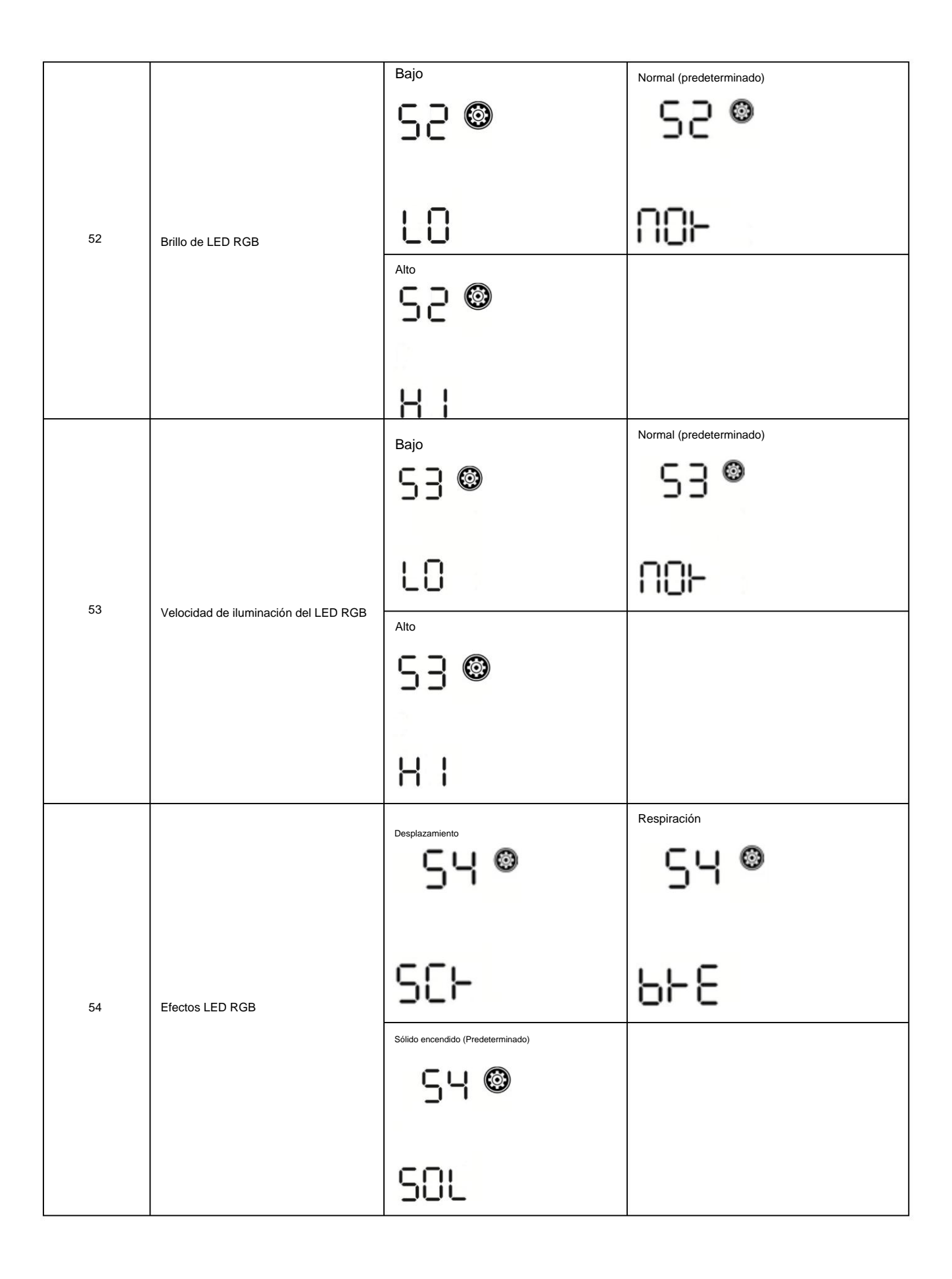

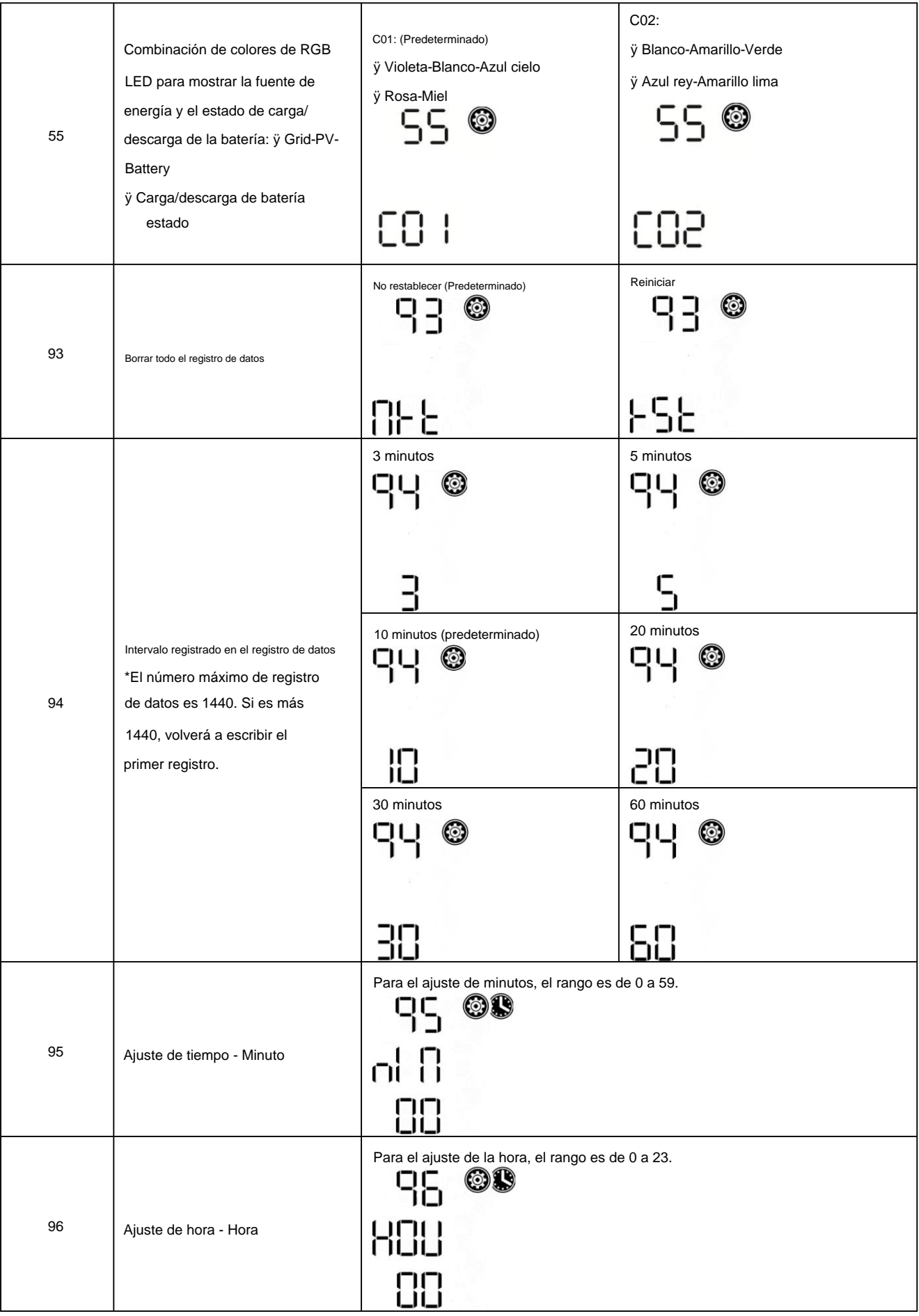

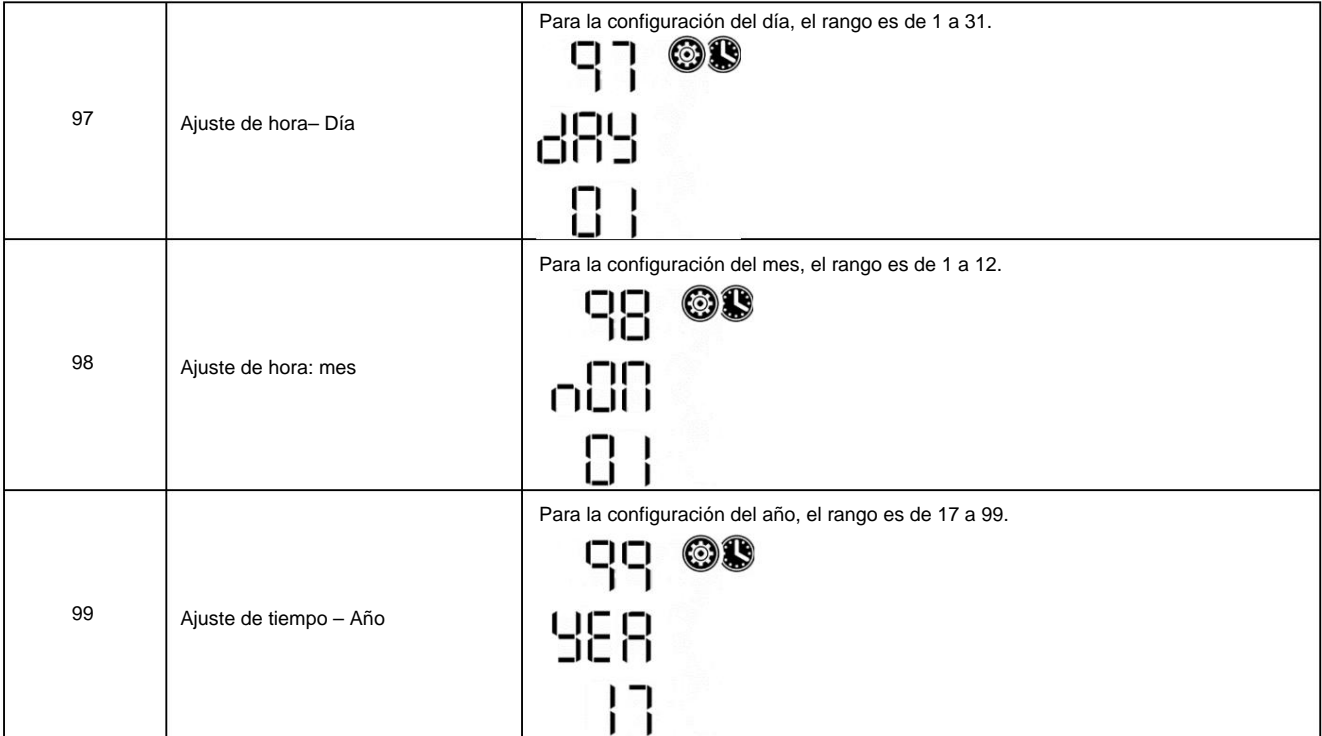

### **Configuración de funciones**

Hay tres teclas de función en el panel de visualización para implementar funciones especiales como USB OTG, configuración del temporizador para la prioridad de la fuente de salida y configuración del temporizador para la prioridad de la fuente del cargador.

### **1. Configuración de la función USB**

Inserte un disco USB OTG en el puerto USB (

). Presione y mantenga " botón " durante 3 segundos para ingresar a USB

Modo de configuración. Estas funciones, incluida la actualización del firmware del inversor, la exportación del registro de datos y la reescritura de parámetros internos desde el disco USB.

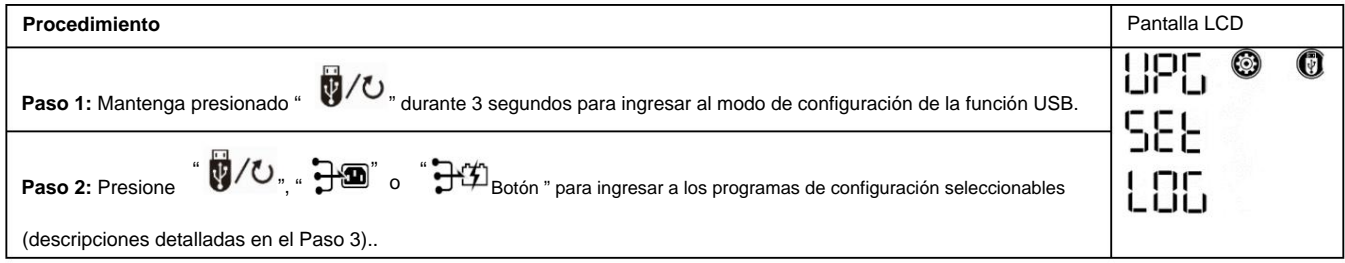

**Paso 3:** Seleccione el programa de configuración siguiendo el procedimiento.

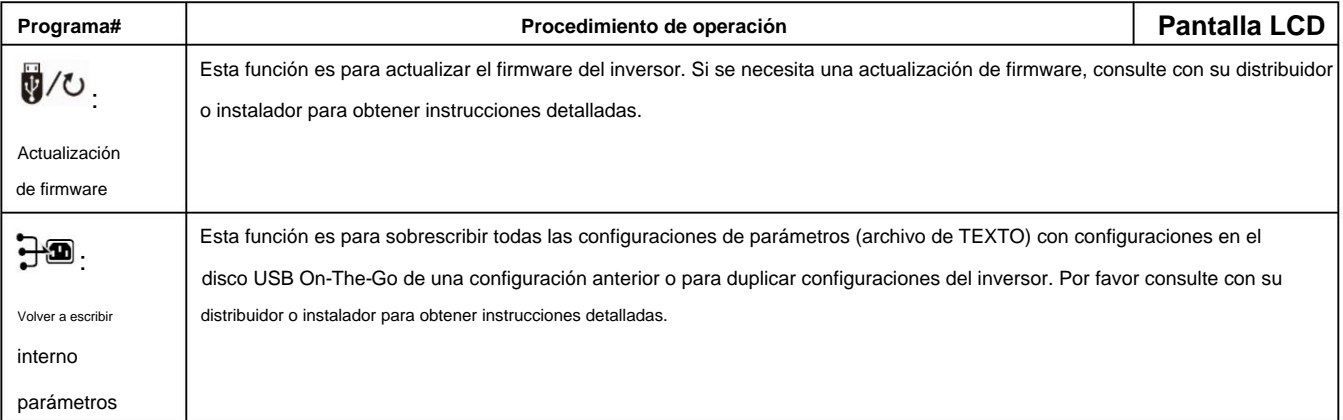

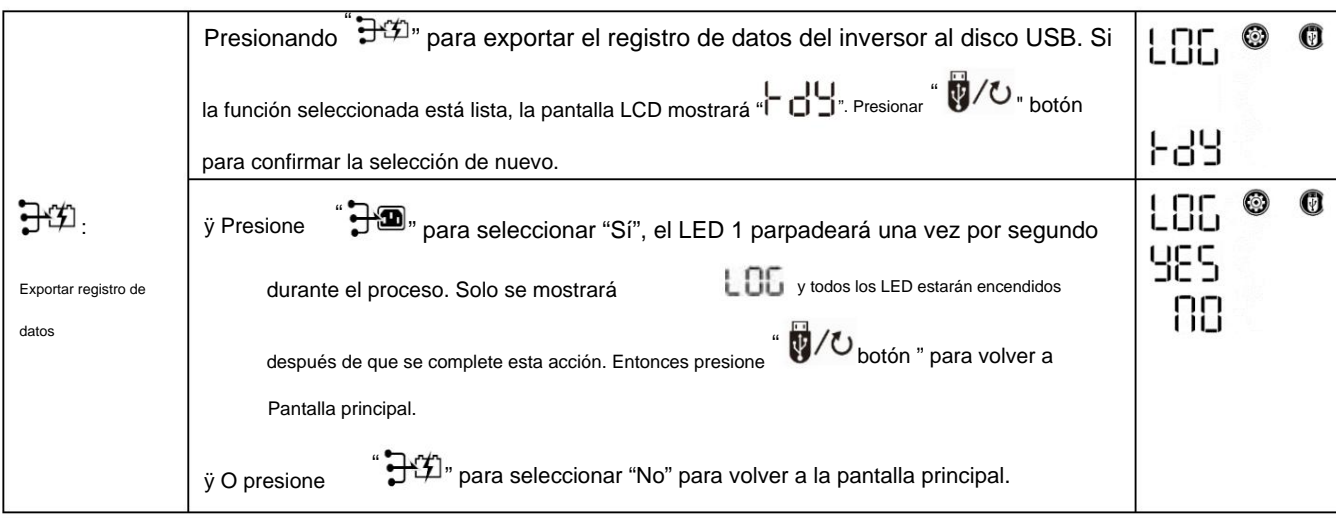

Si no se presiona ningún botón durante 1 minuto, volverá automáticamente a la pantalla principal.

### **Mensaje de error para funciones USB On-the-Go:**

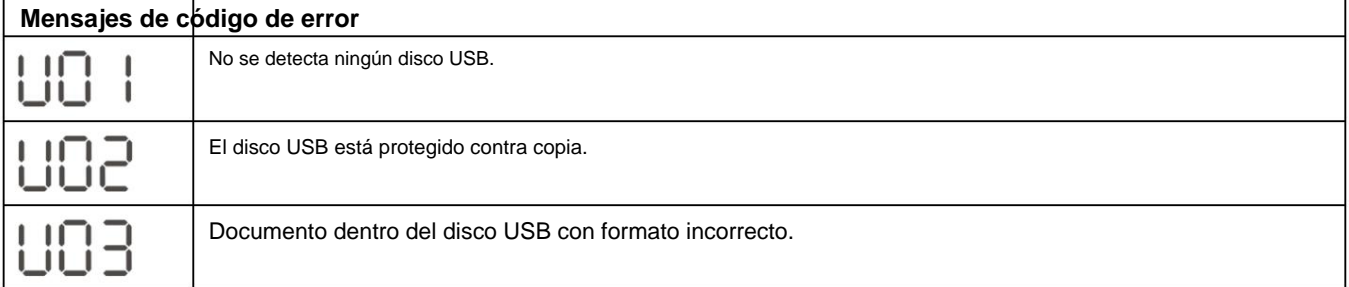

Si ocurre algún error, el código de error solo se mostrará durante 3 segundos. Después de tres segundos, volverá automáticamente a la pantalla de visualización.

### **2. Configuración del temporizador para la prioridad de la fuente de salida**

Esta configuración del temporizador es para configurar la prioridad de la fuente de salida por día.

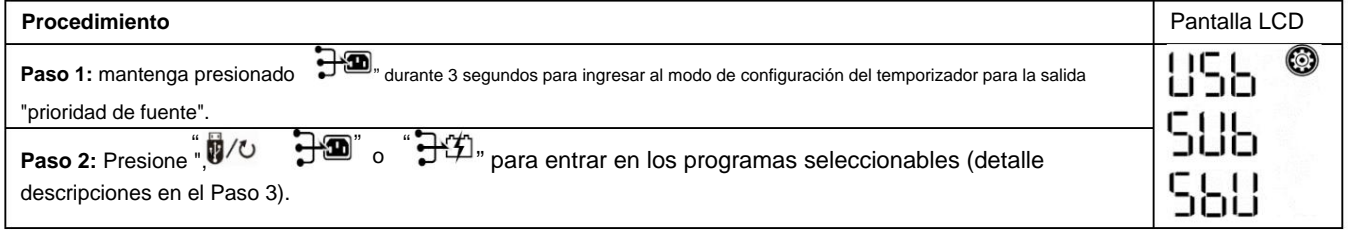

**Paso 3:** Seleccione el programa de configuración siguiendo cada procedimiento.

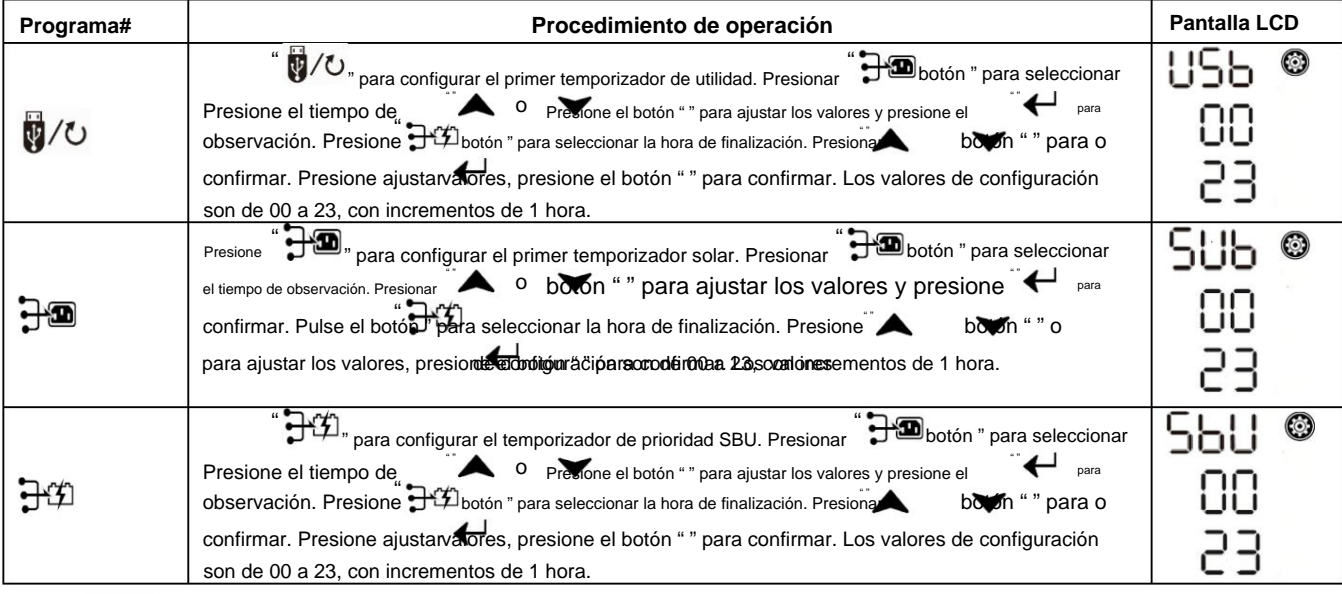

### **3. Configuración del temporizador para la prioridad de la fuente del cargador**

Esta configuración del temporizador es para configurar la prioridad de la fuente del cargador por día.

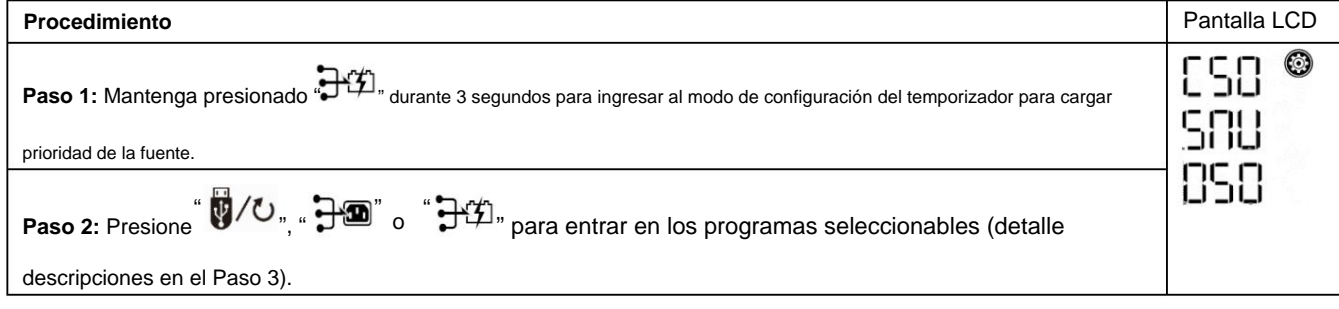

### **Paso 3:** Seleccione el programa de configuración siguiendo cada procedimiento.

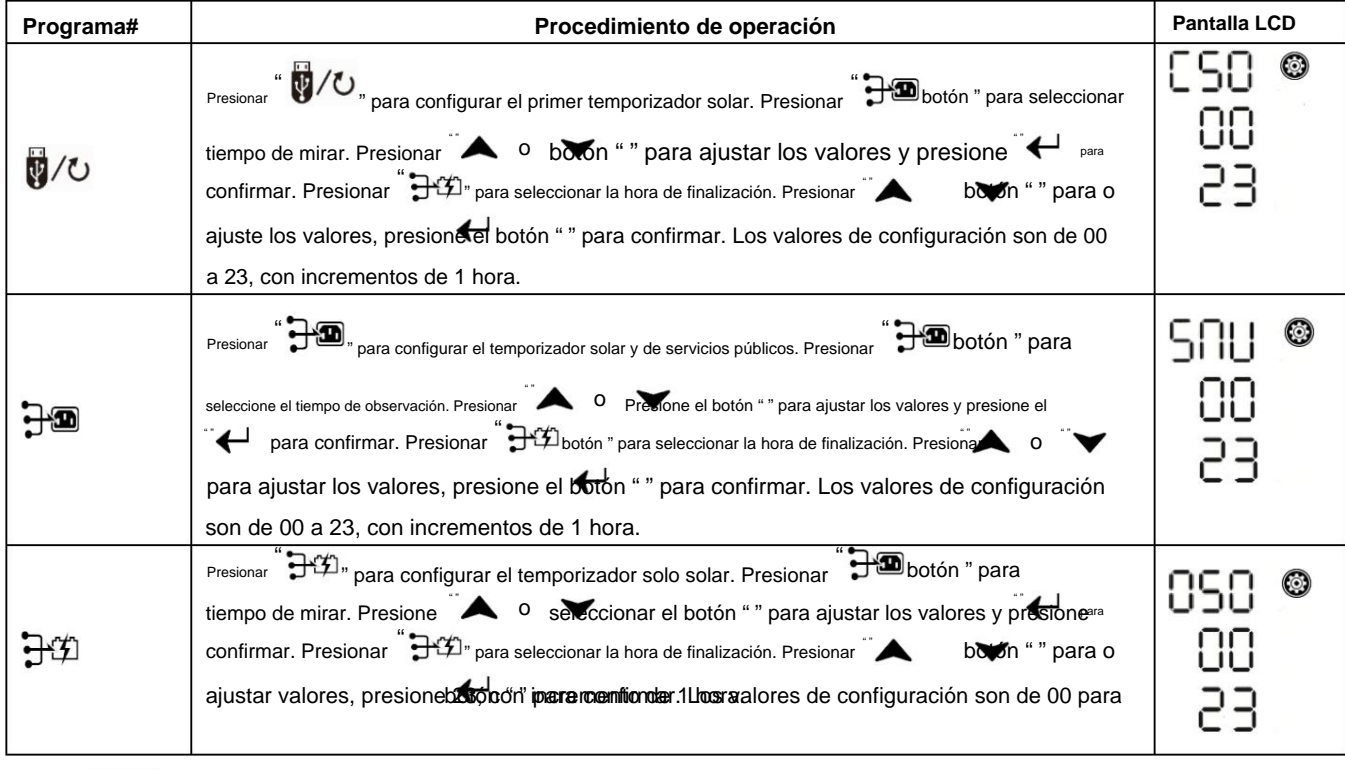

Presionar " $\bigtriangledown U$ , para salir del modo de configuración.

## **Pantalla LCD**

La información de la pantalla LCD cambiará a su vez presionando el botón "ARRIBA" o "ABAJO". La información seleccionable se cambia según la siguiente tabla en orden.

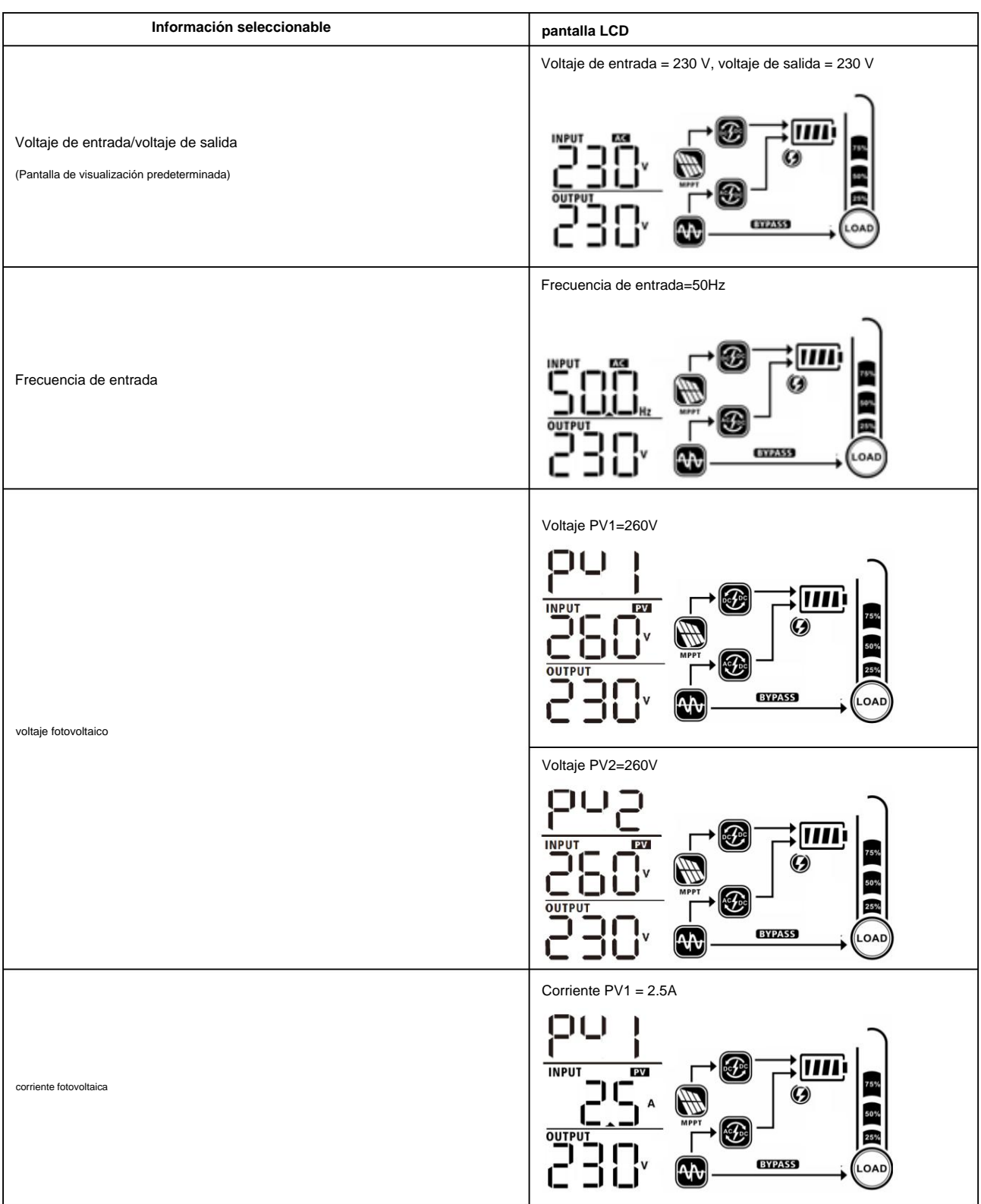

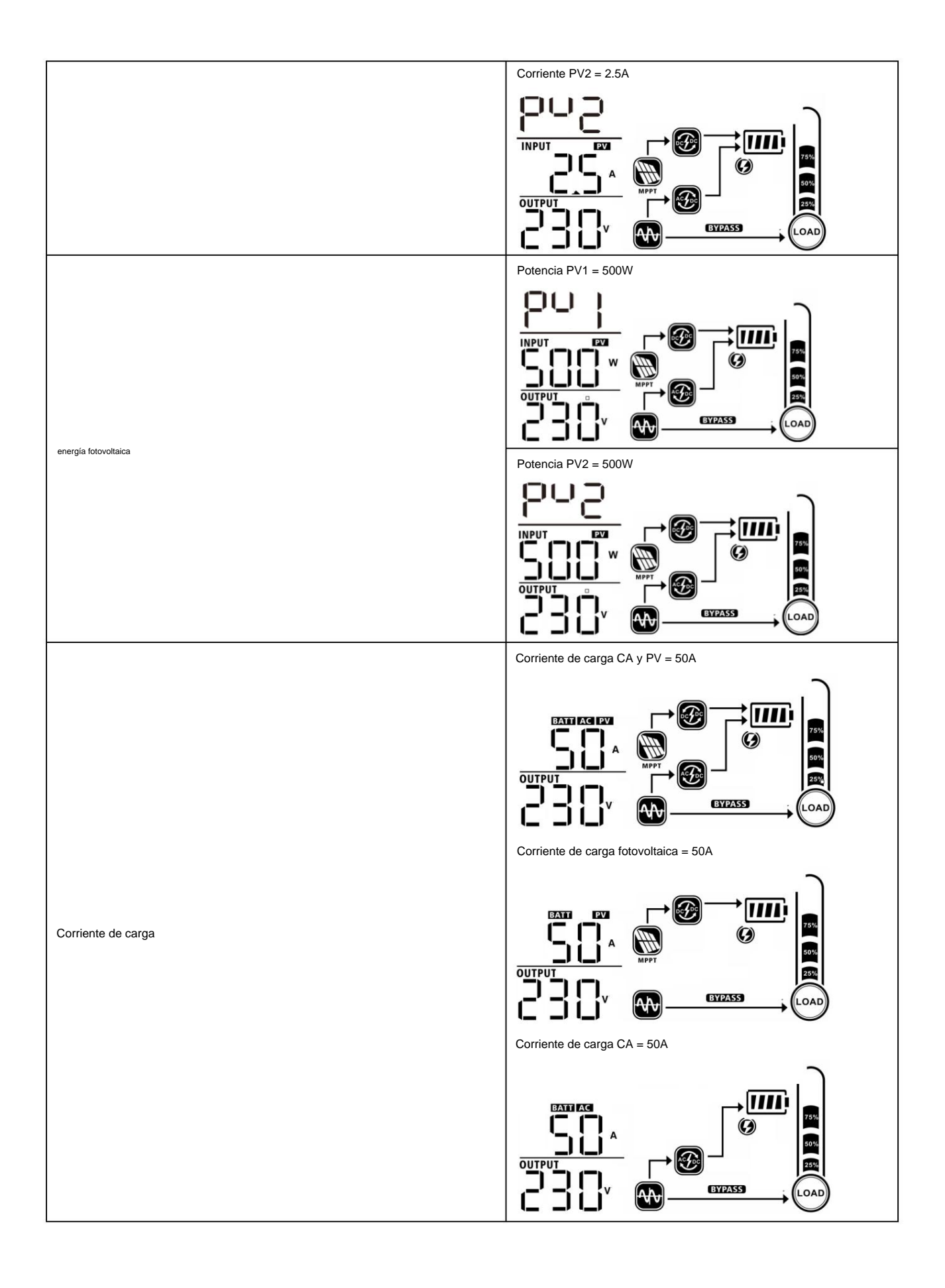

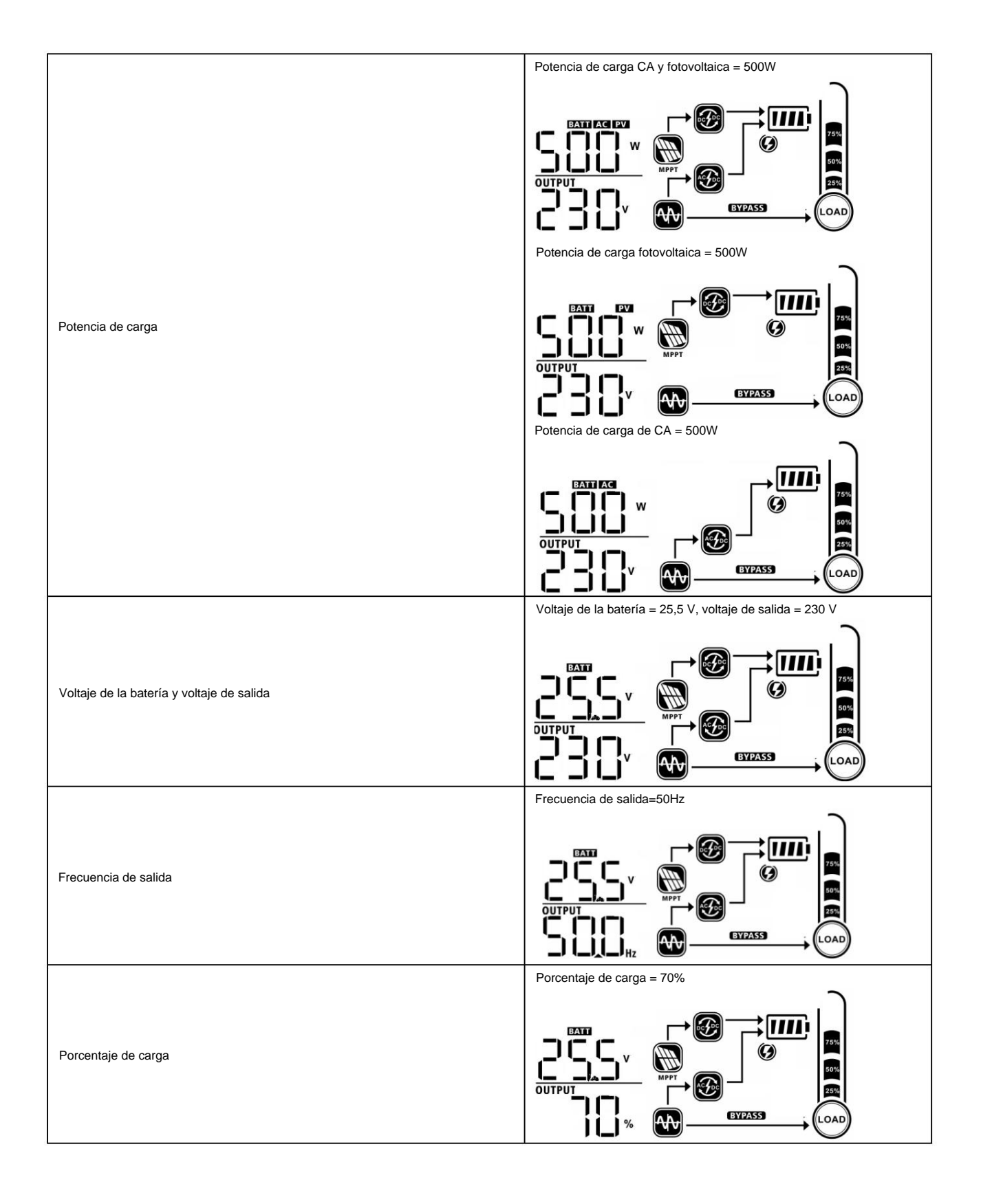

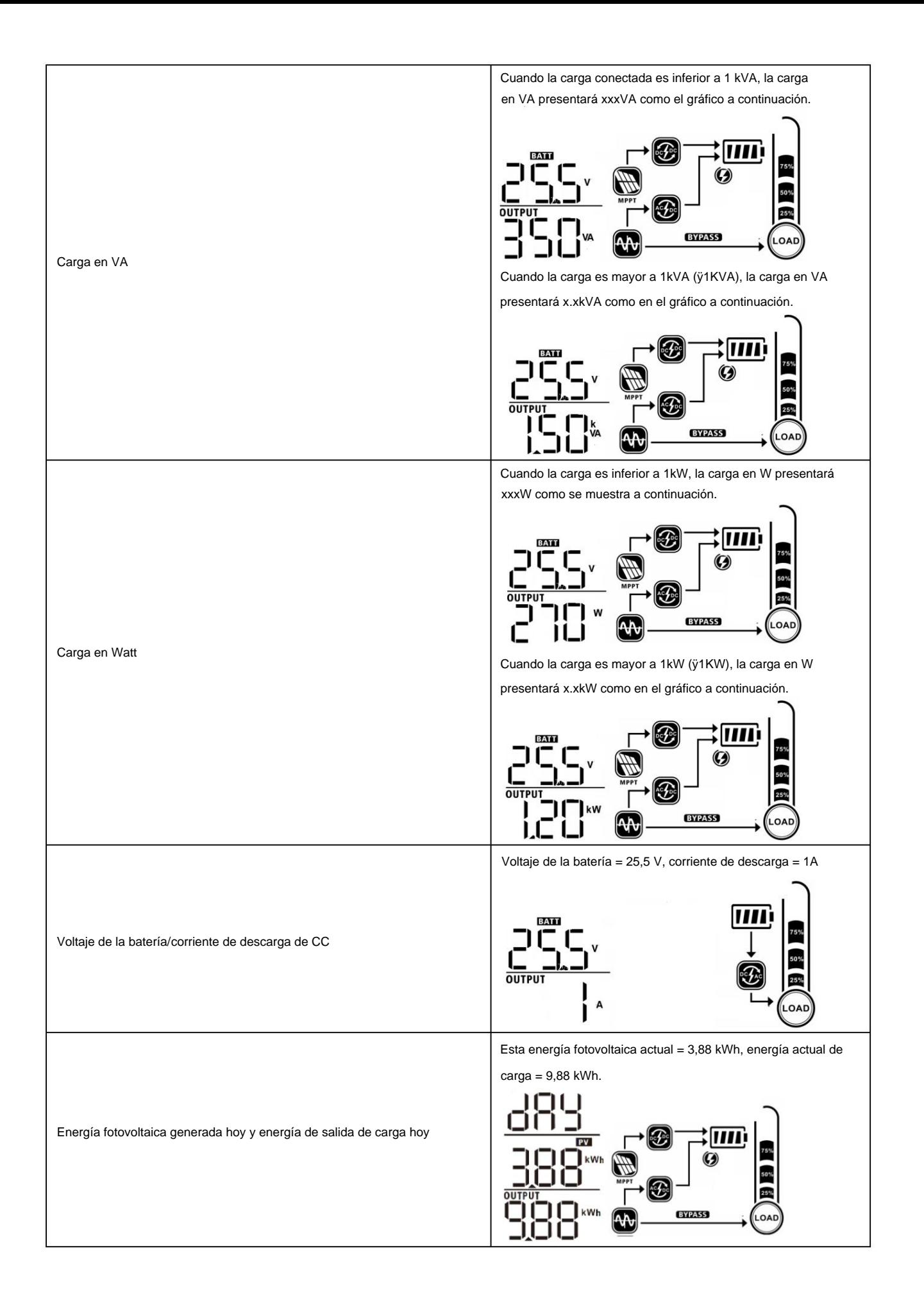

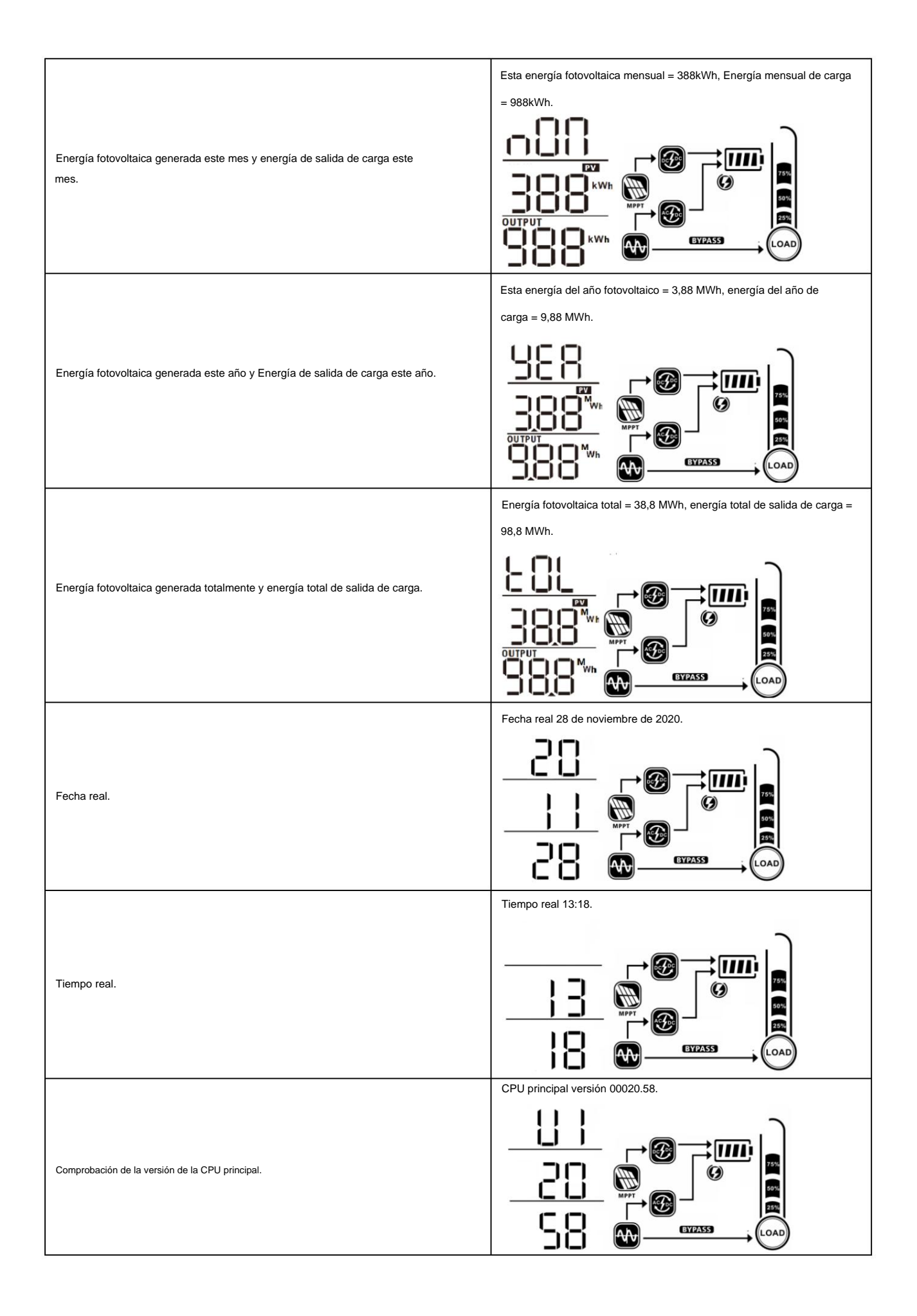
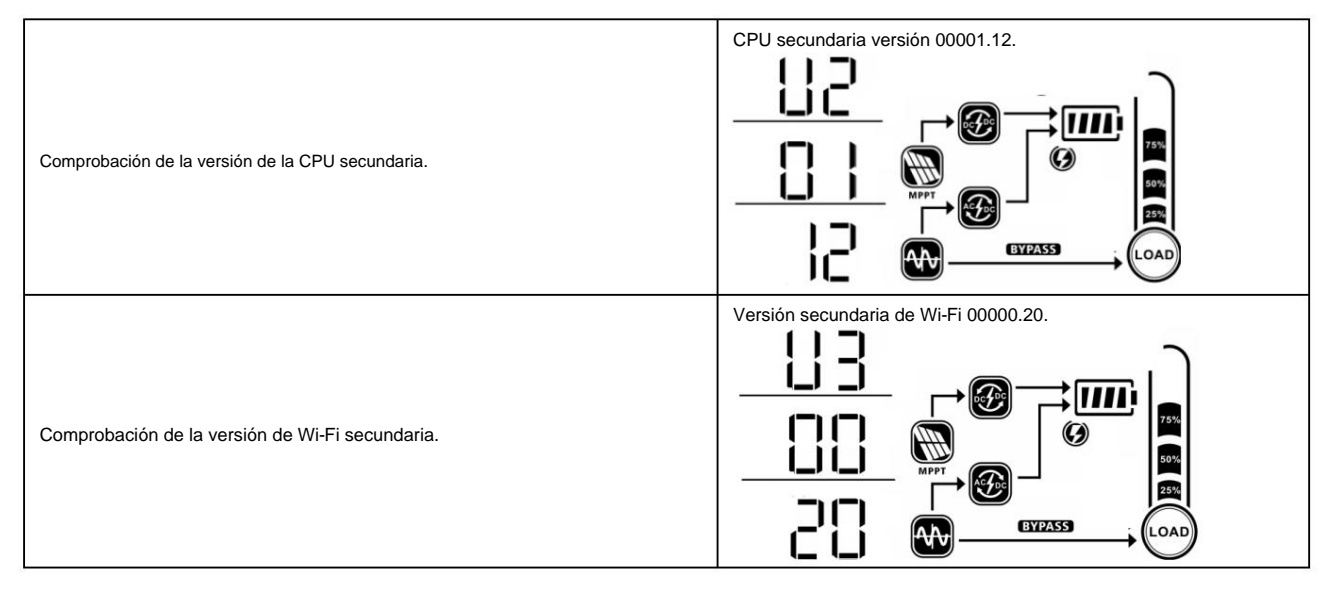

# **Descripción del modo de funcionamiento**

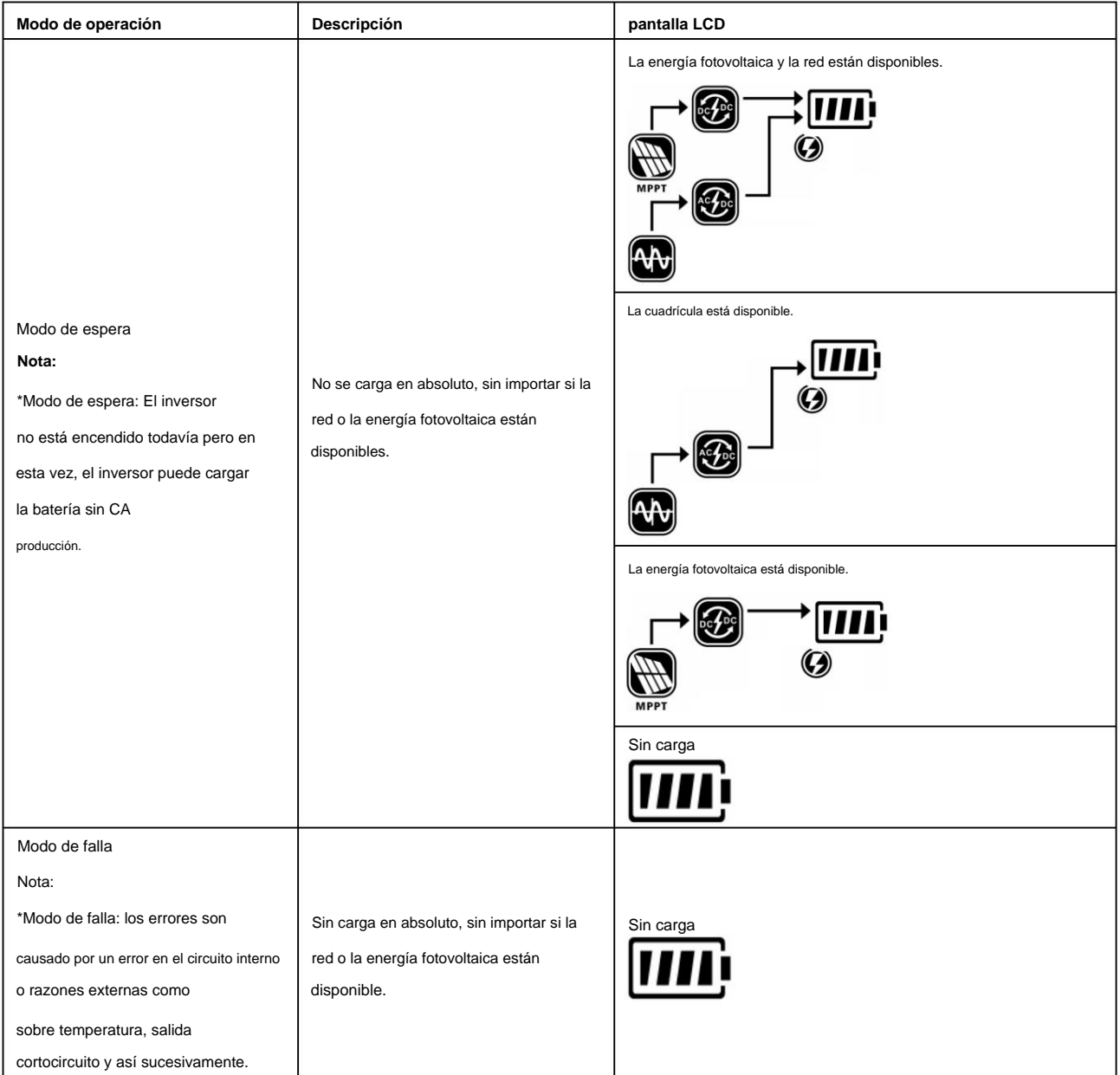

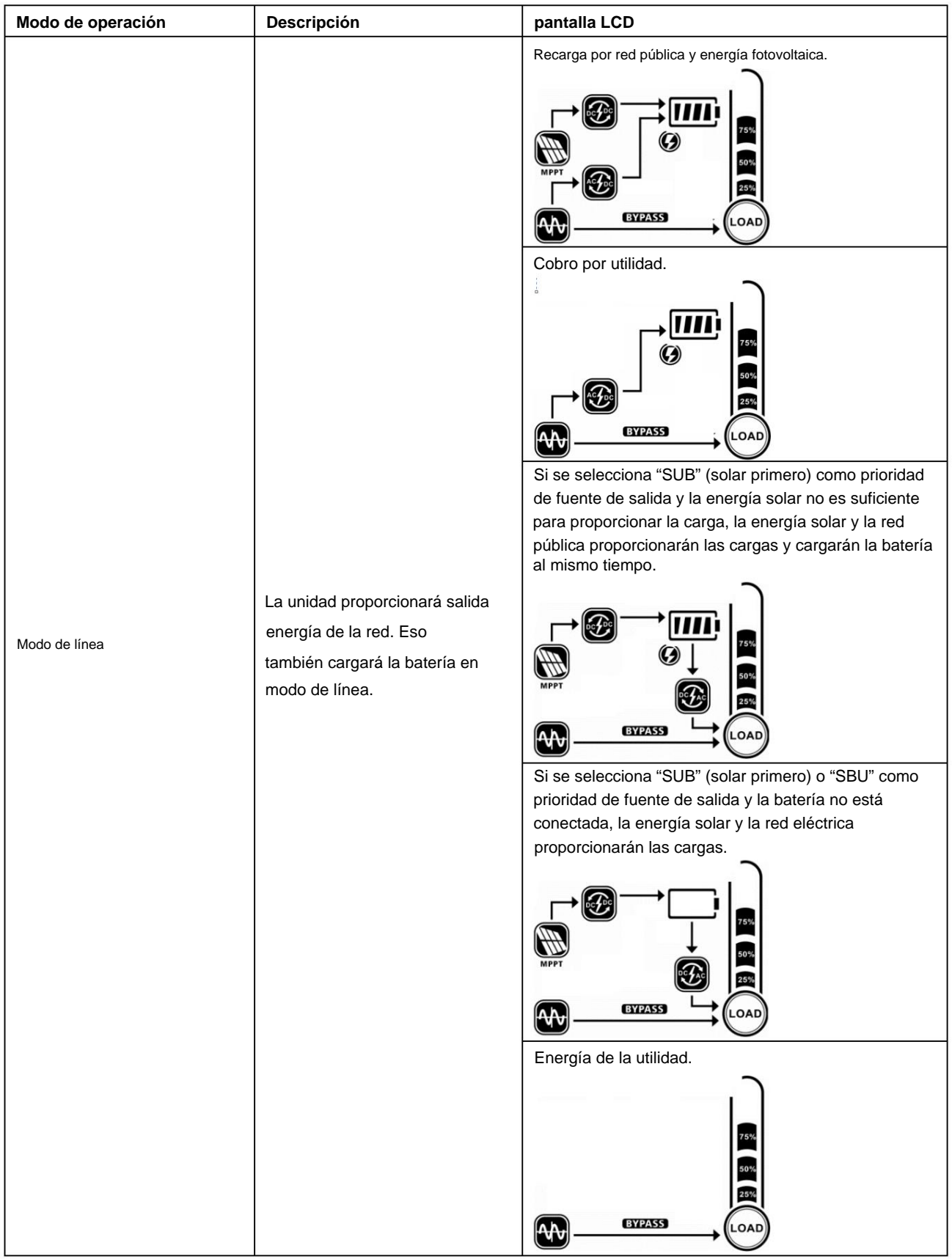

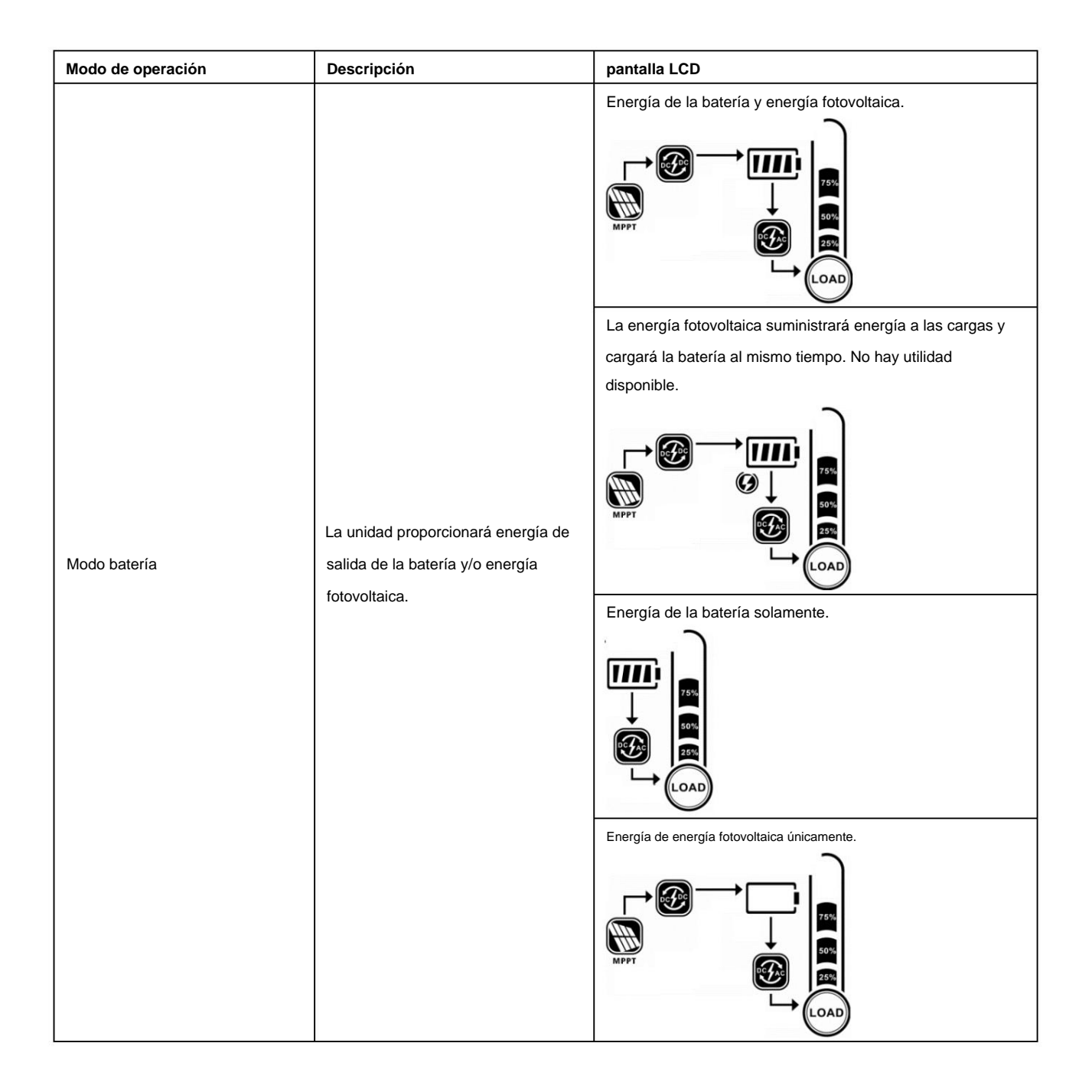

# **Código de referencia de fallas**

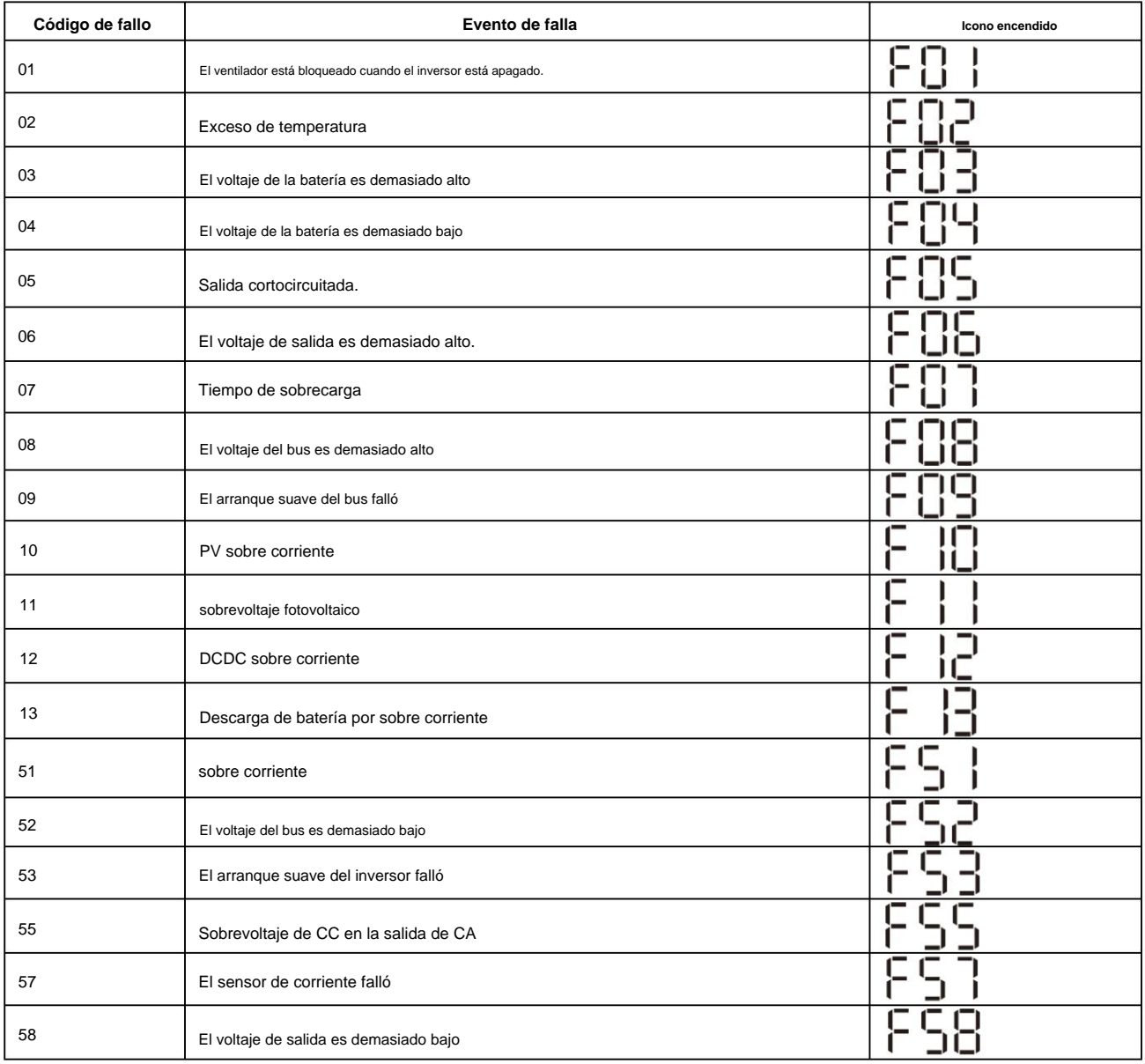

# **Indicador de advertencia**

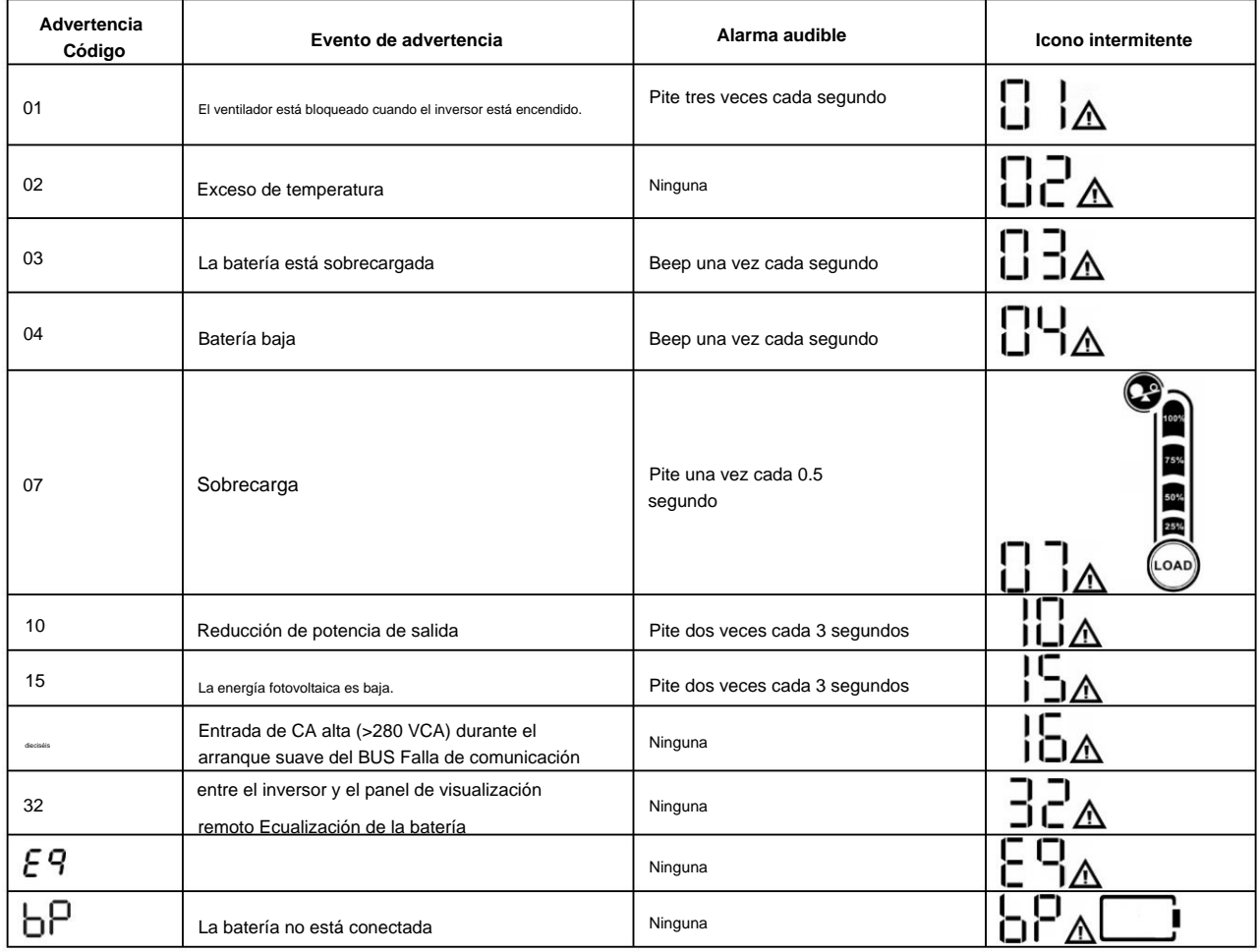

# **ECUALIZACIÓN DE BATERÍA**

La función de ecualización se agrega al controlador de carga. Revierte la acumulación de efectos químicos negativos como la estratificación, una condición en la que la concentración de ácido es mayor en la parte inferior de la batería que en la parte superior. La ecualización también ayuda a eliminar los cristales de sulfato que podrían haberse acumulado en las placas. Si no se controla, esta condición, llamada sulfatación, reducirá la capacidad total de la batería. Por lo tanto, se recomienda ecualizar la batería periódicamente.

#### ÿ **Cómo aplicar la función de ecualización**

Primero debe habilitar la función de ecualización de la batería en el programa de configuración de LCD de monitoreo 33. Luego, puede aplicar esta función en el dispositivo mediante cualquiera de los siguientes métodos:

- 1. Configuración del intervalo de ecualización en el programa 37.
- 2. Ecualización activa inmediatamente en el programa 39.

#### ÿ **Cuándo igualar**

En la etapa de flotación, cuando se llega al intervalo de ecualización de configuración (ciclo de ecualización de la batería), o la ecualización se activa inmediatamente, el controlador comenzará a ingresar a la etapa de ecualización.

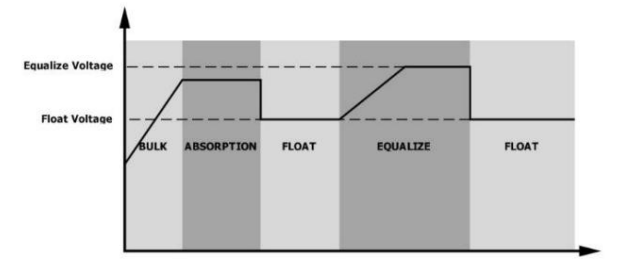

#### ÿ **Igualar el tiempo de carga y el tiempo de espera**

En la etapa de ecualización, el controlador suministrará energía para cargar la batería tanto como sea posible hasta que el voltaje de la batería alcance el voltaje de ecualización de la batería. Luego, se aplica la regulación de voltaje constante para mantener el voltaje de la batería en el voltaje de ecualización de la batería. La batería permanecerá en la etapa de ecualización hasta que la configuración de la batería sea ecualizada. se llega el tiempo.

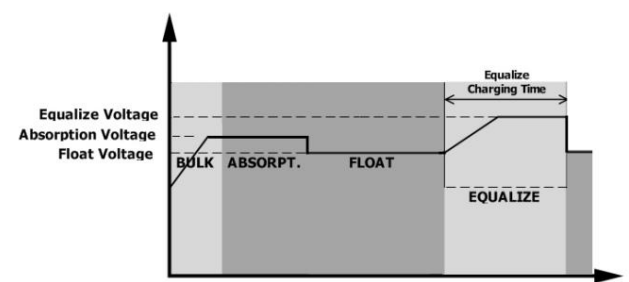

Sin embargo, en la etapa de ecualización, cuando el tiempo de ecualización de la batería expira y el voltaje de la batería no aumenta al punto de voltaje de ecualización de la batería, el controlador de carga extenderá el tiempo de ecualización de la batería hasta que el voltaje de la batería alcance el voltaje de ecualización de la batería. Si el voltaje de la batería sigue siendo inferior al voltaje de ecualización de la batería cuando finaliza el ajuste de tiempo de espera de ecualización de la batería, el controlador de carga detendrá la ecualización y volverá a la etapa de flotación.

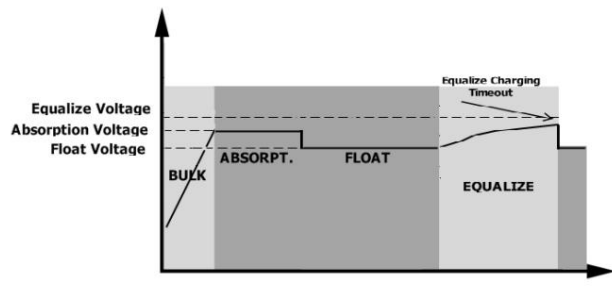

# **ESPECIFICACIONES**

Tabla 1 Especificaciones del modo de línea

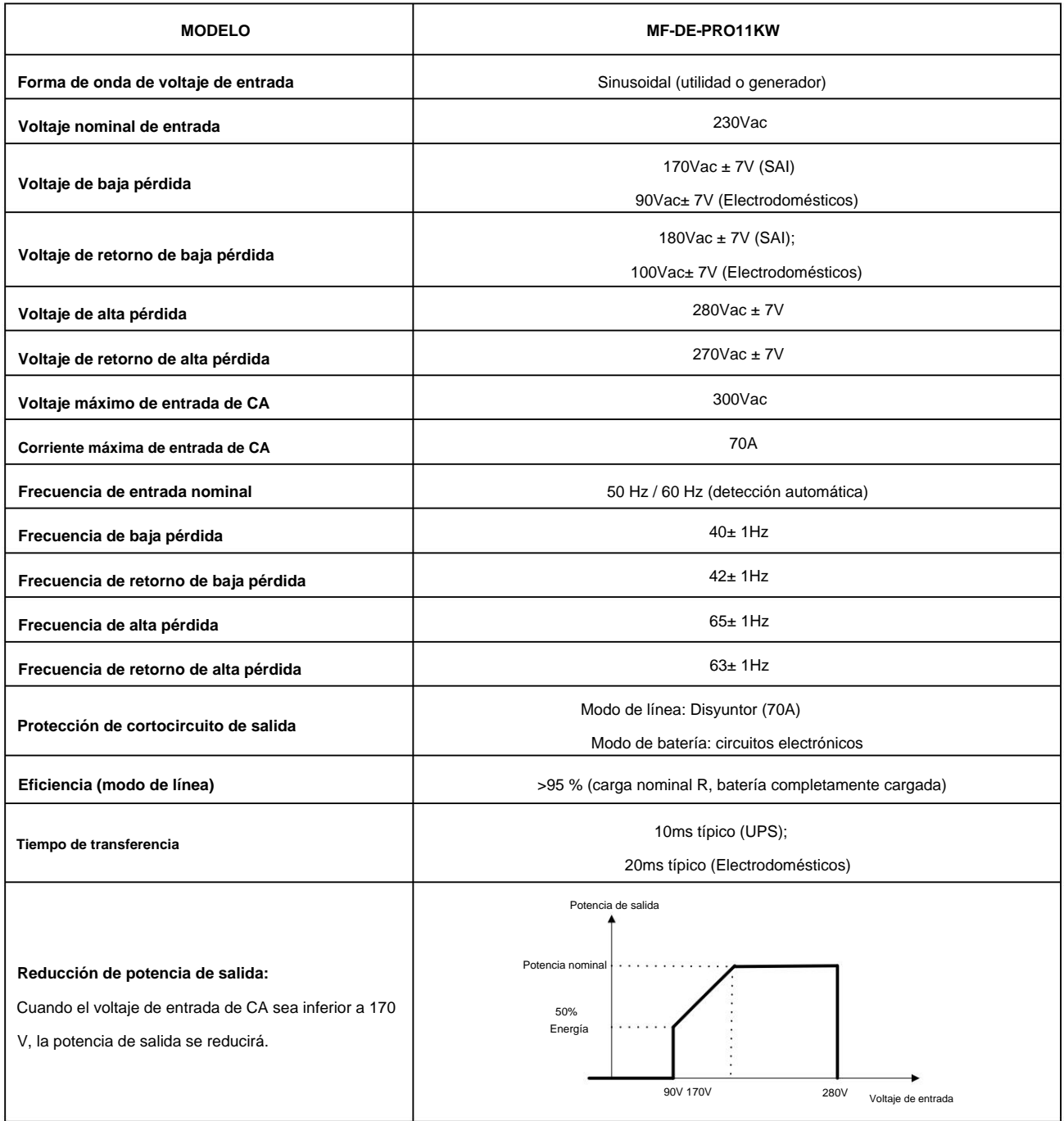

# Tabla 2 Especificaciones del modo inversor

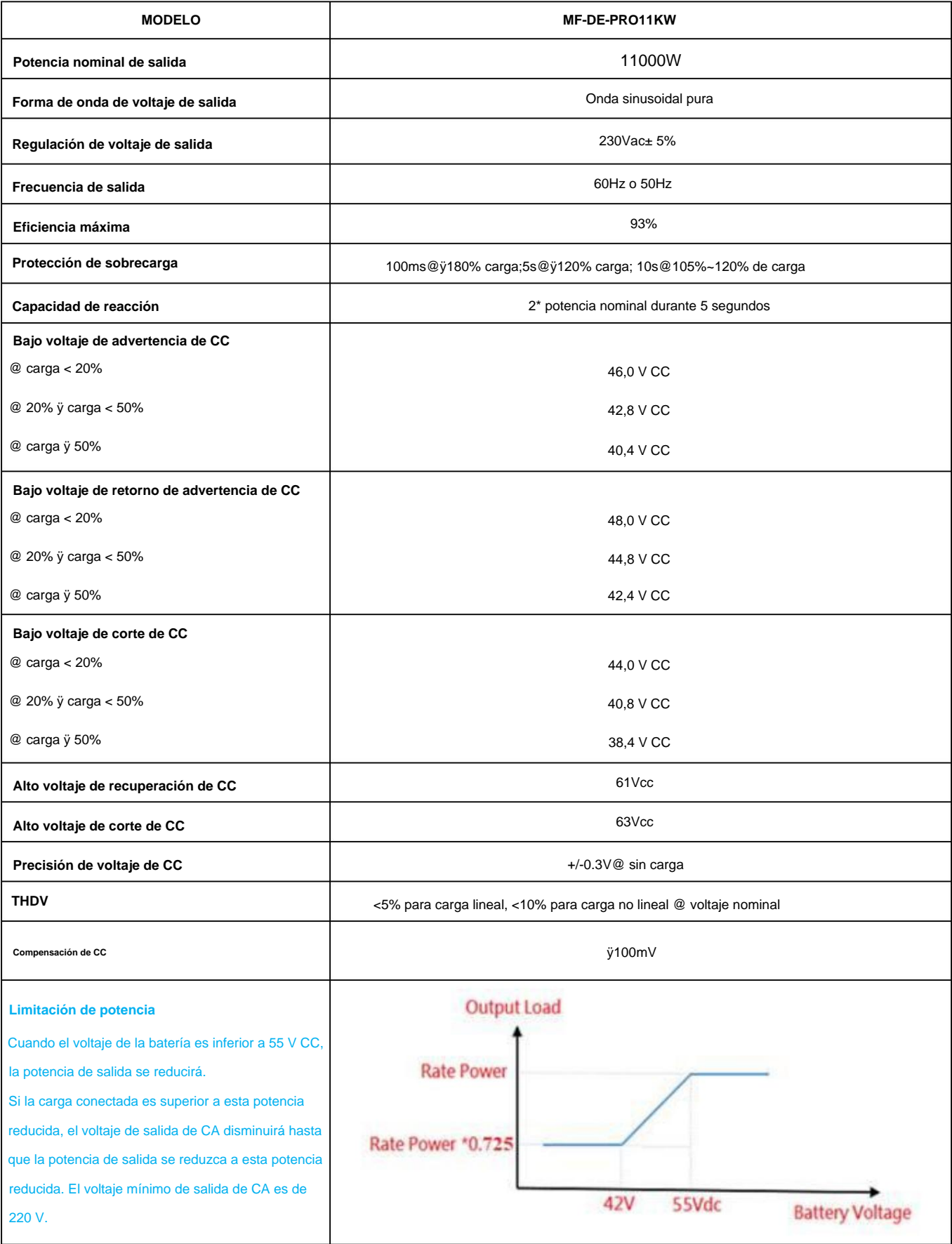

# Tabla 3 Especificaciones del modo de carga

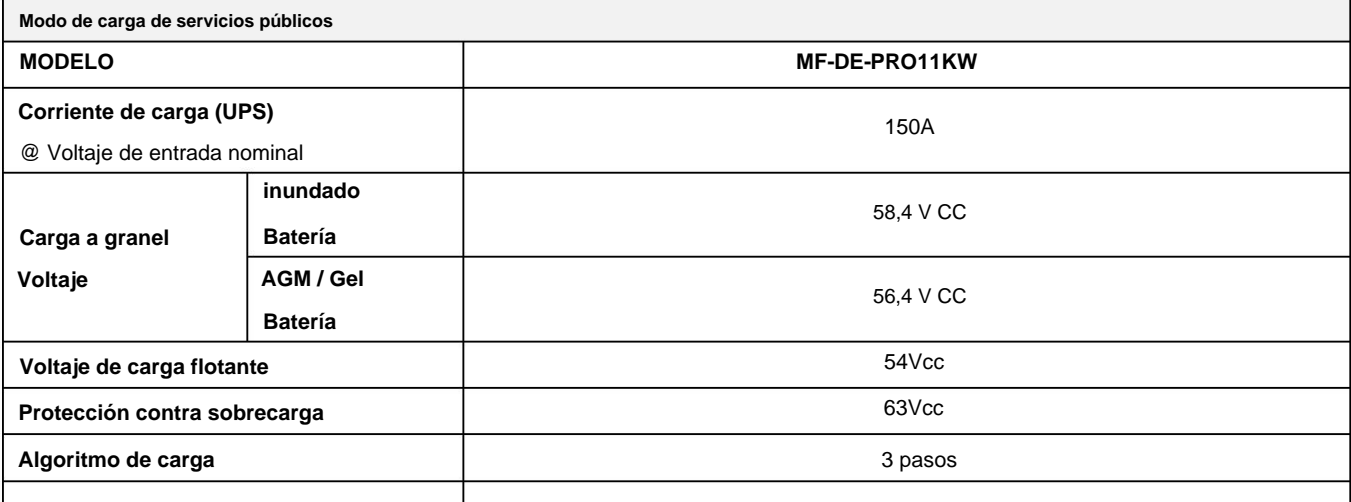

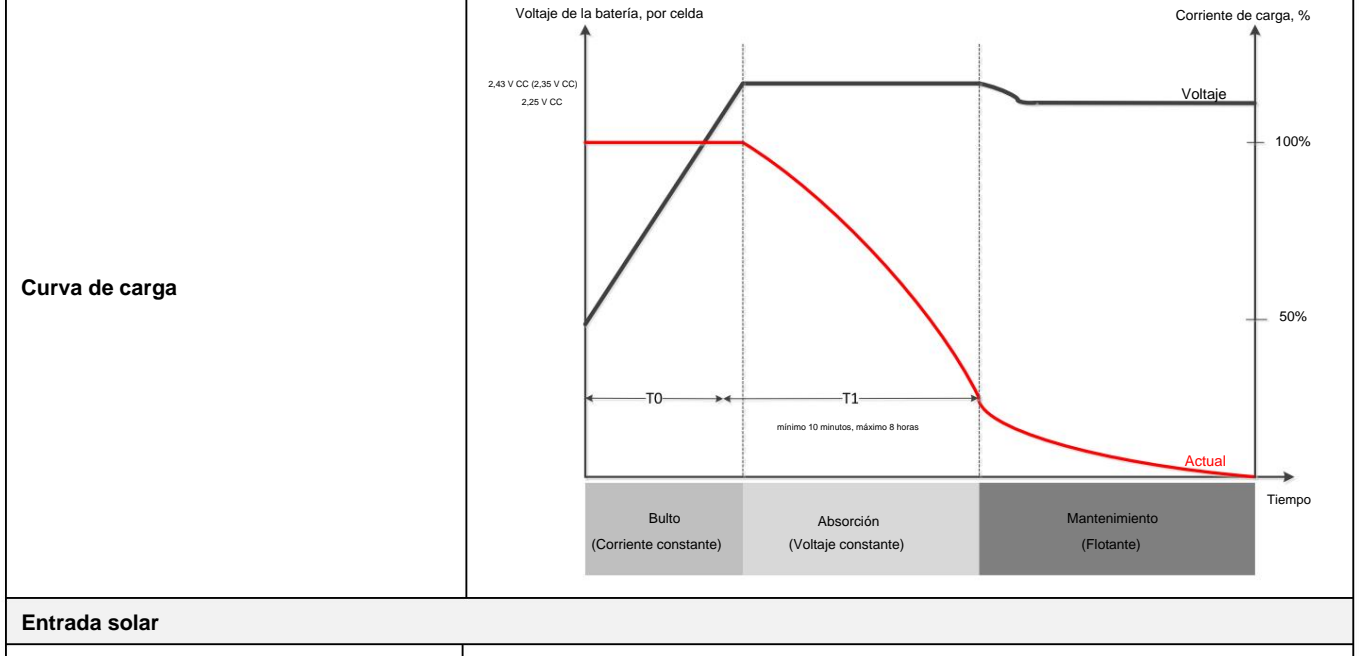

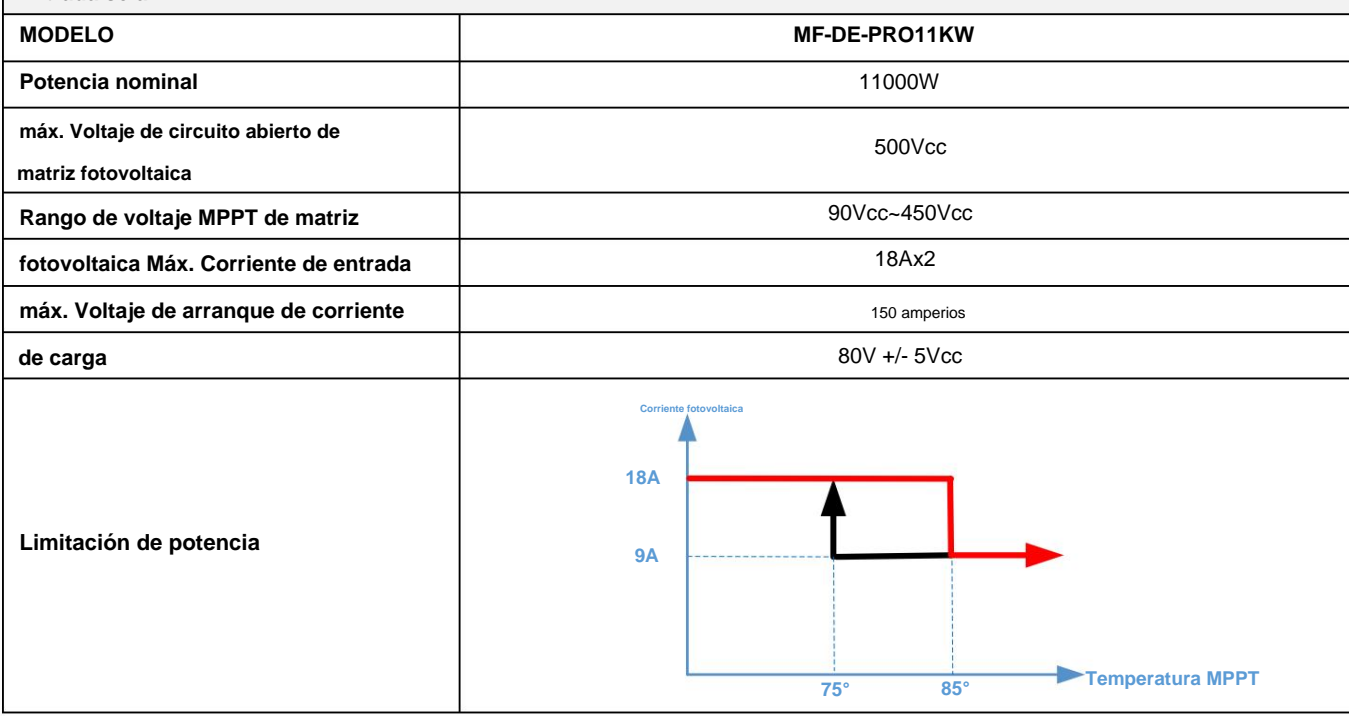

# Tabla 4 Especificaciones generales

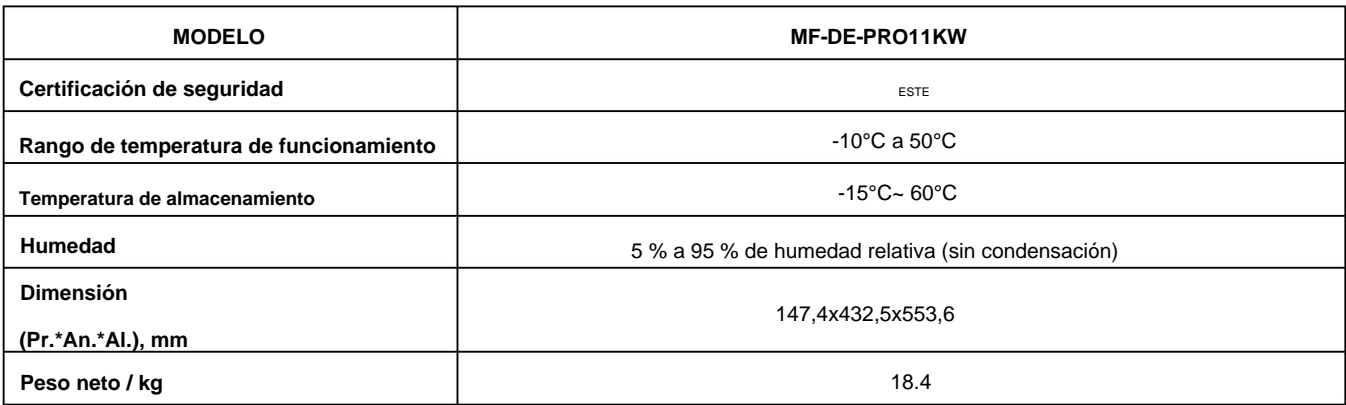

# Tabla 5 Especificaciones paralelas

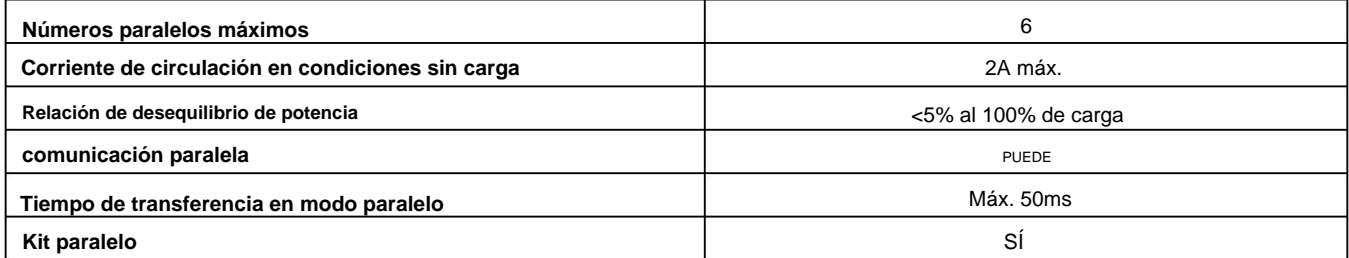

**Nota: La función de paralelo se desactivará cuando solo esté disponible la energía fotovoltaica.**

# **SOLUCIÓN DE PROBLEMAS**

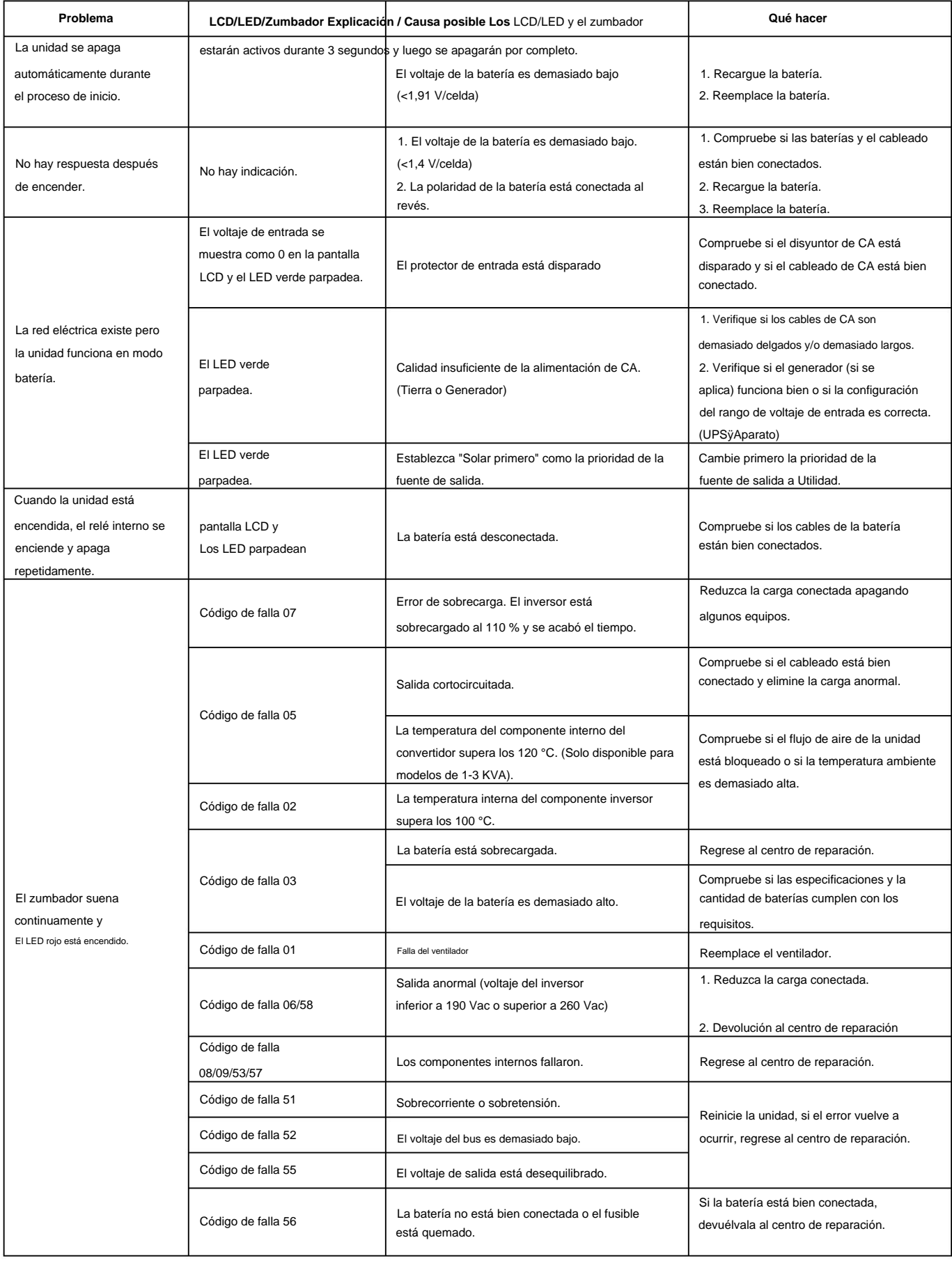

# **Apéndice I: Función paralela**

#### **1. Introducción**

Este inversor se puede utilizar en paralelo con dos modos de funcionamiento diferentes.

- 1. El funcionamiento en paralelo en monofásico es con hasta 6 unidades. La potencia de salida máxima admitida es 66KW/66KVA.
- 2. Máximo seis unidades trabajan juntas para soportar equipos trifásicos. Máximo cuatro unidades admiten una fase.

#### **2. Montaje de la unidad** Al

instalar varias unidades, siga el cuadro a continuación.

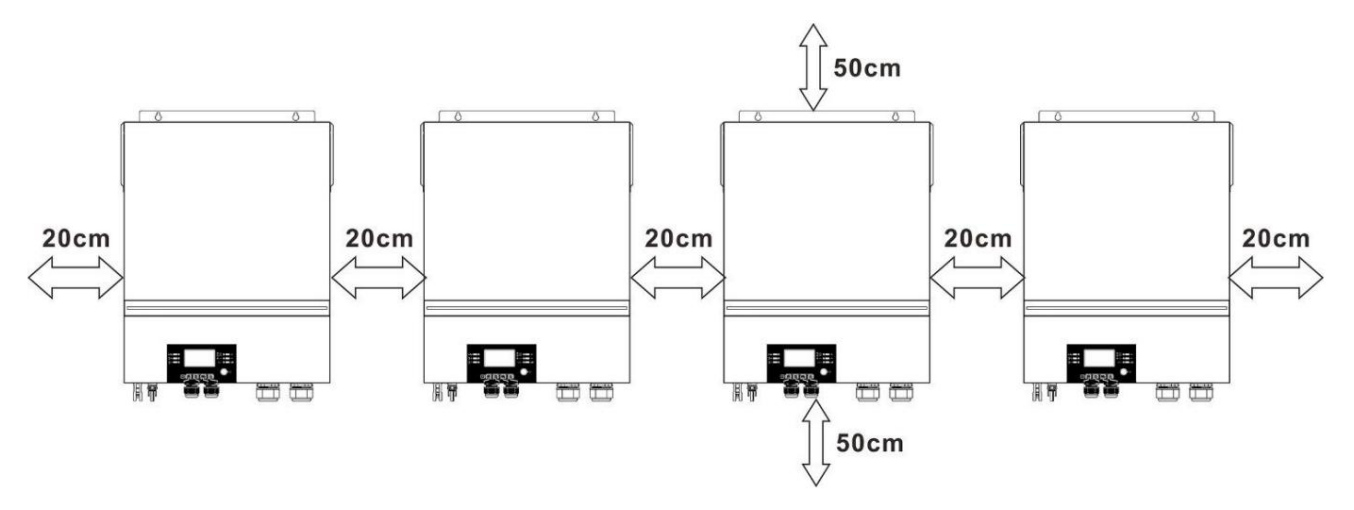

**NOTA:** Para que la circulación de aire sea adecuada para disipar el calor, deje un espacio libre de aprox. 20 cm de lado y aprox. 50 cm por encima y por debajo de la unidad. Asegúrese de instalar cada unidad en el mismo nivel.

#### **3. Conexión del cableado**

**ADVERTENCIA:** Es OBLIGATORIO conectar la batería para el funcionamiento en paralelo.

El tamaño del cable de cada inversor se muestra a continuación:

#### **Cable de batería recomendado y tamaño de terminal para cada inversor:**

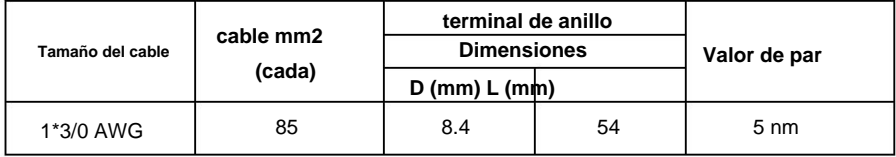

#### **Terminal de anillo:**

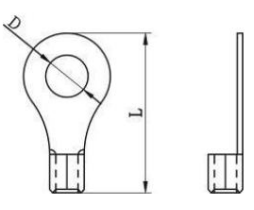

**ADVERTENCIA:** Asegúrese de que la longitud de todos los cables de la batería sea la misma. De lo contrario, habrá una diferencia de voltaje entre el inversor y la batería que hará que los inversores

paralelos no funcionen.

**Tamaño de cable de entrada y salida de CA recomendado para cada inversor:**

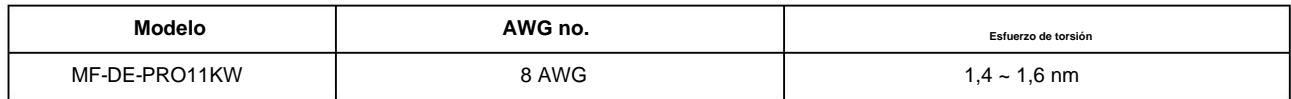

Debe conectar los cables de cada inversor juntos. Tome los cables de la batería, por ejemplo: debe usar un conector o una barra colectora

como unión para conectar los cables de la batería y luego conectarlos al terminal de la batería. El tamaño del cable utilizado desde la unión

hasta la batería debe ser X veces el tamaño del cable en las tablas anteriores. "X"

indica el número de inversores conectados en paralelo.

Con respecto a la entrada y salida de CA, siga también el mismo principio.

iiPRECAUCIÓN!! Instale el disyuntor en el lado de la batería y de la entrada de CA. Esto asegurará que el inversor se pueda desconectar

de manera segura durante el mantenimiento y que esté completamente protegido contra sobrecorriente de la batería o entrada de CA.

**Especificación recomendada del disyuntor de la batería para cada inversor:**

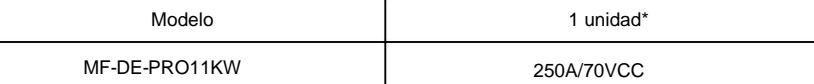

\*Si desea usar solo un disyuntor en el lado de la batería para todo el sistema, la clasificación del disyuntor debe ser X veces la corriente de 1

unidad. "X" indica el número de inversores conectados en paralelo.

#### **Especificación recomendada del disyuntor de entrada de CA con monofásico:**

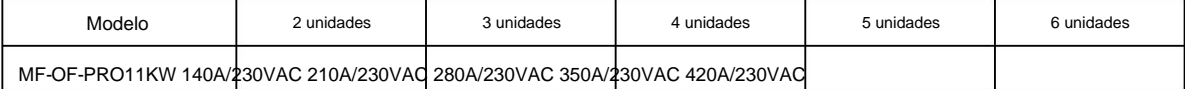

**Nota 1:** Además, puede usar un disyuntor de 60 A con solo 1 unidad e instalar un disyuntor en su entrada de CA en cada

inversor.

**Nota 2:** Con respecto al sistema trifásico, puede usar un disyuntor de 4 polos directamente y la clasificación del disyuntor debe ser compatible con

la limitación de corriente de fase de la fase con unidades máximas

#### **Capacidad de batería recomendada**

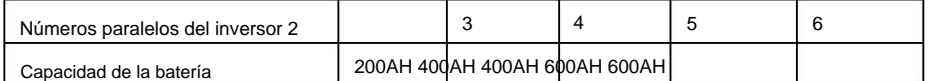

**¡ADVERTENCIA!** Asegúrese de que todos los inversores compartan el mismo banco de baterías. De lo contrario, los inversores pasarán al modo de falla.

#### **4-1. Funcionamiento en Paralelo en Monofásico**

Dos inversores en paralelo:

**Conexión eléctrica**

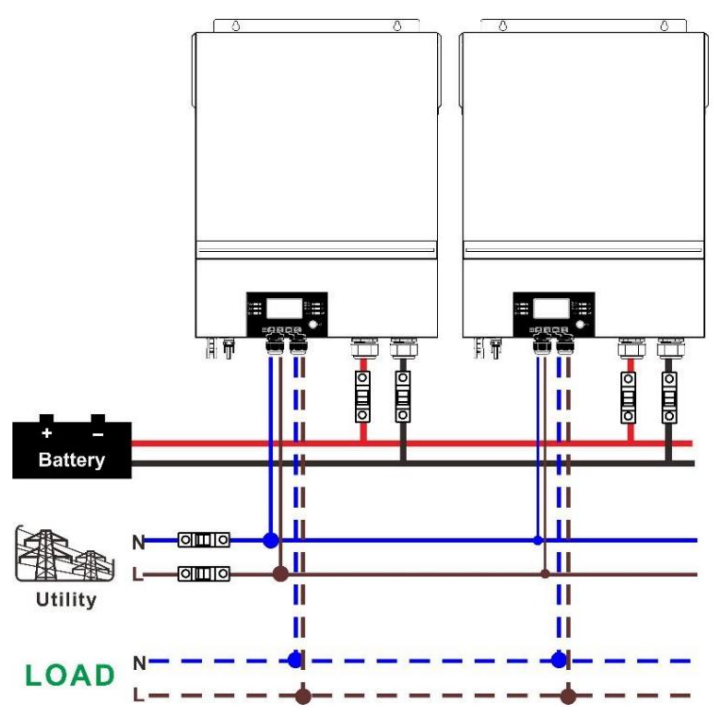

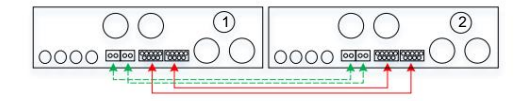

Tres inversores en paralelo: **Conexión eléctrica**

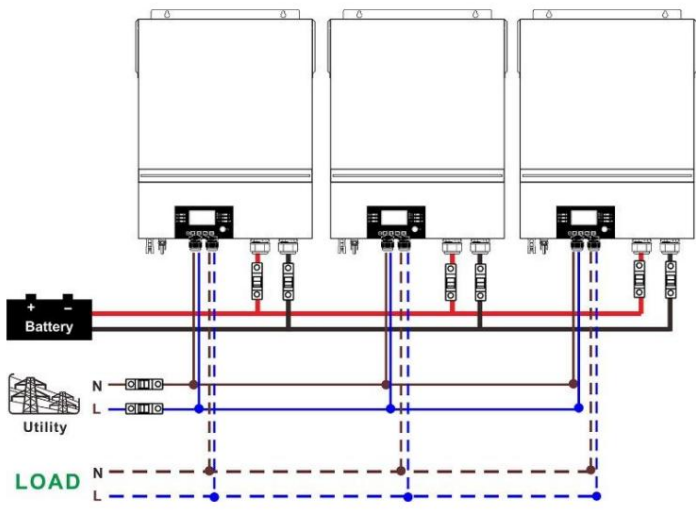

# **Conexión de comunicación**

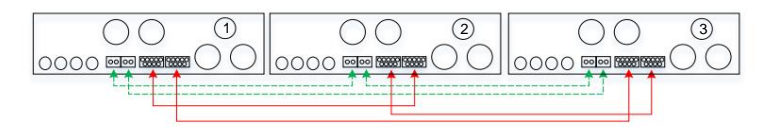

# Cuatro inversores en paralelo:

# **Conexión eléctrica**

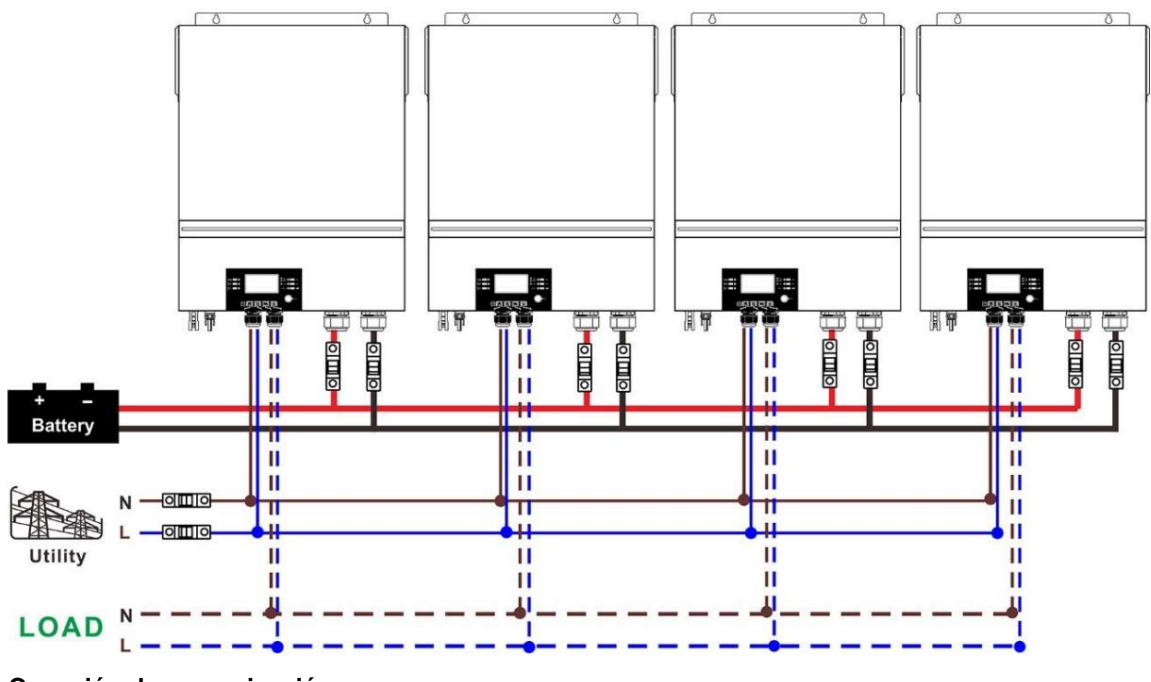

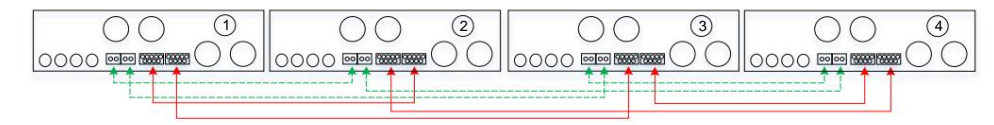

### Cinco inversores en paralelo:

# **Conexión eléctrica**

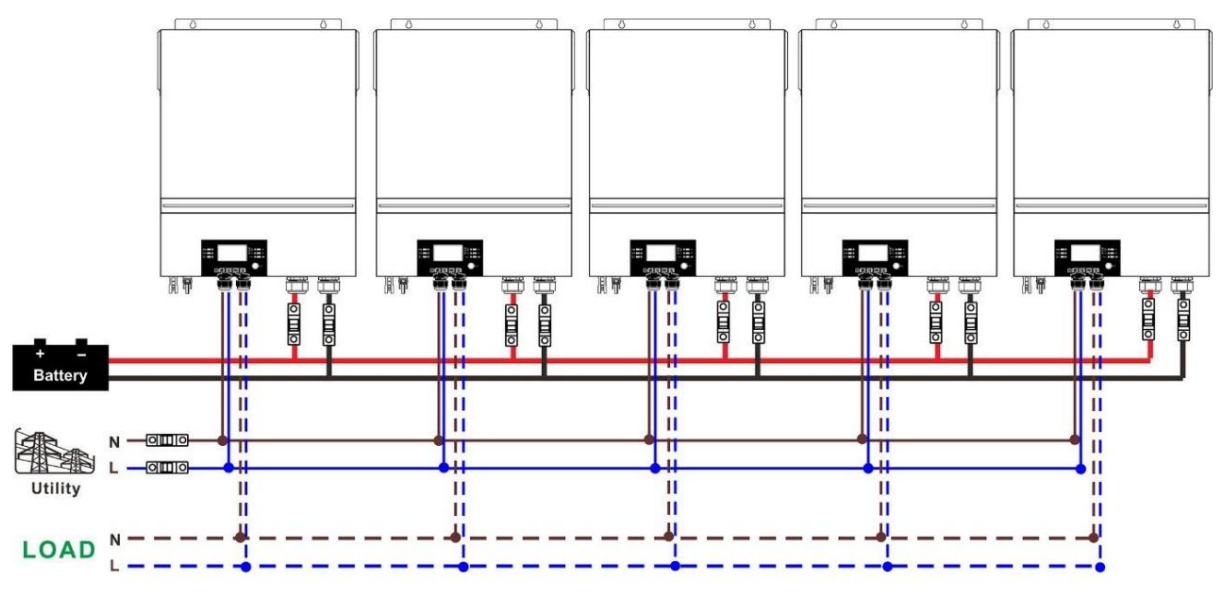

### **Conexión de comunicación**

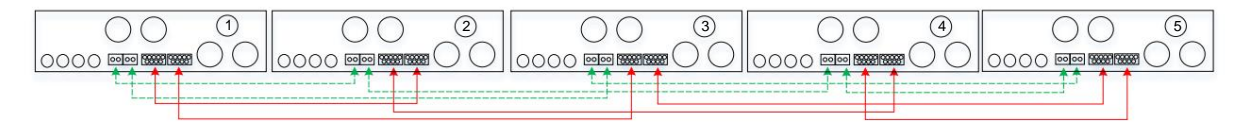

Seis inversores en paralelo:

### **Conexión eléctrica**

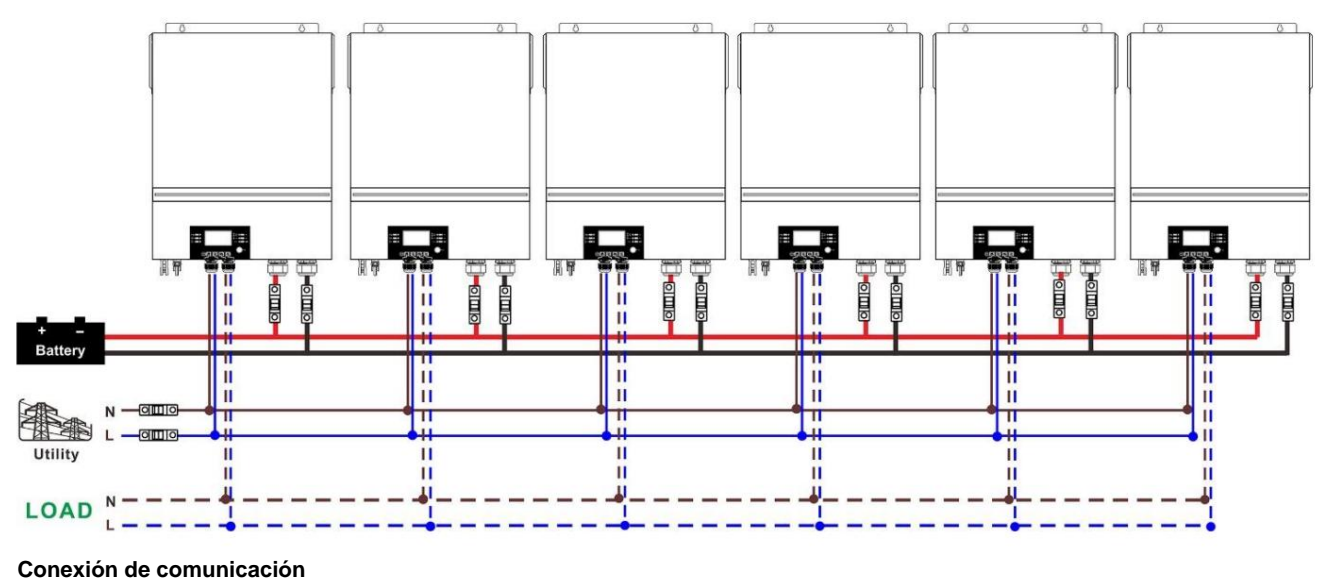

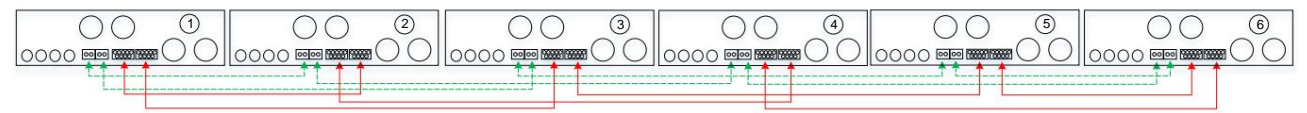

# **4-2. Soporte de equipos trifásicos**

# **Conexión eléctrica** Dos inversores en cada fase:

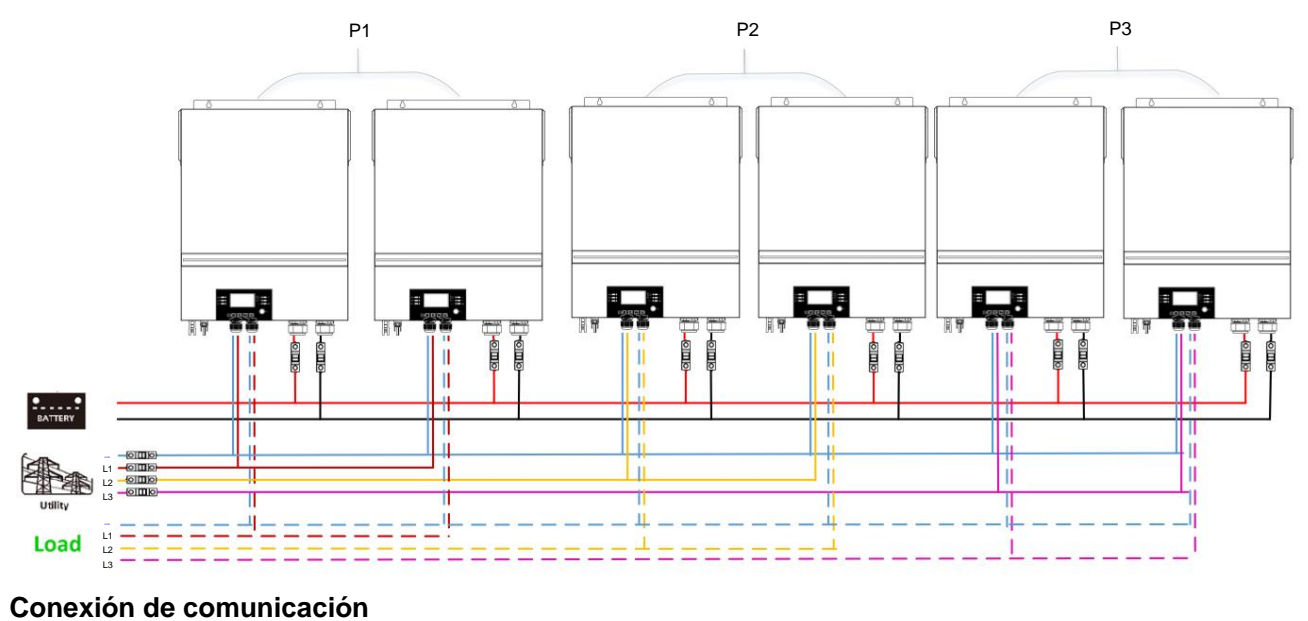

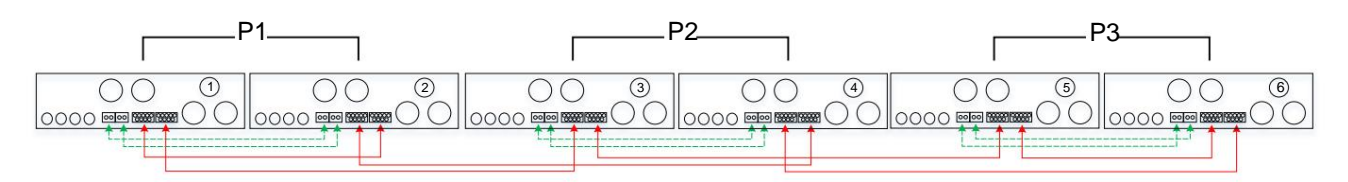

**Conexión eléctrica** Cuatro inversores en una fase y un inversor para las otras dos fases:

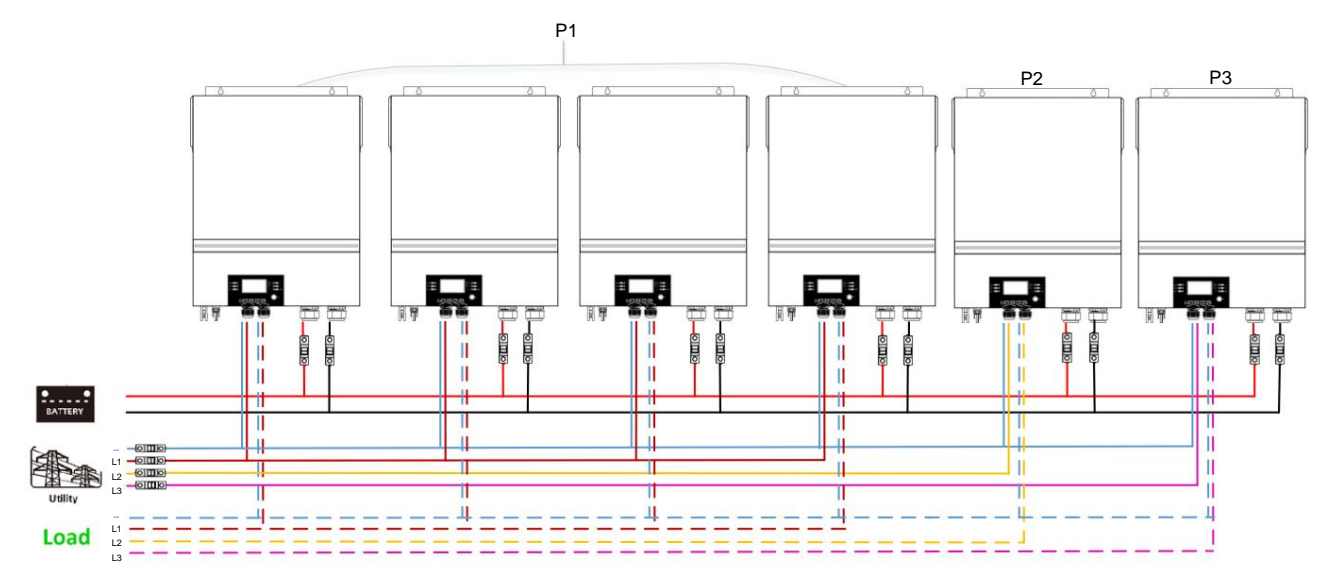

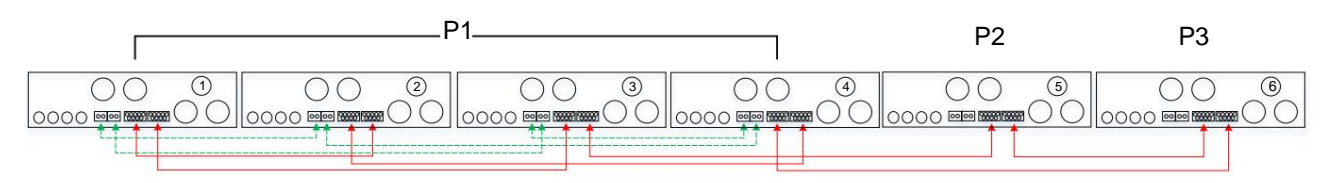

# **Conexión eléctrica** Tres inversores en una fase, dos inversores en segunda fase y un inversor para la tercera fase:

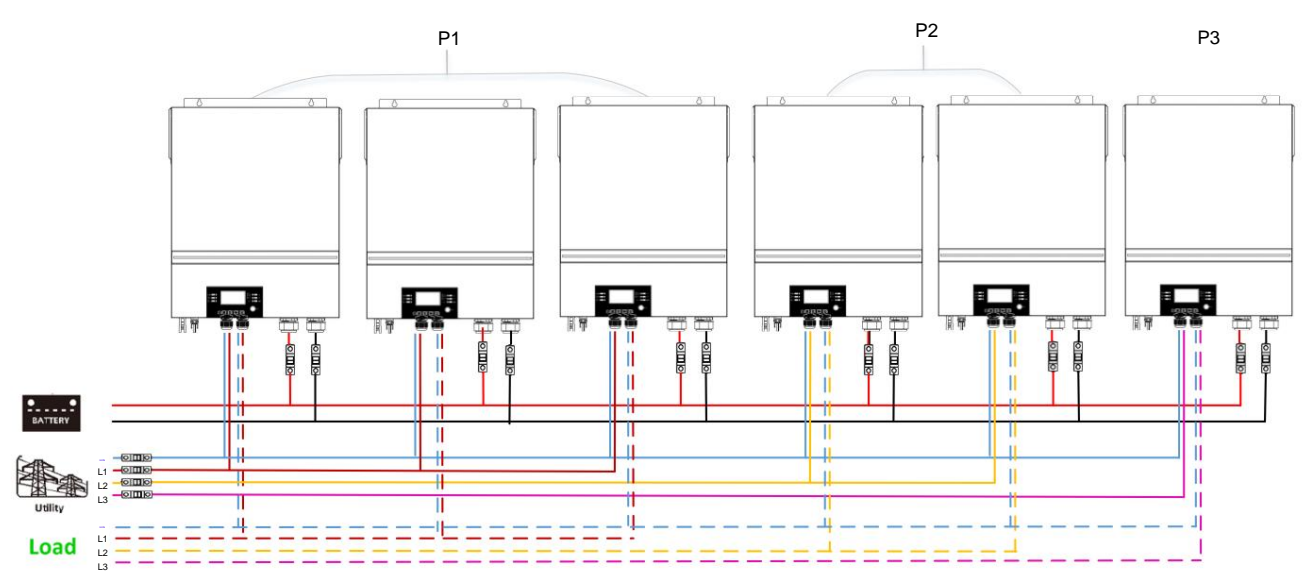

# **Conexión de comunicación**

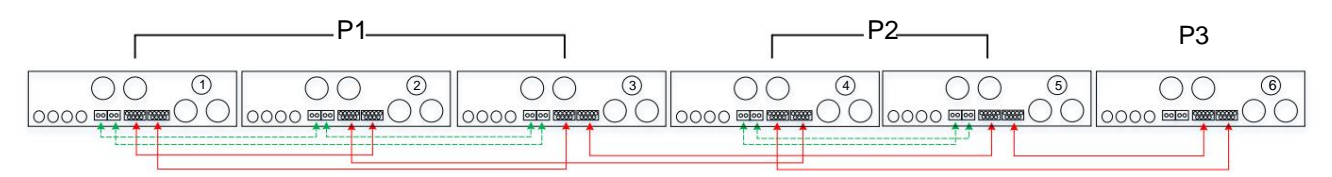

Tres inversores en una fase y un solo inversor para las dos fases restantes:

# **Conexión eléctrica**

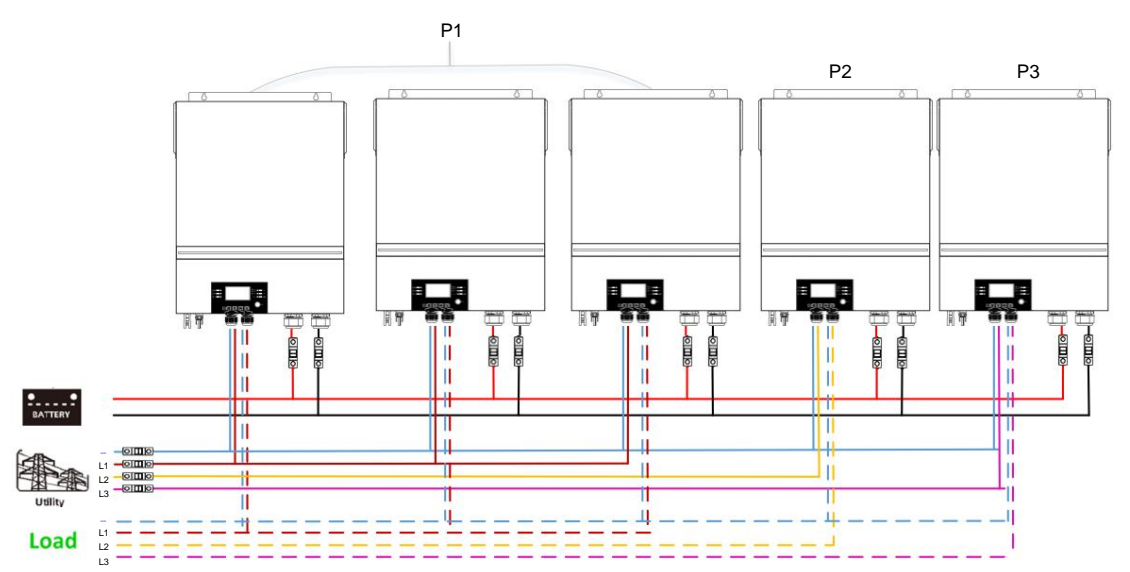

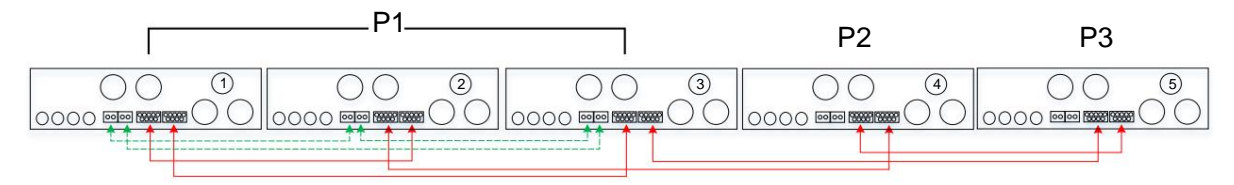

# Dos inversores en dos fases y un solo inversor para la fase restante:

# **Conexión eléctrica**

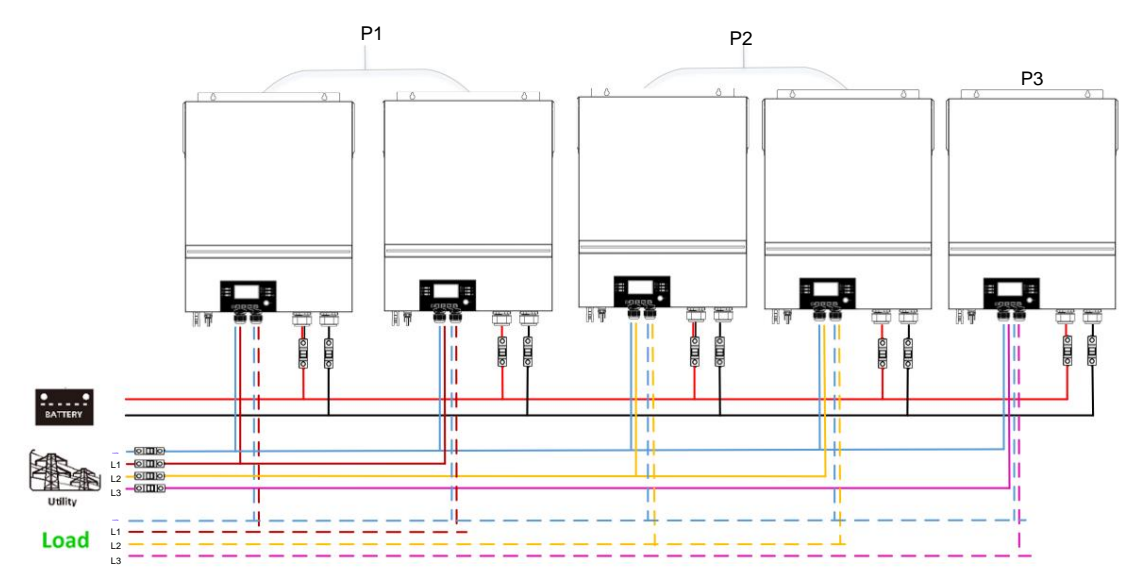

# **Conexión de comunicación**

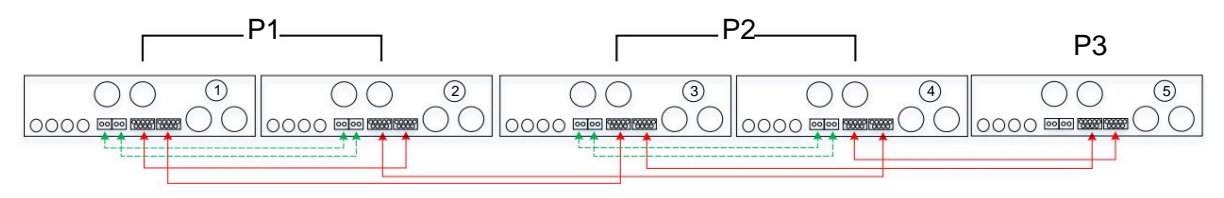

# **Conexión eléctrica** Dos inversores en una fase y un solo inversor para el resto de fases:

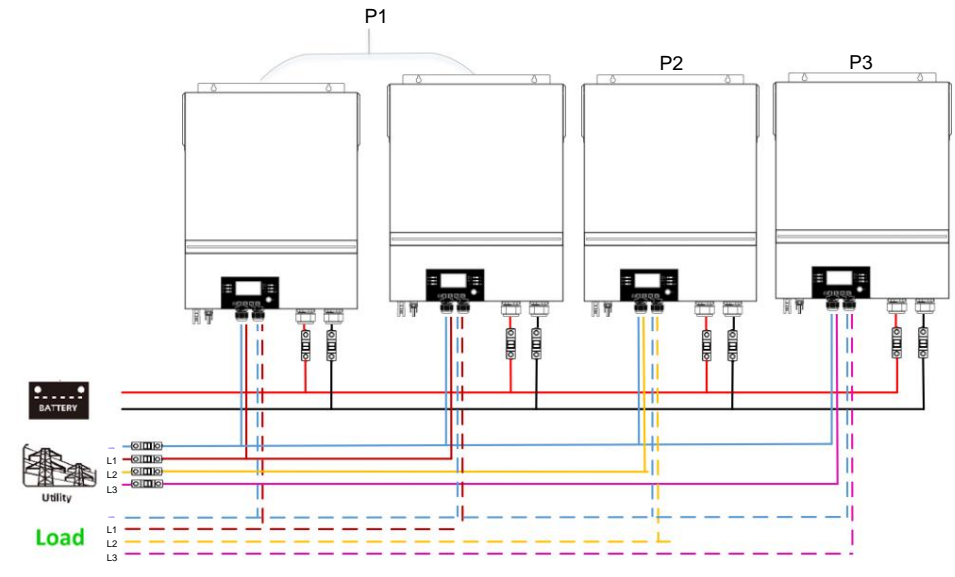

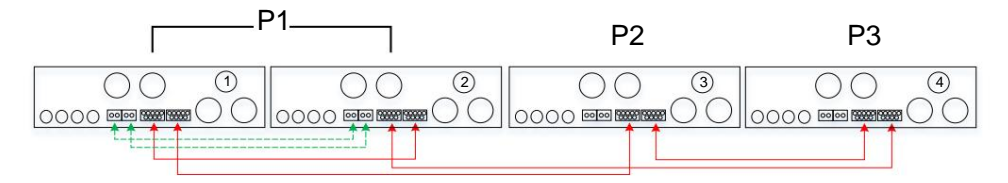

### **Conexión eléctrica** Un inversor en cada fase:

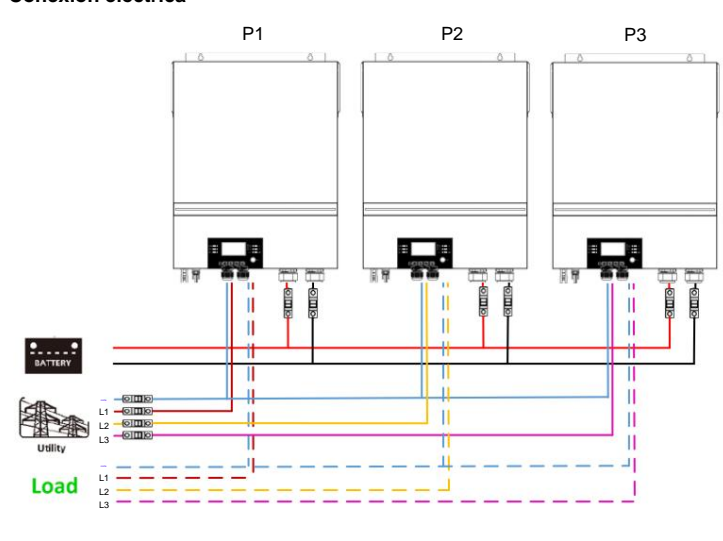

#### **Conexión de comunicación**

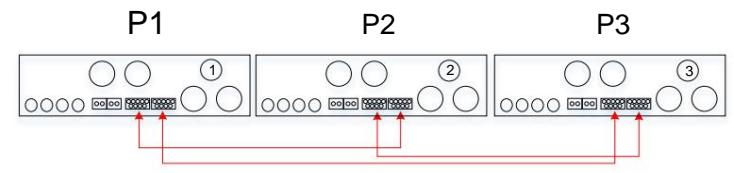

De lo contrario, podría dañar los inversores. **ADVERTENCIA:** No conecte el cable de corriente compartida entre los inversores que se encuentran en diferentes fases.

#### **5. Conexión fotovoltaica**

Consulte el manual de usuario de una sola unidad para la conexión fotovoltaica. **PRECAUCIÓN:** Cada inversor debe conectarse a los módulos fotovoltaicos por separado.

# **6. Configuración y visualización de LCD**

# **Programa de ajuste:**

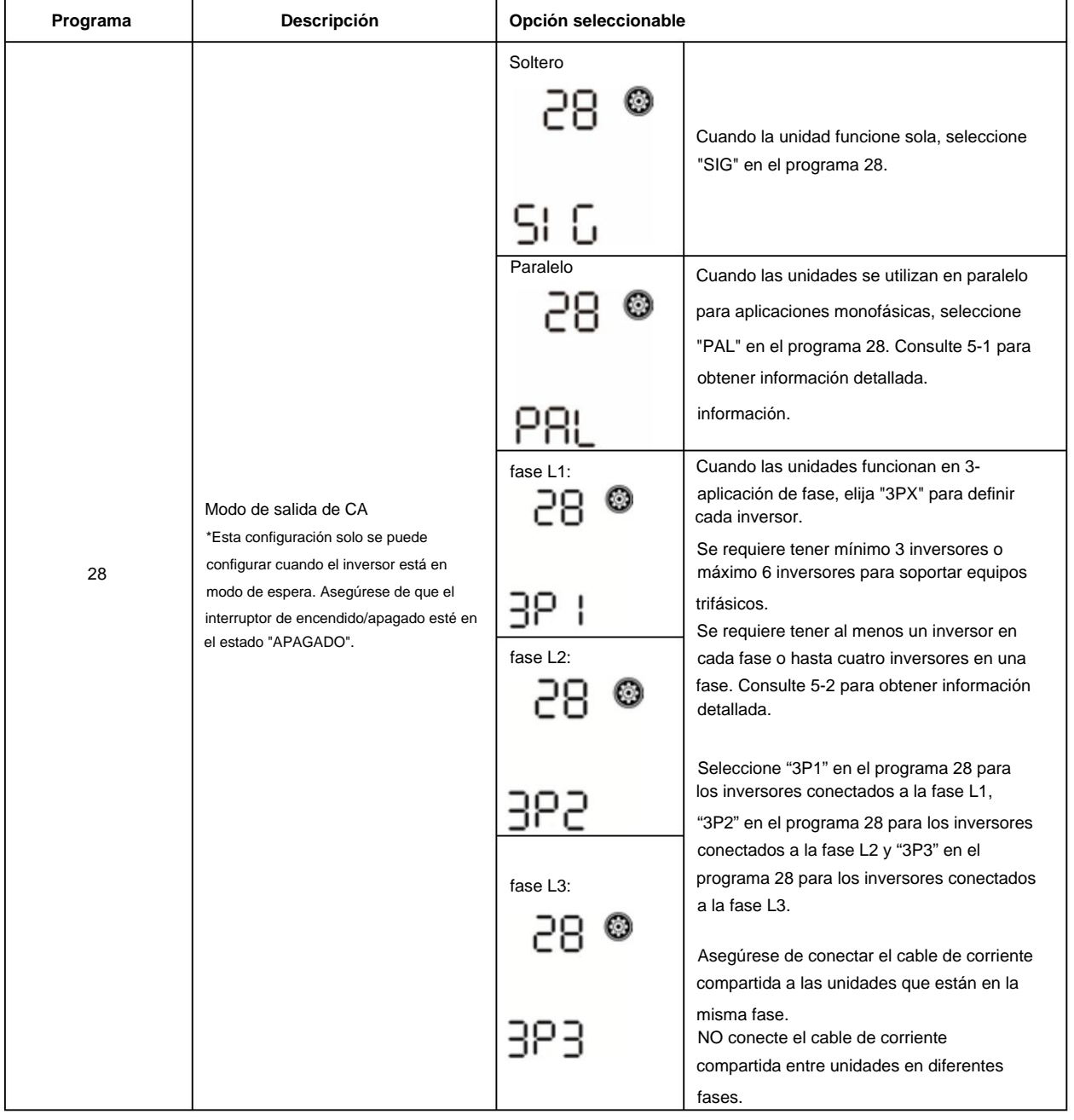

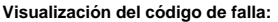

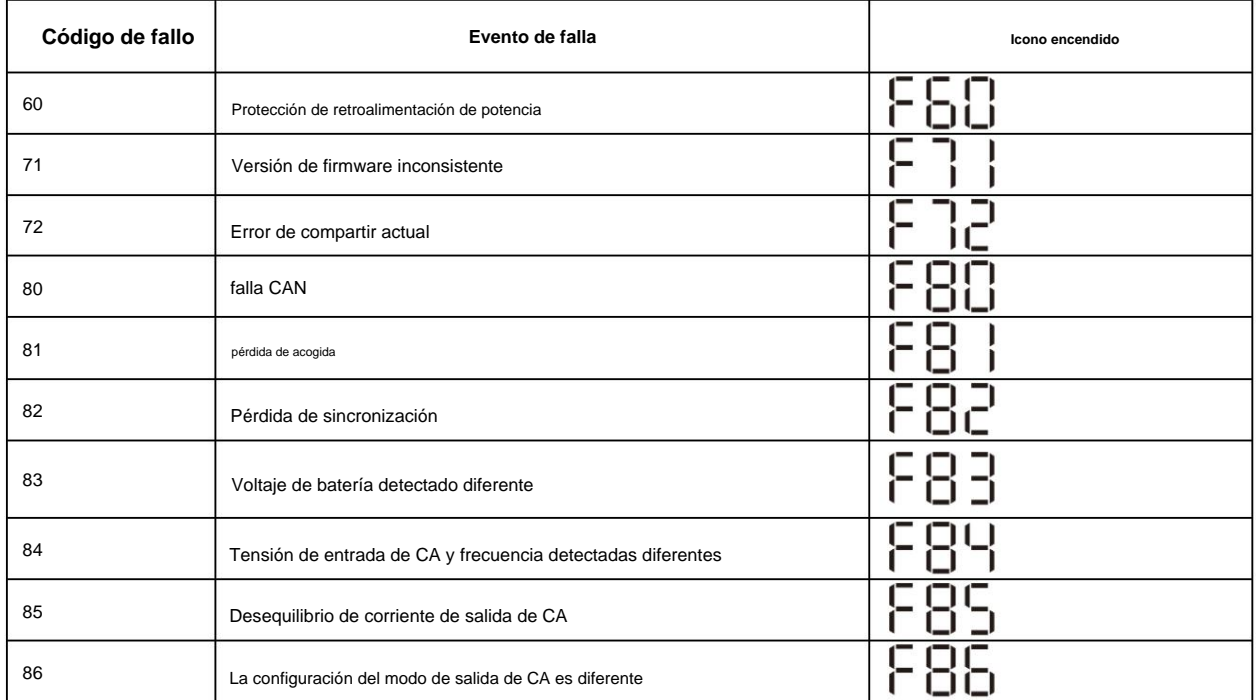

### **Código de referencia:**

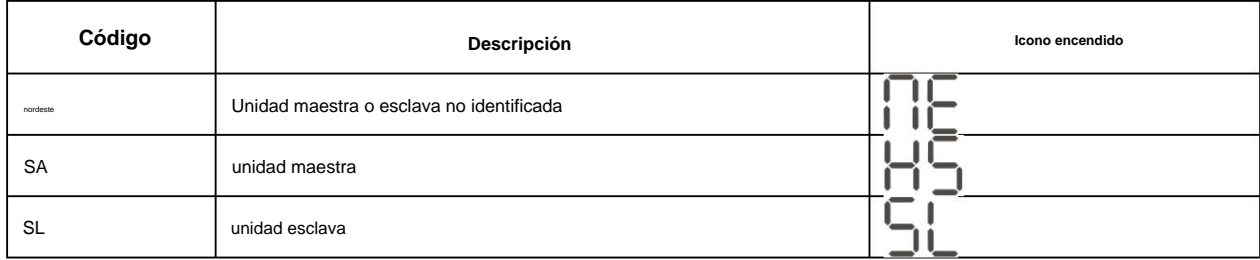

# **7. Puesta en marcha**

### **Paralelo en monofásico**

Paso 1: compruebe los siguientes requisitos antes de la puesta en servicio:

### ÿ Conexión de cable correcta

ÿ Asegúrese de que todos los interruptores en los cables de línea del lado de la carga estén abiertos y que todos los cables neutros de cada unidad estén conectados entre sí.

Paso 2: Encienda cada unidad y configure "PAL" en el programa de configuración LCD 28 de cada unidad. Y luego apague todas las unidades.

**NOET:** Es necesario apagar el interruptor al configurar el programa LCD. De lo contrario, el ajuste no se puede programar.

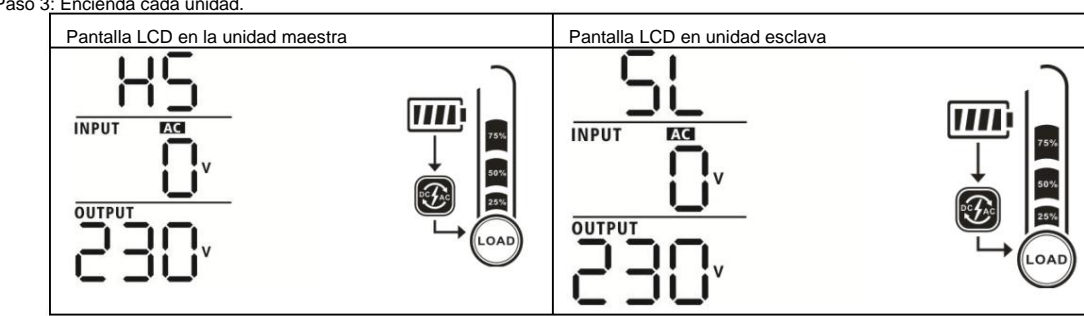

Paso 3: Encienda cada unidad.

Paso 4: Encienda todos los disyuntores de CA de los cables de línea en la entrada de CA. Es meior tener todos los inversores conectados a la red pública al mismo tiempo. De lo contrario, mostrará la falla 82 en los inversores de orden siguiente. Sin embargo, estos inversores se reiniciarán automáticamente. Si detectan

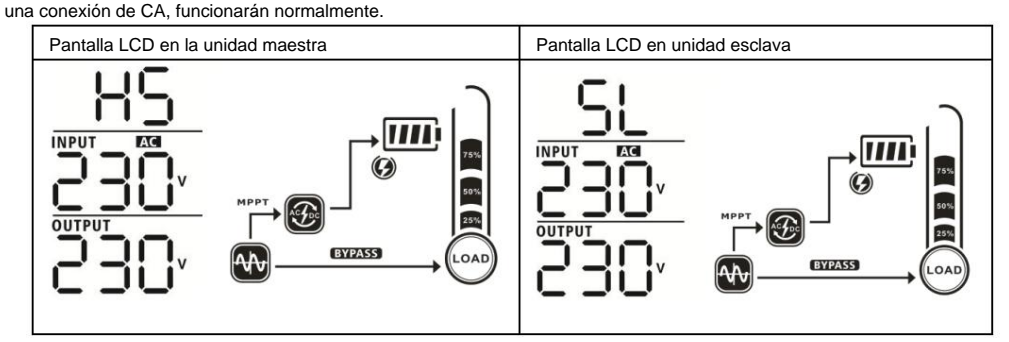

Paso 5: Si no hay más alarma de falla, el sistema paralelo está completamente instalado.

Paso 6: encienda todos los interruptores de los cables de línea en el lado de carga. Este sistema comenzará a proporcionar energía a la carga.

#### **Soporte de equipos trifásicos**

Paso 1: compruebe los siguientes requisitos antes de la puesta en servicio:

ÿ Conexión de cable correcta

ÿ Asegúrese de que todos los interruptores en los cables de línea del lado de la carga estén abiertos y que todos los cables neutros de cada unidad estén conectados entre sí.

Paso 2: Encienda todas las unidades y configure el programa LCD 28 como P1, P2 y P3 secuencialmente. Y luego apague todas las unidades.

**NOET:** Es necesario apagar el interruptor al configurar el programa LCD. De lo contrario, el ajuste no se puede programar.

#### Paso 3: Encienda todas las unidades secuencialmente.

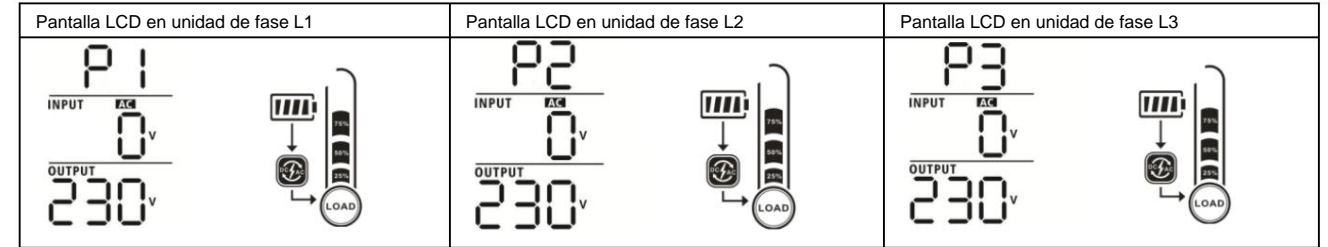

Paso 4: Encienda todos los disyuntores de CA de los cables de línea en la entrada de CA. Si se detecta una conexión de CA y hay tres fases

combinado con la configuración de la unidad, funcionarán normalmente. De lo contrario, el icono de CA funciona en modo de línea.

parpadearán y no lo harán

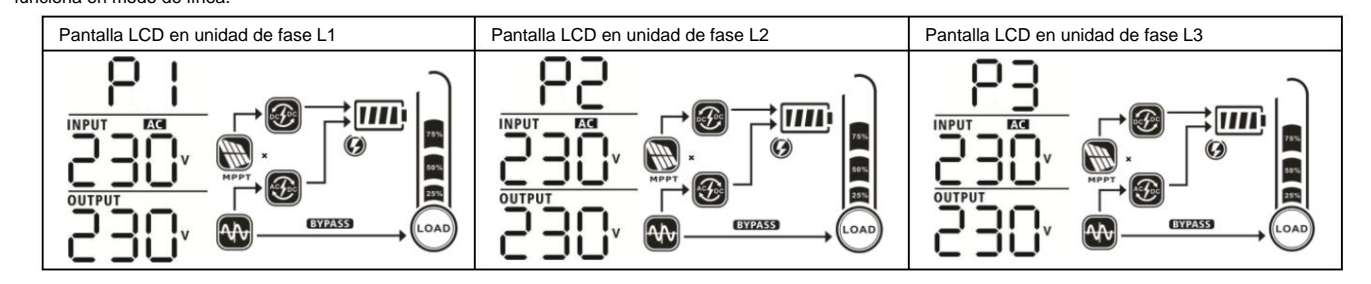

Paso 5: Si no hay más alarma de falla, el sistema para soportar equipos trifásicos está completamente instalado.

Paso 6: encienda todos los interruptores de los cables de línea en el lado de carga. Este sistema comenzará a proporcionar energía a la carga.

Nota 1: Para evitar que se produzca una sobrecarga, antes de encender los disyuntores en el lado de la carga, es mejor tener todo el sistema en funcionamiento primero.

Nota 2: Existe tiempo de transferencia para esta operación. La interrupción de la energía puede ocurrir en dispositivos críticos, que no pueden soportar el tiempo de transferencia.

# **8. Solución de problemas**

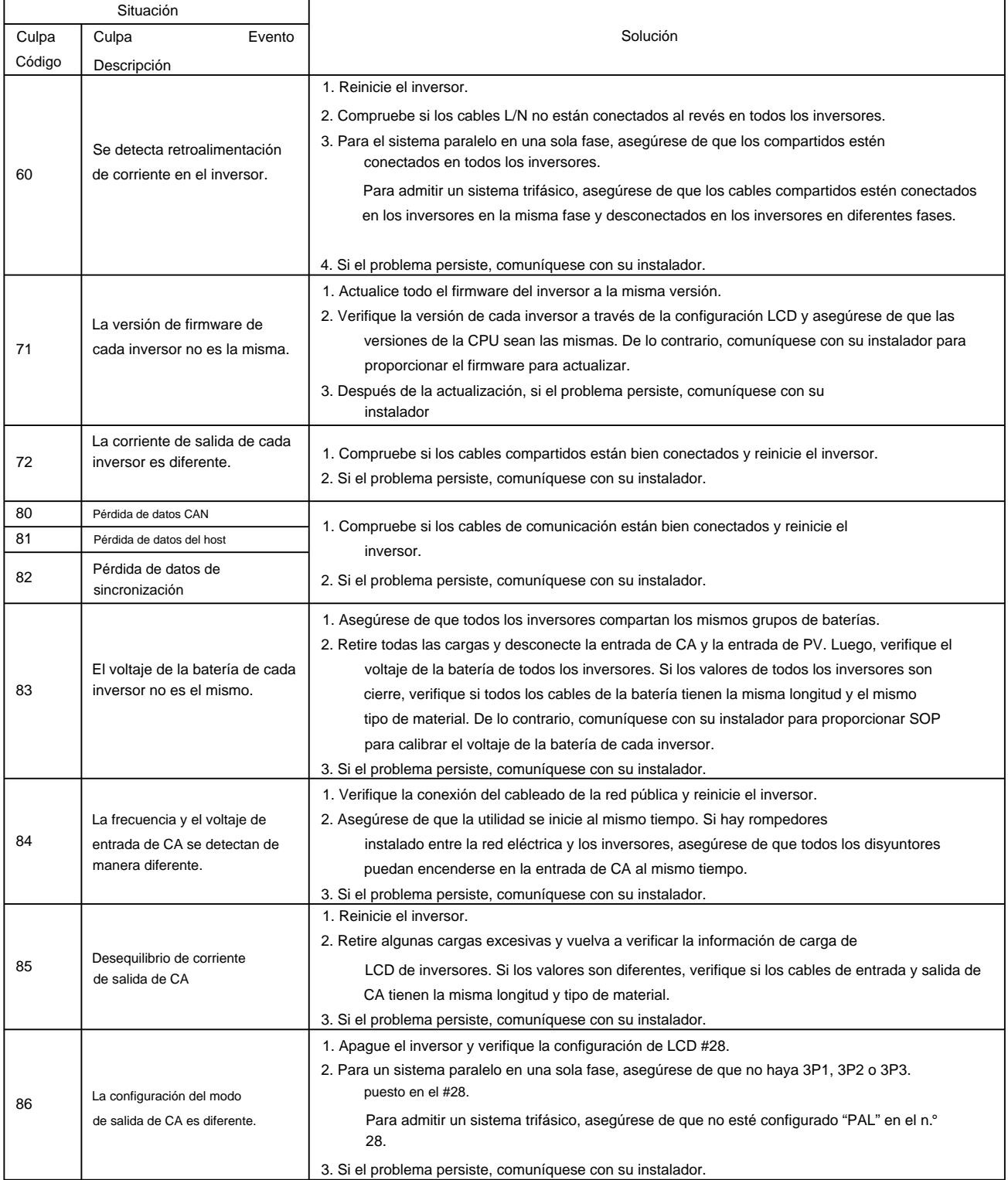

# **Apéndice II: Instalación de comunicación BMS**

#### **1. Introducción**

Si se conecta a una batería de litio, se recomienda comprar un cable de comunicación RJ45 hecho a medida.

Consulte con su distribuidor o integrador para obtener más detalles.

Este cable de comunicación RJ45 hecho a la medida entrega información y señal entre la batería de litio y el inversor. Esta información se enumera a continuación:

parámetros de la batería de litio. ÿ Vuelva a configurar el voltaje de carga, la corriente de carga y el voltaje de corte de descarga de la batería de acuerdo con las

ÿ Haga que el inversor comience o detenga la carga de acuerdo con el estado de la batería de litio.

### **2. Asignación de pines para el puerto de comunicación BMS**

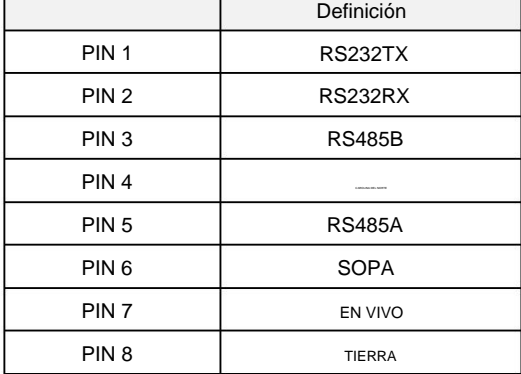

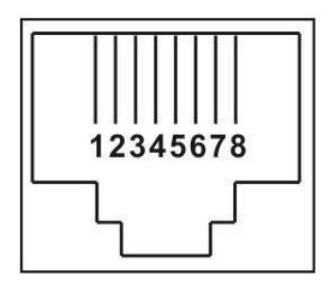

#### **3. Configuración de comunicación de batería de litio LIO-4810-150A**

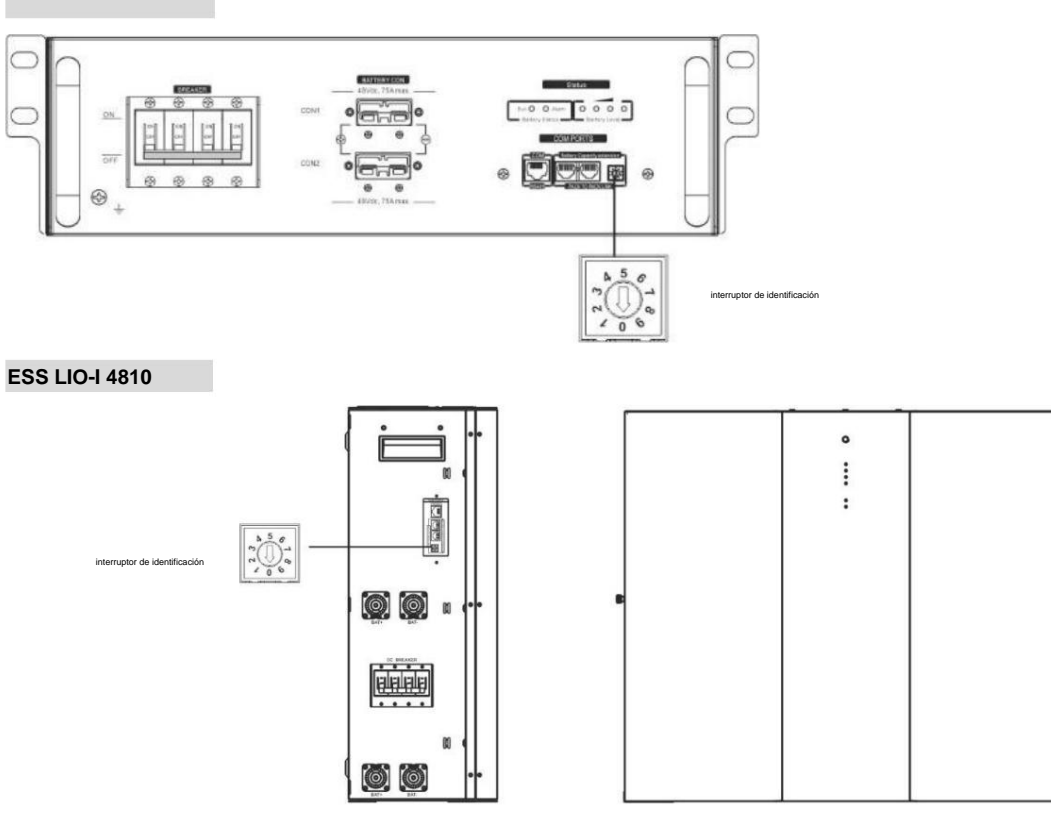

El interruptor de identificación indica el código de identificación único para cada módulo de batería. Es necesario asignar una identificación única a cada módulo de batería para el funcionamiento normal. Podemos configurar el código de identificación para cada módulo de batería girando el número PIN en el interruptor de identificación. Del número 0 al 9, el número puede ser aleatorio; ningún orden en particular. Se pueden operar en paralelo un máximo de 10 módulos de batería.

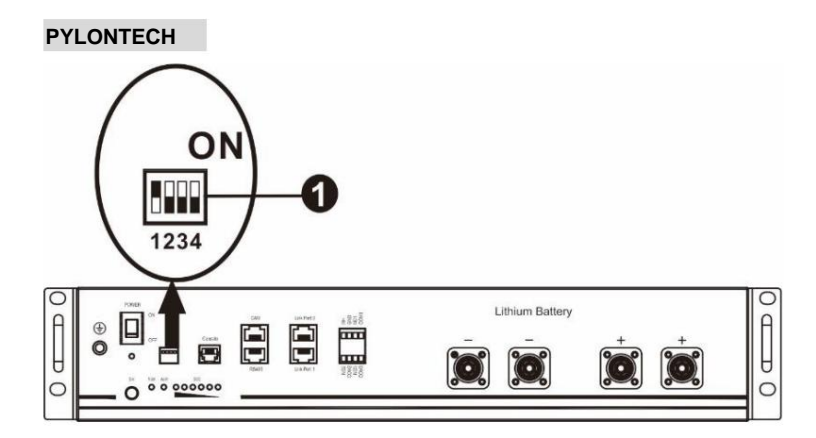

ÿInterruptor DIP: hay 4 interruptores DIP que establecen diferentes velocidades de transmisión y dirección de grupo de baterías. Si cambia se gira a la posición "OFF", significa "0". Si la posición del interruptor se gira a la posición "ON", significa "1".

Dip 1 está "ON" para representar la tasa de baudios 9600.

Los dip 2, 3 y 4 están reservados para la dirección del grupo de baterías.

Los dip switch 2, 3 y 4 de la batería maestra (primera batería) sirven para configurar o cambiar la dirección del grupo.

| inmersión 1                                                                | Dip 2 Dip 3 Dip 4 Dirección de grupo |          |             |                                                                                                    |
|----------------------------------------------------------------------------|--------------------------------------|----------|-------------|----------------------------------------------------------------------------------------------------|
| 1: RS485<br>baudios<br>$\text{tasa} = 9600$<br>reiniciar a<br>tomar efecto | $\Omega$                             | $\Omega$ | $\mathbf 0$ | Solo grupo único. Es necesario configurar la batería maestra con esta configuración<br>y las baterías esclavas no están restringidas.                                |
|                                                                            |                                      | $\Omega$ | 0           | Condición de grupo múltiple. Es necesario configurar la batería maestra en el primer<br>grupo con esta configuración y las baterías esclavas no están restringidas.  |
|                                                                            | $\Omega$                             |          | $\mathbf 0$ | Condición de grupo múltiple. Es necesario configurar la batería maestra en el segundo<br>grupo con esta configuración y las baterías esclavas no están restringidas. |
|                                                                            |                                      |          | $\mathbf 0$ | Condición de grupo múltiple. Es necesario configurar la batería maestra en el tercer<br>grupo con esta configuración y las baterías esclavas no están restringidas.  |
|                                                                            | $\Omega$                             | 0        |             | Condición de grupo múltiple. Es necesario configurar la batería maestra en el cuarto<br>grupo con esta configuración y las baterías esclavas no están restringidas.  |
|                                                                            |                                      | $\Omega$ |             | Condición de grupo múltiple. Es necesario configurar la batería maestra en el quinto<br>grupo con esta configuración y las baterías esclavas no están restringidas.  |

**NOTA:** "1" es la posición superior y "0" es la posición inferior.

**NOTA:** El máximo de grupos de baterías de litio es 5 y para conocer el número máximo de cada grupo, consulte con el fabricante de la batería.

### **4. Instalación y Operación**

#### **LIO-4810-150A/ESS LIO-I 4810**

Después del número de identificación se asigna para cada módulo de batería, configure el panel LCD en el inversor e instale la conexión de cableado como se indica a continuación.

Paso 1: utilice el cable de señal RJ11 suministrado para conectarlo al puerto de extensión (P1 o P2).

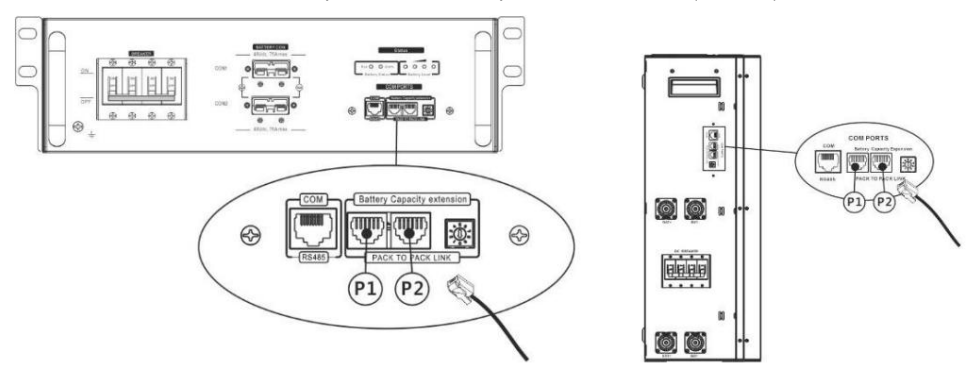

Paso 2: Utilice el cable RJ45 suministrado (del paquete del módulo de batería) para conectar el inversor y la batería de litio.

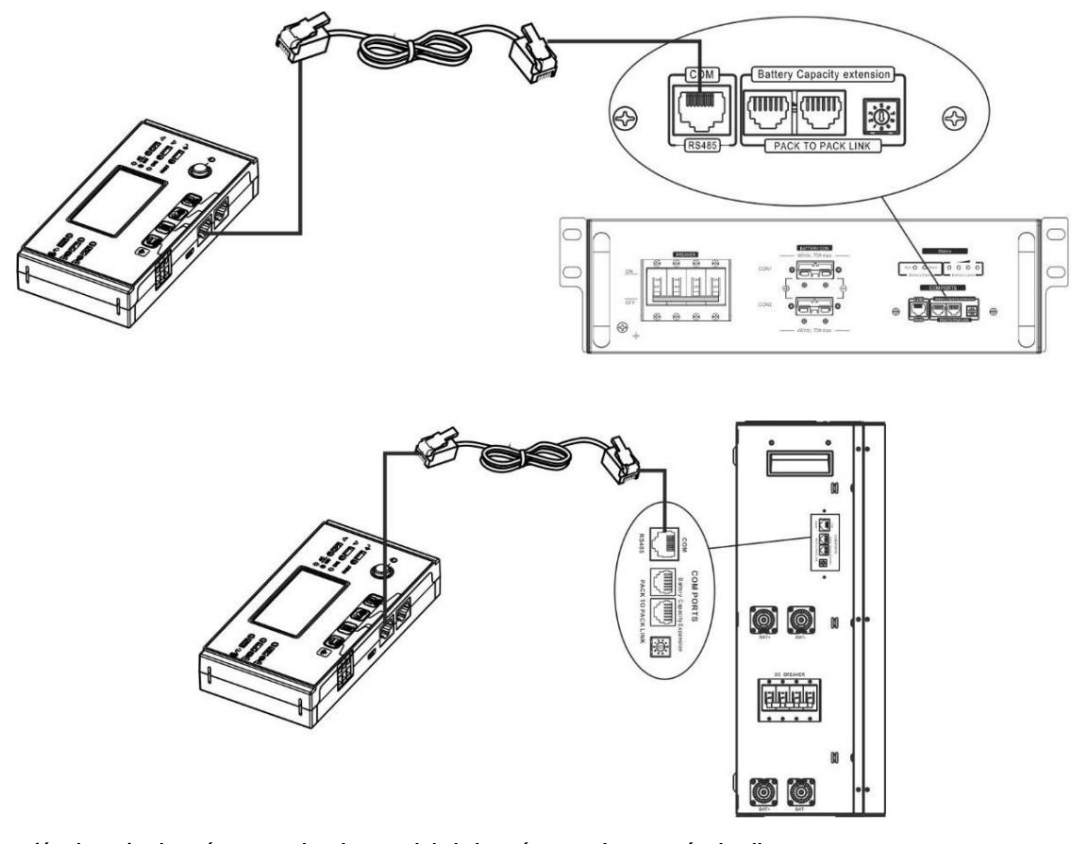

**\* Para la conexión de varias baterías, consulte el manual de la batería para obtener más detalles.**

#### **Nota para el sistema paralelo:** 1.

Solo admite la instalación de baterías comunes.

2. Use un cable RJ45 personalizado para conectar cualquier inversor (no es necesario conectarse a un inversor específico) y

Batería de Litio. Simplemente configure el tipo de batería de este inversor en "LIB" en el programa LCD 5. Los demás deben ser "USO".

Paso 3: Encienda el interruptor del disyuntor. Ahora, el módulo de la batería está listo para la salida de CC.

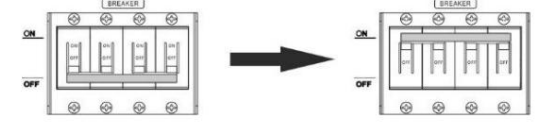

\*Si no se puede acercar al botón manual, simplemente encienda el módulo inversor. El módulo de batería se encenderá automáticamente. Paso 4: Presione el botón de encendido/apagado en el módulo de la batería durante 5 segundos, el módulo de la batería se iniciará.

#### Paso 5: Encienda el inversor.

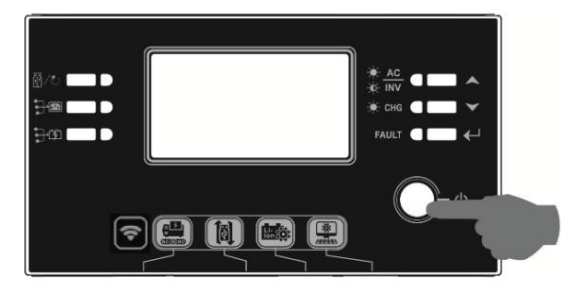

Paso 6. Asegúrese de seleccionar el tipo de batería como "LIB" en el programa LCD 5.

# L ł

Si la comunicación entre el inversor y la batería es exitosa, el ícono de la batería parpadeará. En términos generales, llevará más de 1 minuto establecer la comunicación.

# mi en pantalla LCD

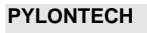

Después de la configuración, instale el panel LCD con el inversor y la batería de litio con los siguientes pasos.

Paso 1. Utilice un cable RJ45 personalizado para conectar el inversor y la batería de litio.

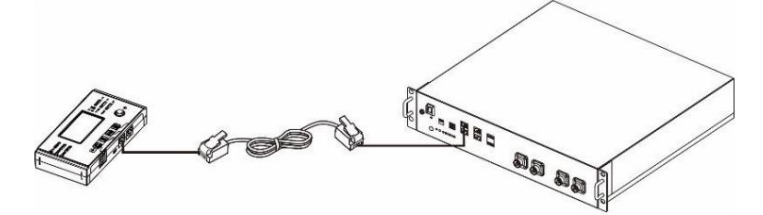

#### **Nota para el sistema paralelo:** 3.

Solo admite la instalación de baterías comunes.

4. Use un cable RJ45 personalizado para conectar cualquier inversor (no es necesario conectarse a un inversor específico) y

Batería de Litio. Simplemente configure el tipo de batería de este inversor en "PYL" en el programa LCD 5. Los demás deben ser "USO".

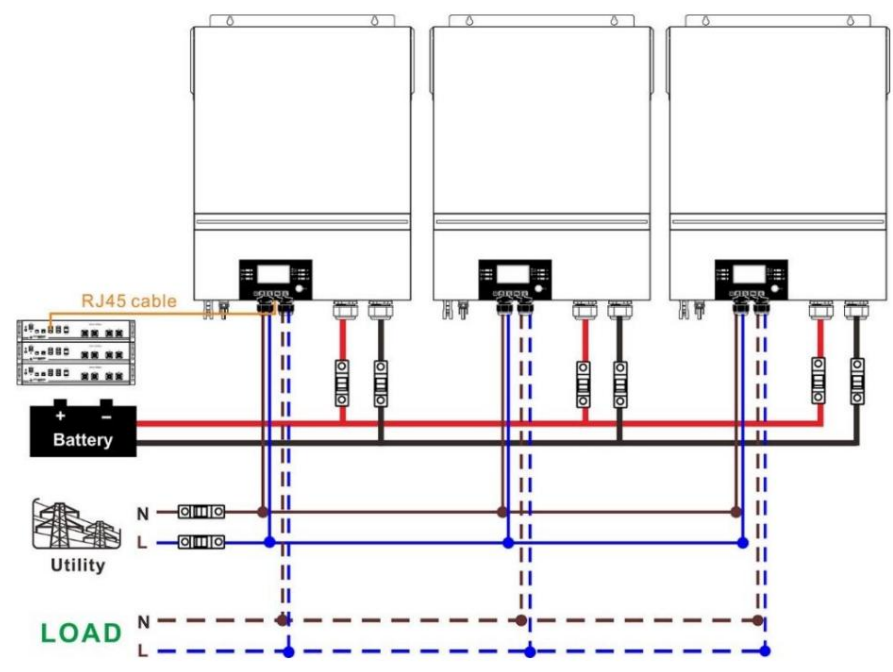

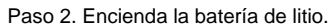

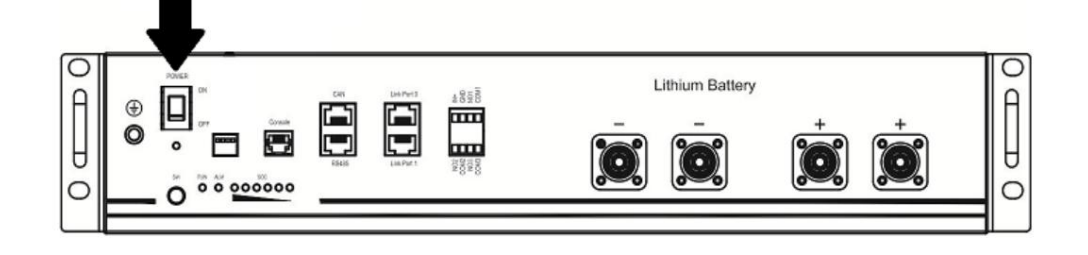

Paso 3. Presione más de tres segundos para iniciar la batería de litio, la salida de energía está lista.

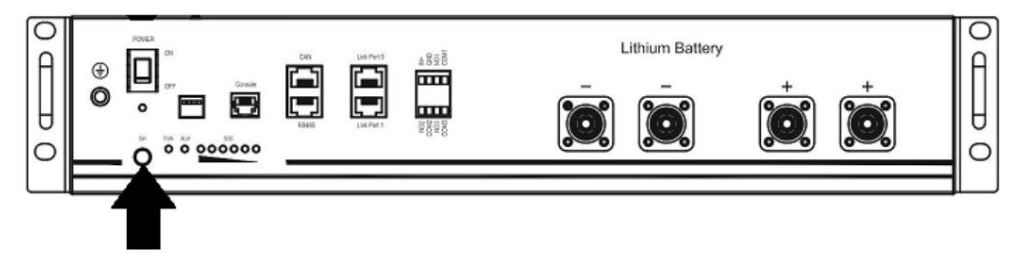

Paso 4. Encienda el inversor.

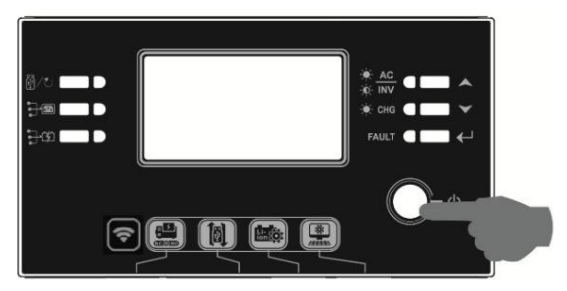

Paso 5. Asegúrese de seleccionar el tipo de batería como "PYL" en el programa LCD 5.

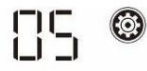

# PYL

Si la comunicación entre el inversor y la batería es exitosa, el ícono de la batería parpadeará. En términos generales, llevará más de 1 minuto establecer la comunicación.

### **Función activa**

Esta función es para activar la batería de litio automáticamente durante la puesta en marcha. Después de que el cableado y la puesta en marcha de la batería se realicen correctamente, si no se detecta la batería, el inversor activará automáticamente la batería si el inversor está encendido.

en pantalla LCD

### **4. Información de la pantalla LCD**

Presionar  $\overline{P}$  0 Boton " " para cambiar la información de la pantalla LCD. Mostrará el paquete de baterías y el número de grupo de baterías antes de la "comprobación de la versión de la CPU principal", como se muestra a continuación.

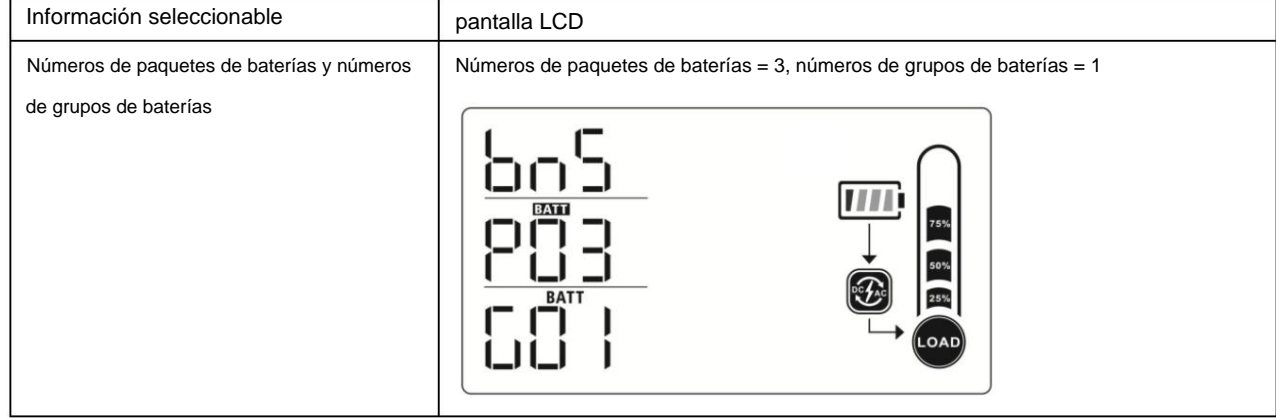

### **5. Código de referencia**

El código de información relacionada se mostrará en la pantalla LCD. Por favor revise la pantalla LCD del inversor para la operación.

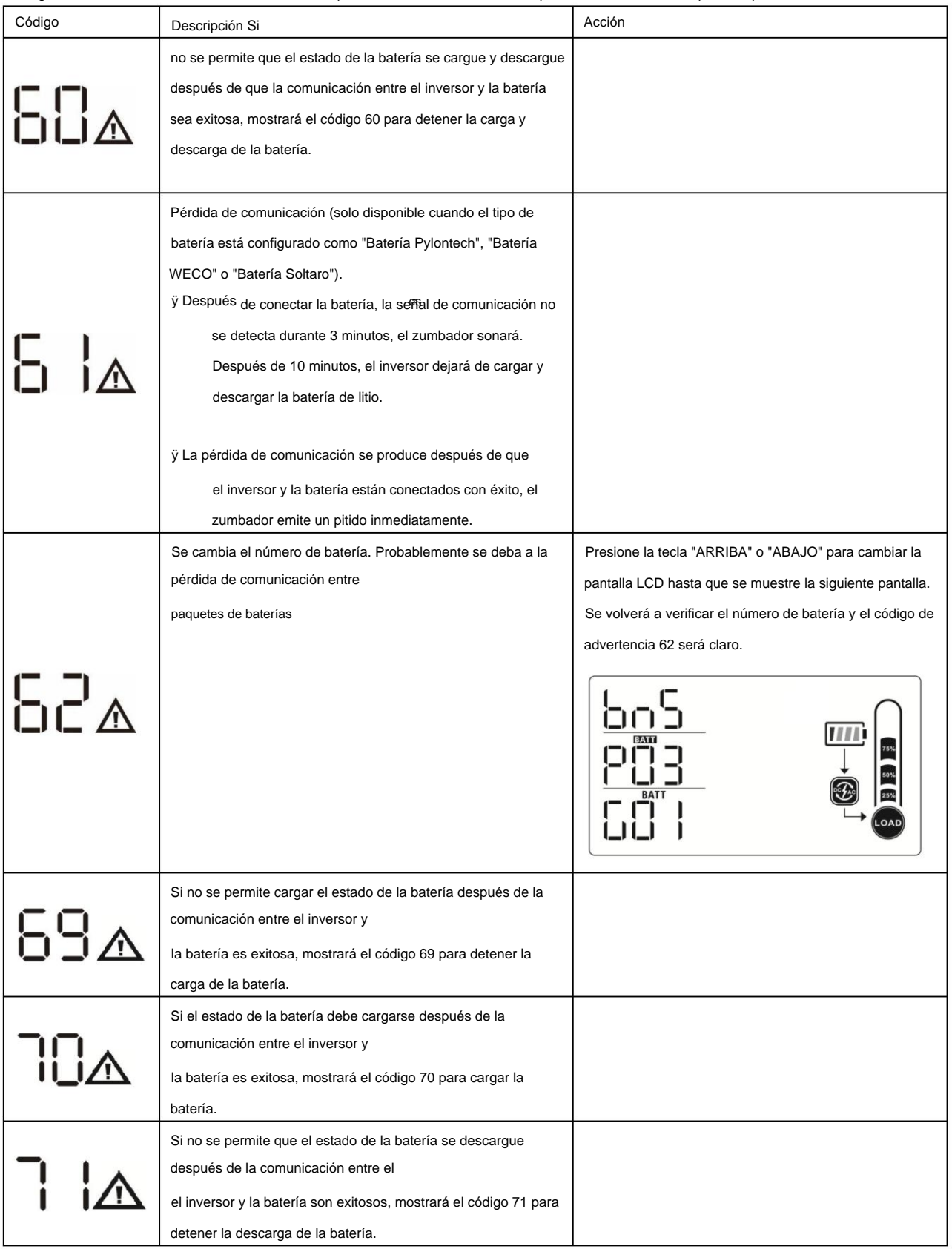

# **Apéndice III: La guía de operación de Wi-Fi en el panel remoto**

#### **1. Introducción**

El módulo Wi-Fi puede habilitar la comunicación inalámbrica entre los inversores fuera de la red y la plataforma de monitoreo. Los usuarios tienen una experiencia completa y remota de monitoreo y control de inversores al combinar el módulo Wi-Fi con la aplicación WatchPower, disponible para dispositivos basados en iOS y Android. Todos los registradores de datos y parámetros se guardan en iCloud.

Las principales funciones de esta aplicación:

- ÿ Proporciona el estado del dispositivo durante el funcionamiento normal.
- ÿ Permite configurar los ajustes del dispositivo después de la instalación.
- ÿ Notifica a los usuarios cuando ocurre una advertencia o alarma.
- ÿ Permite a los usuarios consultar los datos del historial del inversor.

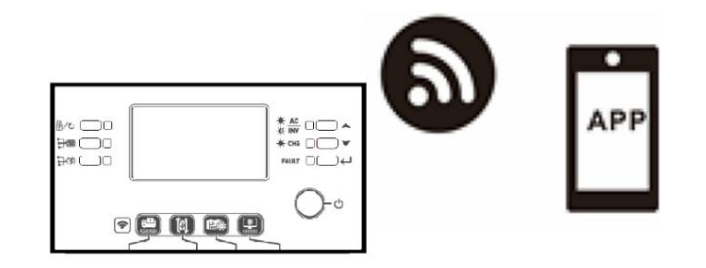

#### **2. Aplicación Watch Power**

#### **2-1. Descargar e instalar la APLICACIÓN**

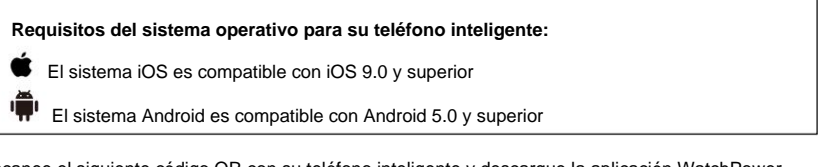

Escanee el siguiente código QR con su teléfono inteligente y descargue la aplicación WatchPower.  $\Box$ 

п

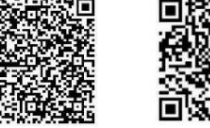

sistema

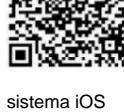

Android

O puede encontrar la aplicación "WatchPower" en Apple® Store o "WatchPower Wi-Fi" en Google® Play Store.

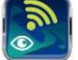

#### **2-2. Configuración inicial**

Paso 1: Registro por primera vez

Después de la instalación, toque el ícono de acceso directo para acceder a esta APLICACIÓN en la pantalla de su dispositivo móvil. En la pantalla, toque "Registrarse" para acceder a la página "Registro de usuario". Complete toda la información requerida y escanee el control remoto

cuadro PN tocando icono. O simplemente puede ingresar PN directamente. Luego, toque el botón "Registrarse".

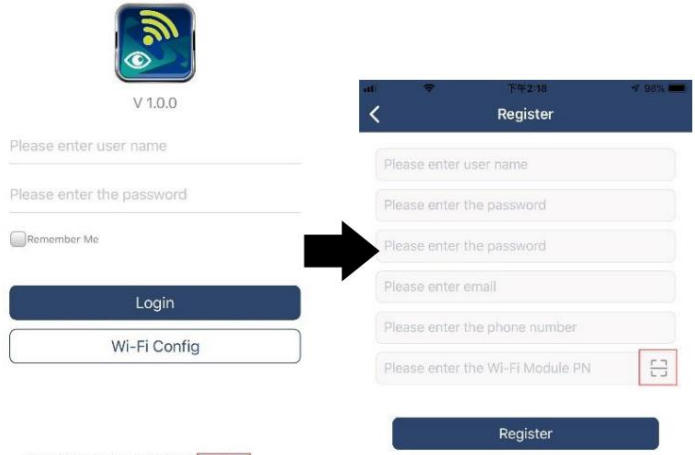

Don't have an account?Please Register

Luego, aparecerá una ventana de "Registro exitoso". Toque "Ir ahora" para continuar configurando la conexión de red Wi-Fi local.

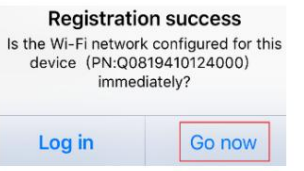

#### Paso 2: Configuración del módulo Wi-Fi local

Ahora, se encuentra en la página "Configuración de Wi-Fi". Hay un procedimiento de configuración detallado enumerado en "¿Cómo conectar?" conectarse a Wi-Fi.

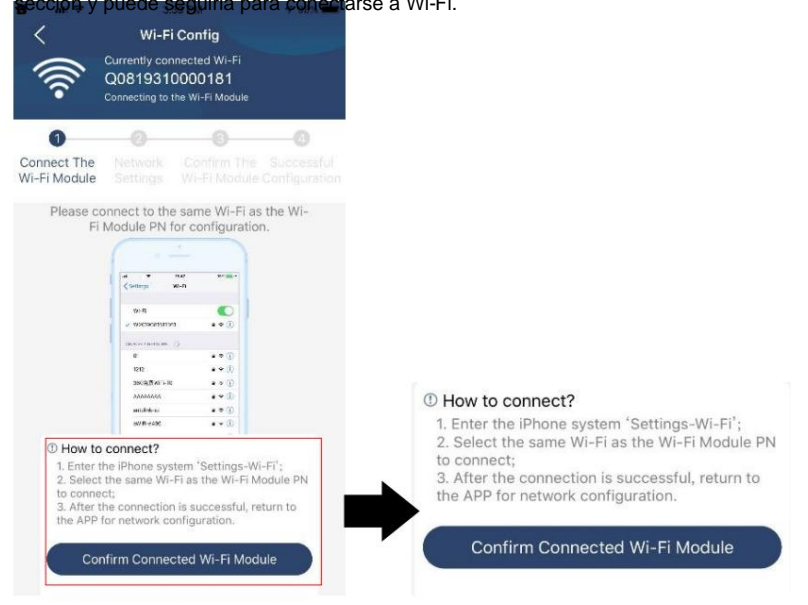

Ingrese a "ConfiguraciónÿWi-Fi" y seleccione el nombre de Wi-Fi conectado. El nombre de Wi-Fi conectado es el mismo que su número de PN de Wi-Fi e ingrese la contraseña predeterminada "12345678".

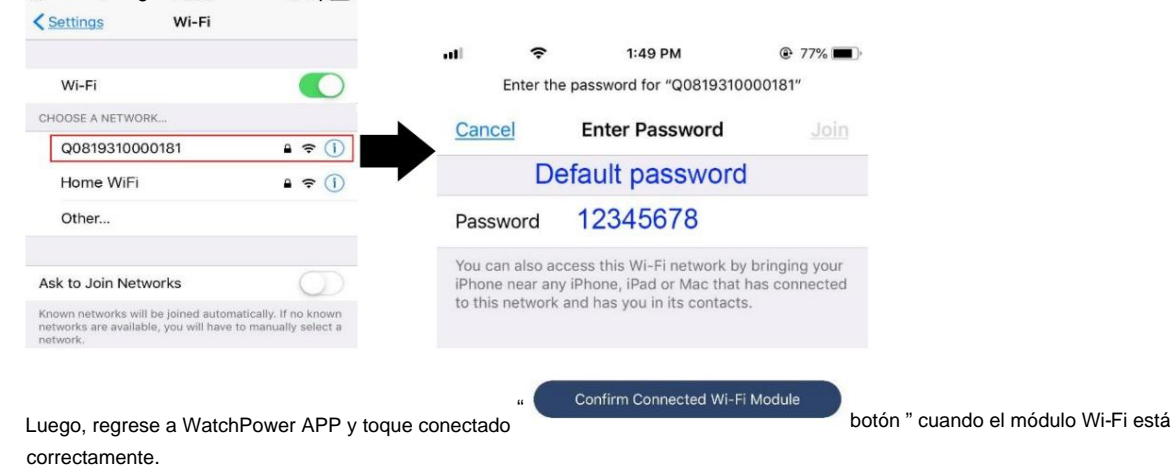

Paso 3: configuración de la red Wi-Fi

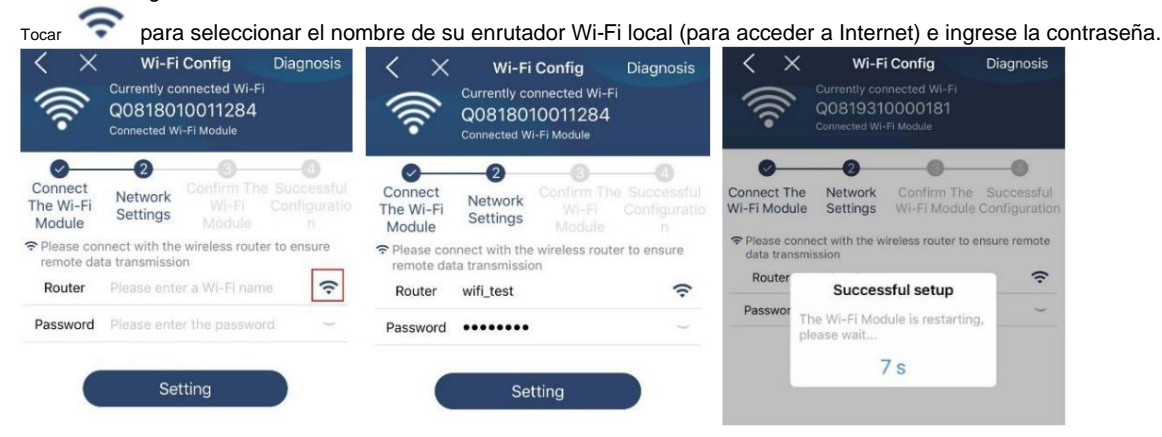

Paso 4: toque "Confirmar" para completar la configuración de Wi-Fi entre el módulo de Wi-Fi e Internet.

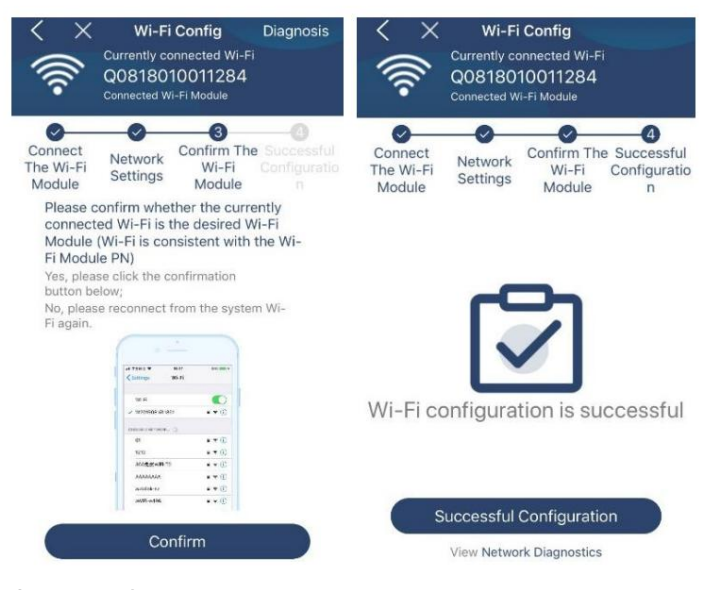

Si la conexión falla, repita los pasos 2 y 3.

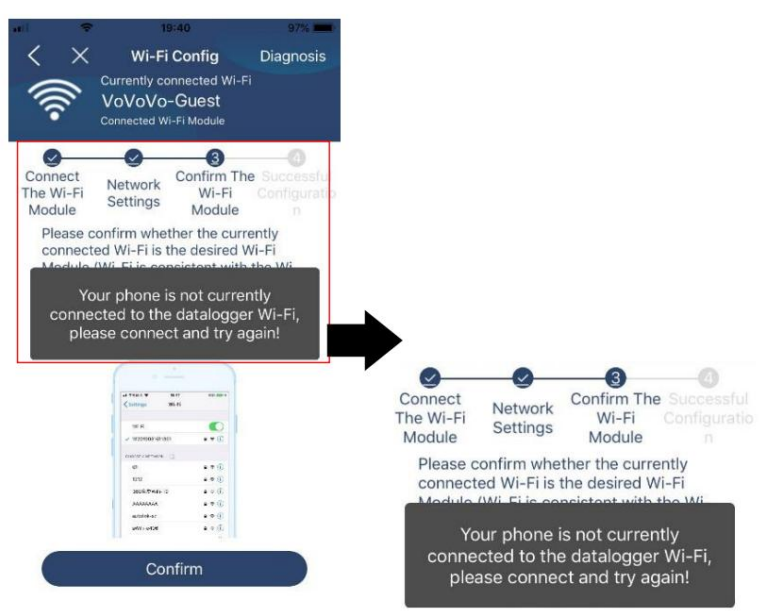

#### Función de diagnóstico

Si el módulo no está monitoreando correctamente, toque en la esquina superior derecha de la pantalla para obtener más detalles. Mostrará « una sugerencia de reparación. Sígalo para solucionar el problema. Luego, repita los pasos del capítulo 4.2 para restablecer la configuración de red. Después de todas las configuraciones, toque "Rediagnóstico" para volver a conectarse.

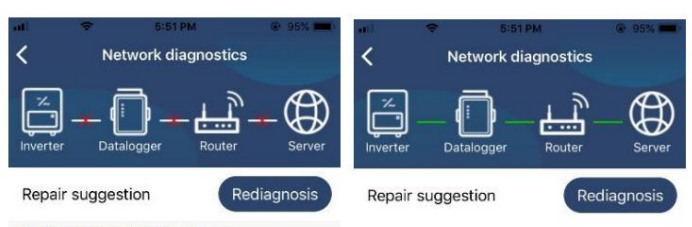

# The Inverter and the datalogger<br>communicate abnormally.

- 
- Please check if the Inverter and the datalogger are<br>powered on normally.
- Please check if the Inverter address is between 1<br>and 5.
- the Please check if the connection between the inverter<br>and the collector is abnormal, such as poor contact<br>caused by oxidation or looseness of the interface,<br>reverse connection of the 485 interface AB line, and<br>data line
- Try restarting the Inverter and datalogger to see if

#### Datalogger and router communication abnormalities

- · Please confirm that the wireless routing network<br>setting has been made.
- $\bullet$  Make sure that the datalogger is set up to connect<br>to AP hotspots sent by hardware devices such as<br>wireless routers instead of virtual AP hotspots.

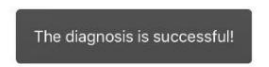

#### **2-3. Inicio de sesión y función principal de la aplicación**

Después de finalizar el registro y la configuración de Wi-Fi local, ingrese el nombre registrado y la contraseña para iniciar sesión.

Nota: Marque "Recordarme" para su comodidad de inicio de sesión después.

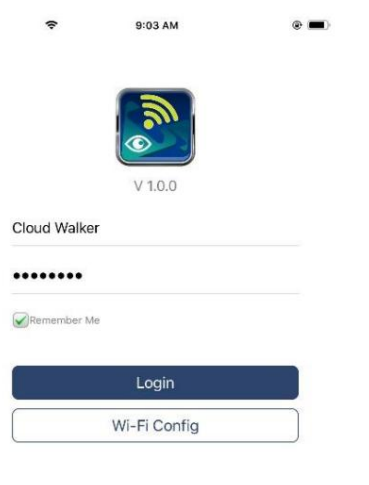

#### Visión de conjunto

Después de iniciar sesión correctamente, puede acceder a la página "Descripción general" para obtener una descripción general de sus dispositivos de monitoreo, incluida la situación general de operación y la información de energía para la potencia actual y la potencia actual como se muestra en el diagrama a continuación.

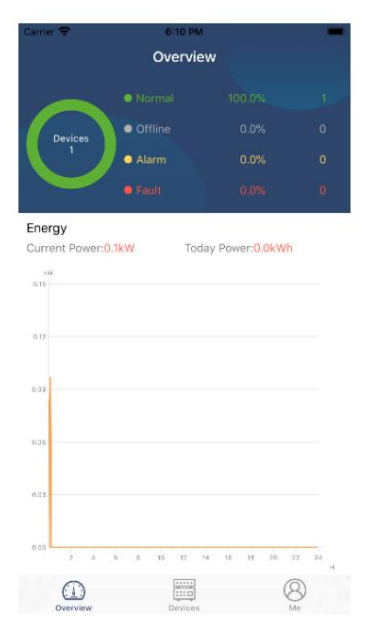

#### Dispositivos

Toque el ícono (ubicado en la parte inferior) para ingresar a la página Lista de dispositivos. Puede revisar todos los dispositivos aquí agregando o eliminando el Módulo Wi-Fi

en esta página.

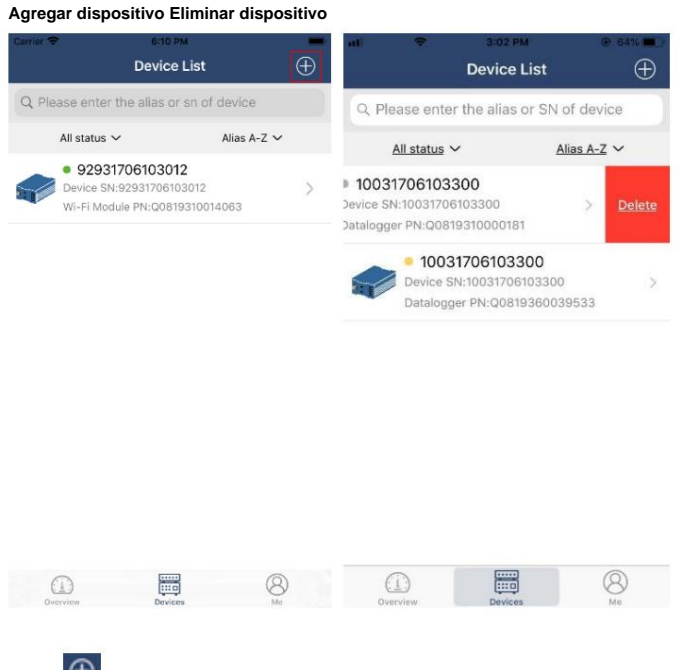

T+)<br>inferior del paren La Desquinatsupespuderde inageser est manualmente al tomarcompreser passaggeggare sispositiostivas territois en dispositivos pieza está pegada en la parte

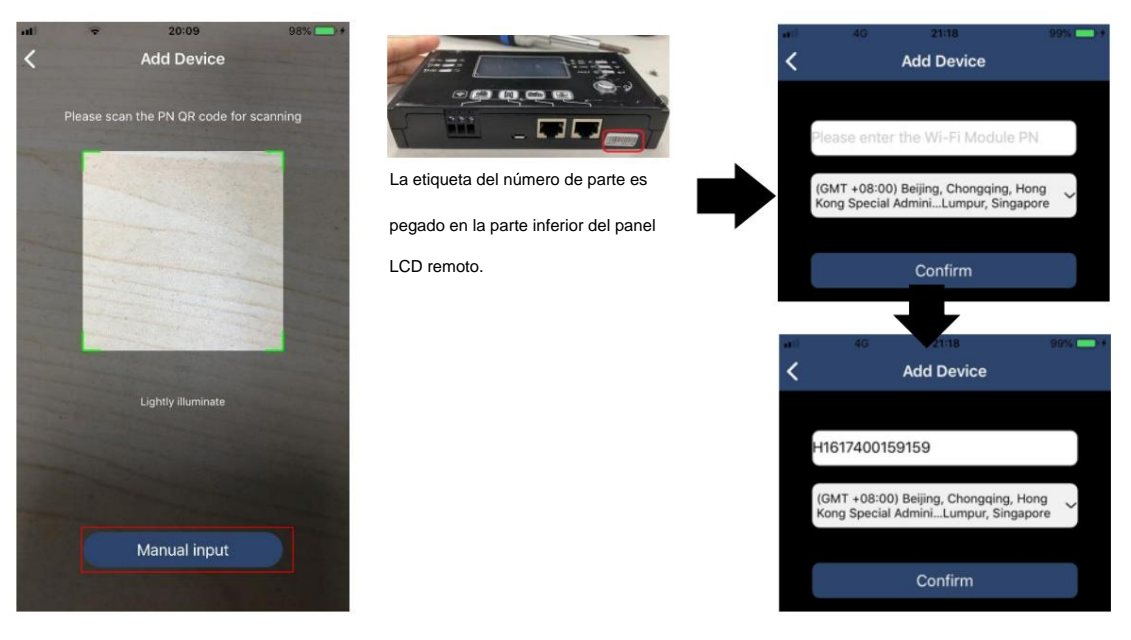

Para obtener más información sobre la Lista de dispositivos, consulte la sección 2.4.

### ME

En la página ME, los usuarios pueden modificar "Mi información", incluida ÿFoto del usuarioÿ, ÿSeguridad de la cuentaÿ, ÿModificar contraseñaÿ, ÿBorrar cachéÿ y ÿCerrar sesiónÿ, como se muestra en los diagramas a continuación.

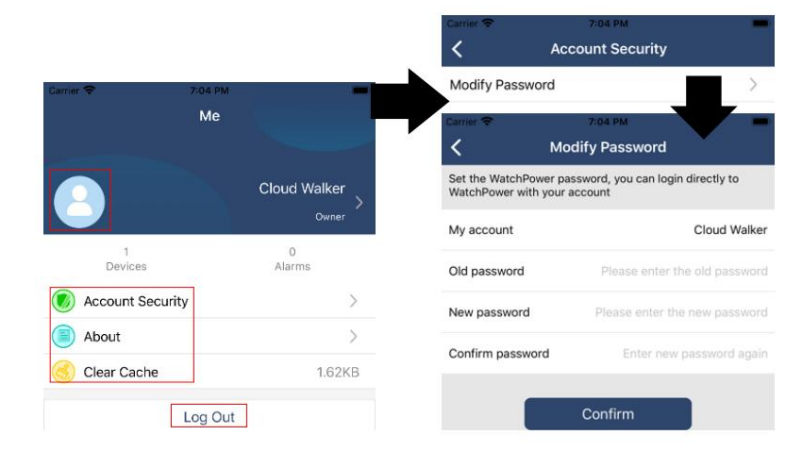

#### **2-4. Lista de dispositivos**

En la página Lista de dispositivos, puede desplegar hacia abajo para actualizar la información del dispositivo y luego tocar cualquier dispositivo que desee verificar para conocer su estado en tiempo real e información relacionada, así como para cambiar la configuración de los parámetros. Consulte la lista de configuración de parámetros.

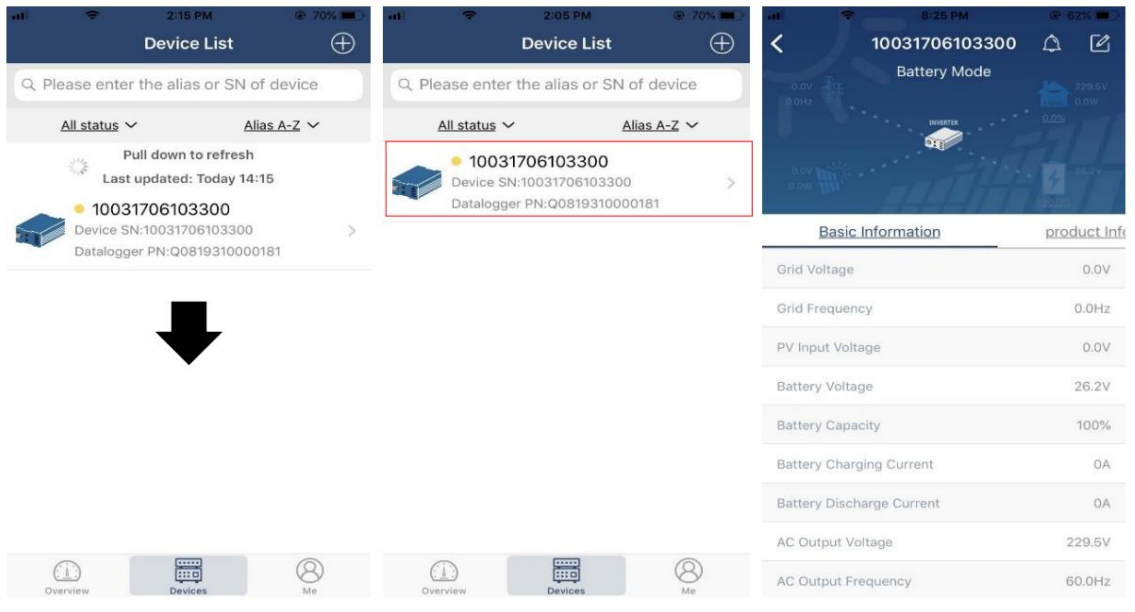

#### Modo de dispositivo

En la parte superior de la pantalla, hay un diagrama de flujo de energía dinámico para mostrar la operación en vivo. Contiene cinco íconos para presentar la energía fotovoltaica, el inversor, la carga, la utilidad y la batería. Según el estado del modelo de su inversor, habrá ÿModo de esperaÿ, ÿModo de líneaÿ, ÿModo de bateríaÿ.

**ÿModo de espera ÿ**El inversor no encenderá la carga hasta que se presione el interruptor "ON". La empresa de servicios públicos calificada o la fuente fotovoltaica pueden cargar la batería en modo de espera.

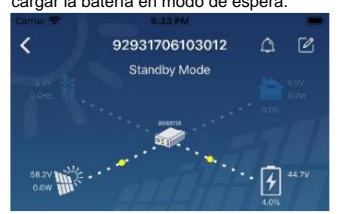

**ÿ Modo** de líneaÿEl inversor alimentará la carga desde la red eléctrica con o sin carga fotovoltaica. Una empresa de servicios públicos calificada o una fuente

fotovoltaica pueden cargar la batería.

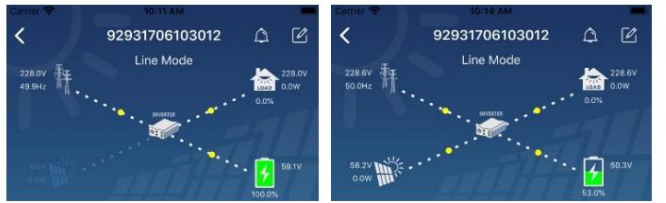

**ÿModo de batería ÿ**El inversor alimentará la carga desde la batería con o sin carga fotovoltaica. Solo la fuente fotovoltaica puede cargar la batería.

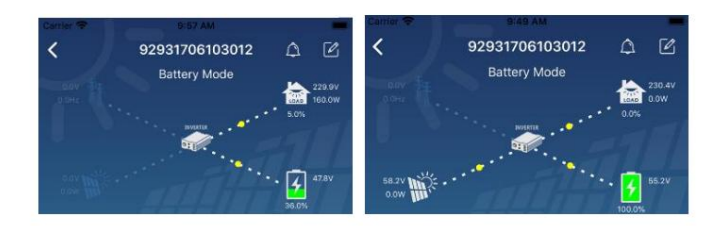

# Alarma de dispositivo y modificación de nombre

En esta página, toque el icono en la esquina superior derecha para ingresar a la página de alarma del dispositivo. Luego, puede revisar el historial de alarmas y la información detallada. Toque el icono en la esquina superior derecha, aparecerá un cuadro de entrada en blanco. Luego, puede editar el nombre de su dispositivo y tocar "Confirmar" para completar la modificación del nombre.

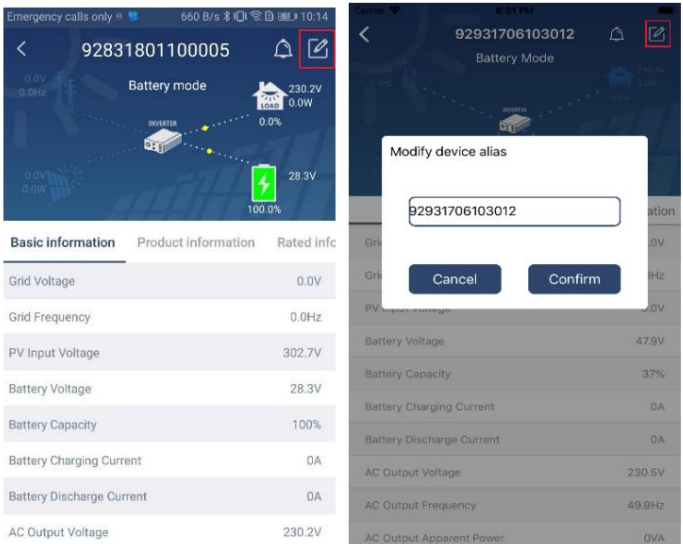

#### Datos de información del dispositivo

Los usuarios pueden consultar la ÿInformación básicaÿ, ÿInformación del productoÿ, ÿInformación clasificadaÿ, ÿHistorialÿ e ÿInformación del módulo Wi-Fiÿ deslizando el dedo hacia la izquierda.

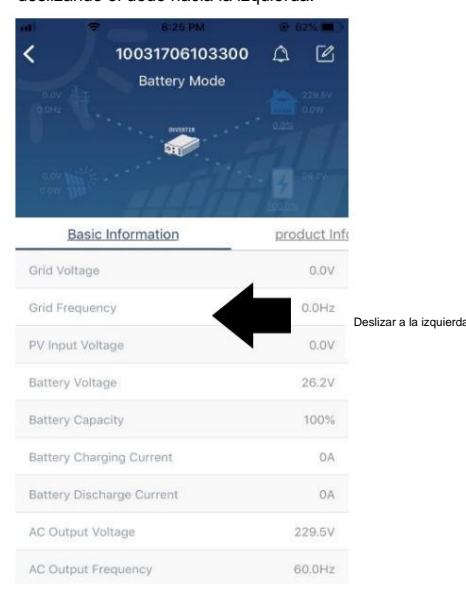

**ÿInformación básicaÿmuestra** información básica del inversor, incluido el voltaje de CA, la frecuencia de CA, el voltaje de entrada de PV, el voltaje de la batería, la capacidad de la batería, la corriente de carga, el voltaje de salida, la frecuencia de salida, la potencia aparente de salida, la potencia activa de salida y el porcentaje de carga. Deslice hacia arriba para ver más información básica.

**ÿInformación de producciónÿmuestra el** tipo de modelo (tipo de inversor), la versión de la CPU principal, la versión de la CPU Bluetooth y la versión de la CPU secundaria.
**ÿInformación nominalÿmuestra** información de voltaje de CA nominal, corriente de CA nominal, voltaje de batería nominal, voltaje de salida nominal, frecuencia

de salida nominal, corriente de salida nominal, potencia aparente de salida nominal y potencia activa de salida nominal. Deslice hacia arriba para ver más información calificada.

ÿHistorialÿmuestra el registro de la información de la unidad y la configuración oportuna.

**ÿInformación del módulo Wi-Fiÿmuestra** el PN del módulo Wi-Fi, el estado y la versión del firmware.

## Ajuste de parámetros

Esta página es para activar algunas funciones y configurar parámetros para inversores. Tenga en cuenta que la lista en la página "Configuración de parámetros" en el diagrama a continuación puede diferir de los modelos de inversor monitoreado. Aquí se resaltarán brevemente algunos de ellos, ÿConfiguración de salidaÿ, ÿConfiguración de parámetros de bateríaÿ, ÿActivar/Desactivar elementosÿ,

ÿRestaurar a los valores predeterminadosÿpara ilustrar.

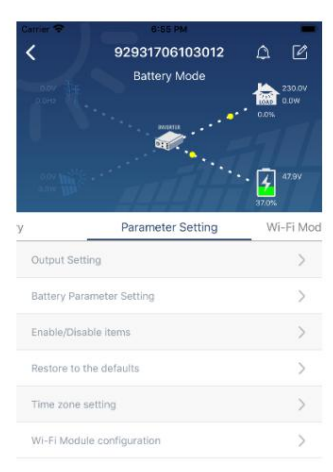

Hay tres formas de modificar la configuración y varían según cada parámetro.

a) Listado de opciones para cambiar valores tocando uno de ellos.

b) Active/cierre las funciones haciendo clic en el botón "Habilitar" o "Deshabilitar".

Cada configuración de función se guarda haciendo clic en el botón "Establecer". c) Cambiar valores haciendo clic en las flechas o ingresando los números directamente en la columna.

Consulte la lista de configuración de parámetros a continuación para obtener una descripción general y tenga en cuenta que los parámetros disponibles pueden variar según los diferentes modelos. Consulte siempre el manual del producto original para obtener instrucciones de configuración detalladas.

## **Lista de configuración de parámetros:**

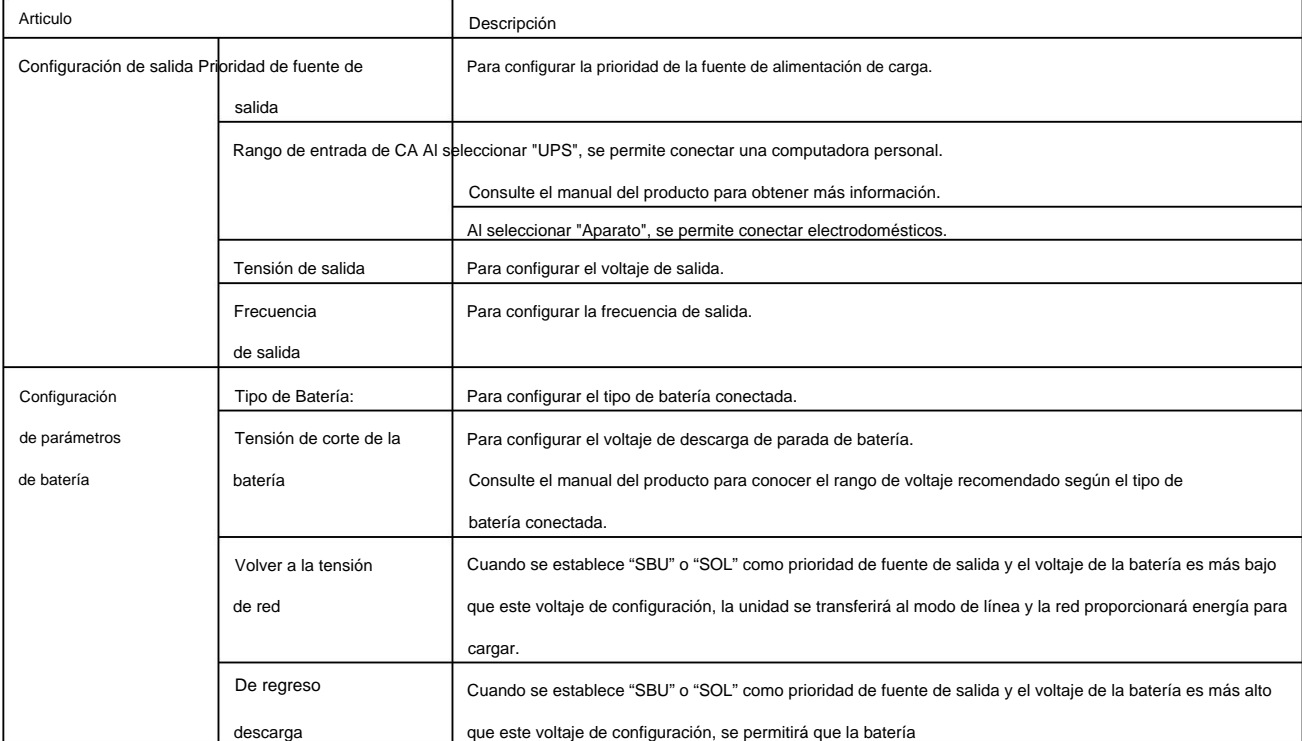

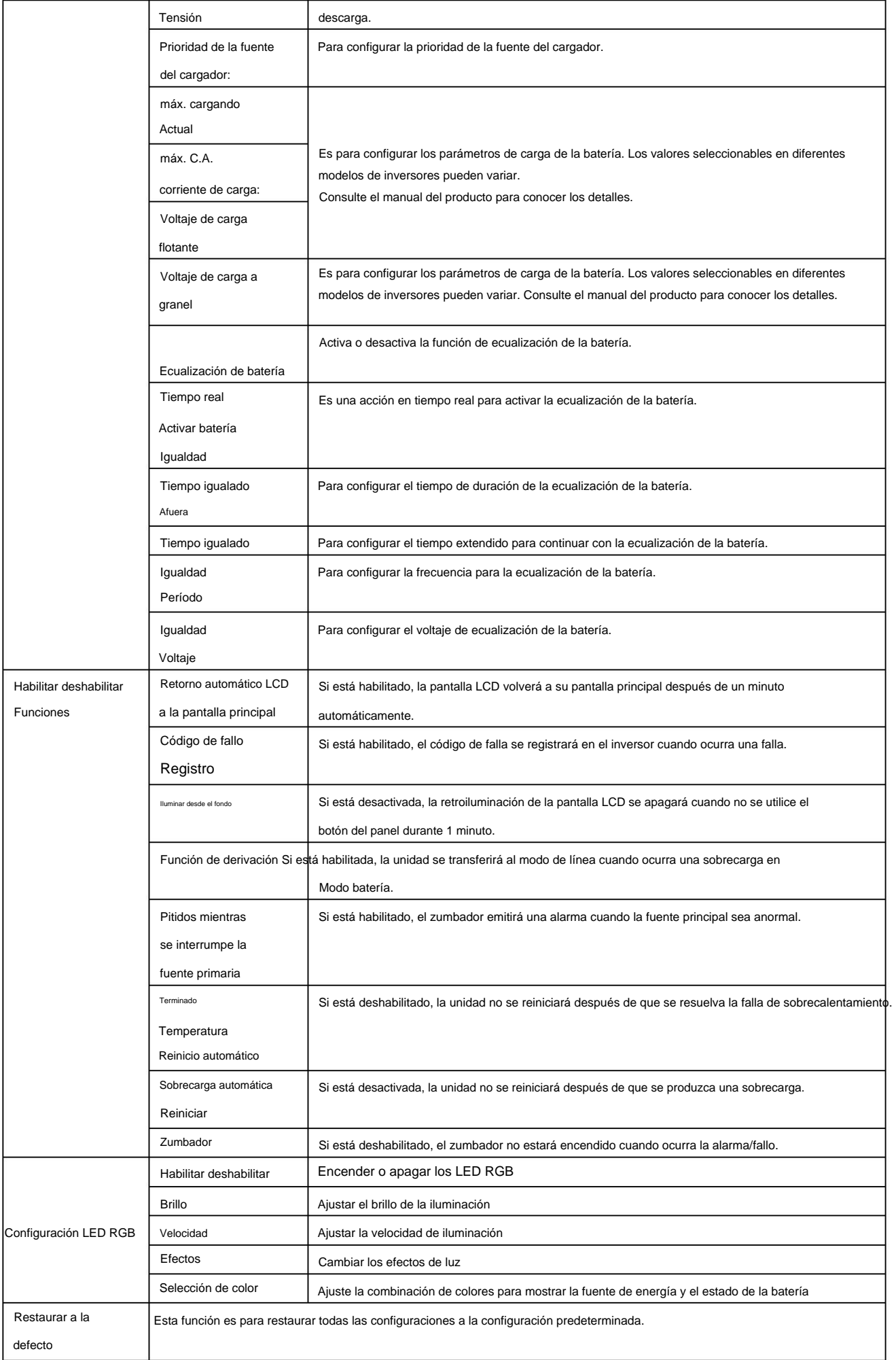